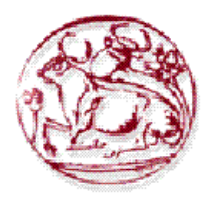

ΑΝΩΤΑΤΟ ΤΕΧΝΟΛΟΓΙΚΟ ΕΚΠΑΙΔΕΥΤΙΚΟ ΙΔΡΥΜΑ ΚΡΗΤΗΣ

## ΣΧΟΛΗ ΤΕΧΝΟΛΟΓΙΚΩΝ ΕΦΑΡΜΟΓΩΝ ΤΜΗΜΑ ΕΦΑΡΜΟΣΜΕΝΗΣ ΠΛΗΡΟΦΟΡΙΚΗΣ ΚΑΙ ΠΟΛΥΜΕΣΩΝ

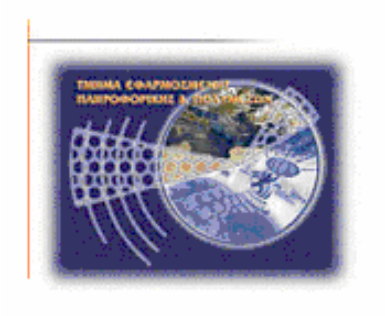

Πτυχιακή Εργασία

## AN EXAMINATION AND IMPLEMENTATION OF THE USE OF OPEN SOURCE TECHNOLOGY

*Σπουδάστρια: Χατζηδάκη Ουρανία-Βικτωρία*

*Επιβλέποντες καθηγητές: Μαλάμος Αθανάσιος Μαμάκης Γεώργιος*

*Νοέμβριος, 2009* 

## ΠΕΡΙΕΧΟΜΕΝΑ

Εισαγωγή

Κεφάλαιο 1 – ΕΛ/ΛΑΚ

- 1.1 Βασικές έννοιες
	- 1.1.1 Τι είναι λογισμικό;
	- 1.1.2 Τί είναι πηγαίος κώδικας;
	- 1.1.3 Τί είναι Social Network;
- 1.2 Διαφορές και πλεονεκτήματα ΕΛ/ΛΑΚ

1.2.1 Ποια η διαφορά μεταξύ Ελεύθερου Λογισμικού και Λογισμικού Ανοιχτού Κώδικα

- 1.2.2 Διαφορές Ιδιόκτητου Λογισμικού και ΕΛ/ΛΑΚ
- 1.2.3 Πλεονεκτήματα ΕΛ/ΛΑΚ
- Κεφάλαιο 2 Open Source
- 2.1 Ιστορία του Open Source
- 2.2 Open Source Software και άδειες χρήσης
- 2.3 Μειονεκτήματα Open Source
- 2.4 Free Software και άδειες χρήσης
- 2.5 Φράσεις και λέξεις που προκαλούν σύγχυση

Κεφάλαιο 3 – Drupal

- 3.1 Ιστορία της Drupal
- 3.2 Τί είναι η Drupal
- 3.3 Περιπτώσεις χρήσης

### Κεφάλαιο 4 – Ανάλυση απαιτήσεων

- 4.1 Τί είναι η ανάλυση απαιτήσεων
- 4.2 Στόχοι
- 4.3 Περιγραφή ενεργειών εγγεγραμμένων χρηστών Τρόπος λειτουργίας ιστοτόπου
- 4.4 Σενάρια χρήσης
	- 4.4.1 Είδη χρηστών
	- 4.4.2 Απαιτήσεις χρηστών
- 4.5 Απαιτήσεις και εργαλεία συστήματος
	- 4.5.1 Xampp
		- 4.5.1.1 Apache HTTP εξυπηρετητής
		- 4.5.1.2 MySQL
		- 4.5.1.3 PHP
	- 4.5.2 Εγκατάσταση Xampp
	- 4.5.3 Εγκατάσταση Drupal
- Κεφάλαιο 5 Σχεδιασμός και υλοποίηση συστήματος
- 5.1 Τί είναι module
	- 5.1.1 Εγκατάσταση module
	- 5.1.2 Ευκολία χρήσης
- 5.2 Υλοποίηση δικτυακού χώρου
	- 5.2.1 Επιλογή κατάλληλης έκδοσης της Drupal
	- 5.2.2 Δημιουργία τύπων χρηστών
- 5.2.3 Theme
- 5.2.4 Δημιουργία animation
	- 5.2.4.1 GIMP
	- 5.2.4.2 Flash CS3
- 5.2.5 Modules
- 5.3 Οδηγίες χρήσης
	- 5.3.1 Αρχικές ενέργειες
		- 5.3.1.1 Create new account Δημιουργία νέου λογαριασμού
		- 5.3.1.2 Request new password Αίτηση νέου κωδικού
		- 5.3.1.3 Log in using OpenID Σύνδεση με χρήση OpenID
	- 5.3.2 Μετά τη σύνδεση Menu χρήστη και My Placement
		- 5.3.2.1 Επεξεργασία λογαριασμού My account
		- 5.3.2.2 Αποσύνδεση χρήστη Log out
		- 5.3.2.3 Επικοινωνία Contact
		- 5.3.2.4 Writing my CV Δημιουργία βιογραφικού
		- 5.3.2.5 Beginning the search Αρχίζοντας την έρευνα
		- 5.3.2.6 My Log Book Δημιουργία blog
		- 5.3.2.7 My Report Δημιουργία αναφοράς
	- 5.3.3 Συμπλήρωση αιτήσεων και φορμών
		- 5.3.3.1 Supervised Work Experience Form For Placement Year 2009-2010
		- 5.3.3.2 Industrial Placement Health & Safety Checklist
		- 5.3.3.3 Commencement of Training Form

5.3.3.4 Visiting Industrial Placement Tutor's Report on Industrial **Training** 

- 5.3.4 Υπόλοιπες ενέργειες
	- 5.3.4.1 Δημιουργία Book
	- 5.3.4.2 Δημιουργία child page
	- 5.3.4.3 Δημιουργία Group από τον administrator
- 5.4 Δικαιώματα, περιορισμοί, δυνατότητες χρηστών
- 5.5 Πώς αναβαθμίζεται το site και η βάση δεδομένων

Κεφάλαιο 6 – Προοπτικές εξέλιξης

Συμπεράσματα

Παράρτημα

Βιβλιογραφία

## ΕΥΧΑΡΙΣΤΙΕΣ

Δεν κρύβω το γεγονός ότι αρχικά δε γνώριζα τι να γράψω σ' αυτό το κομμάτι. Κοιτώντας όμως το παρελθόν, ανακάλυψα ότι υπήρξαν άνθρωποι που πραγματικά με στήριξαν σε μια δύσκολη περίοδο, κατά την οποία έπρεπε να ολοκληρωθεί η παρούσα πτυχιακή. Το θεωρώ λοιπόν σημαντική παράληψη να μην ευχαριστήσω την οικογένεια μου, τους φίλους μου, την καθηγήτρια του πανεπιστημίου Glamorgan, Wales και supervisor μου Κα Helen Bahnaut η οποία προσπαθούσε με κάθε τρόπο να βοηθήσει και να με διευκολύνει, και κάποιους ανθρώπους που απλά προσπέρασαν δίνοντας ο καθένας με το δικό του τρόπο κουράγιο να συνεχίσω.

Ευχαριστώ

## ΕΙΣΑΓΩΓΗ

Είναι σημαντικό να γίνει κατανοητό ότι η δημιουργία ενός δικτυακού χώρου είναι μια δυναμική διαδικασία, σημαίνοντας ότι με την ολοκλήρωσή του, δεν παύουν οι υποχρεώσεις του κατασκευαστή. Η διαρκής διαδικασία ανάπτυξης χωρίζεται σε στάδια:

- Προσδιορισμός της ταυτότητας του δικτυακού τόπου
- Σχεδιασμός
- Ανάπτυξη
- "Ανέβασμα" στο διαδίκτυο και προώθηση
- Αξιολόγηση
- Βελτίωση, επανασχεδιασμός, διορθώσεις
- Νέα διαδικασία προώθησης
- Επαναξιολόγηση

Σκοπός της συγκεκριμένης πτυχιακής εργασίας είναι η ανάλυση των Open Source τεχνολογιών μέσα από μία εφαρμογή διαχείρισης και ενημέρωσης σπουδαστών και φοιτητών του πανεπιστημίου Glamorgan, Wales, οι οποίοι θέλουν να κάνουν ή βρίσκονται ήδη σε εξάμηνα πραγματοποίησης πρακτικής άσκησης, για την απόκτηση εμπειρίας πάνω στο αντικείμενο σπουδών τους. Η πτυχιακή εκτελέστηκε σε συνεργασία με το Πανεπιστήμιο Glamorgan.

Θα μελετηθούν οι δυνατότητες των Open Source τεχνολογιών στην ανάπτυξη συστημάτων διαχείρισης περιεχομένου, μέσα από την εγκατάσταση και παραμετροποίηση ενός Open Source Content Management System (Drupal), καθώς και μέσω της επέκτασής του με νέες δυνατότητες. Η πτυχιακή έχει ως αποτελέσματα:

- Δημιουργία ιστοχώρου αναφοράς και ενημέρωσης των σπουδαστών τύπου blog και social network, όπου οι σπουδαστές θα αναρτούν τις εμπειρίες τους και την γνώμη τους για τους διάφορους εργασιακούς χώρους που επισκέπτονται
- Επέκταση του ιστοχώρου με ανάλογες δυνατότητες για καθηγητές και επιβλέποντες εργαζόμενους, όπου θα γίνεται ενημέρωση των σπουδαστών για διαθέσιμες θέσεις πρακτικής άσκησης ώστε να έχουν μια ολοκληρωμένη μαθησιακή εμπειρία

Θα περιγραφούν τα 5 πρώτα προαναφερθέντα βήματα της δημιουργίας του δικτυακού χώρου, καθώς οι περαιτέρω ενέργειες αποτελούν μέρος των καθηκόντων της καθηγήτριας του πανεπιστημίου Glamorgan και υπεύθυνης supervisor, Bhanaut Helen.

# **Κεφάλαιο 1 – ΕΛ/ΛΑΚ**

## 1.1 Βασικές έννοιες

## **1.1.1 Τί είναι λογισμικό;**

Με τον όρο *λογισμικό* (software) ορίζεται η συλλογή από προγράμματα υπολογιστών, διεργασίες, και σχετική τεκμηρίωση, δηλαδή εγχειρίδια και οδηγίες χρήσης. Μέσω αυτού του συνόλου, εκτελούνται ορισμένες εργασίες σε ένα υπολογιστικό σύστημα. Σε αυτό τον όρο περιλαμβάνονται:

- Software applications (πχ επεξεργαστές κειμένου)
- System software (πχ λειτουργικά συστήματα)
- Middleware (έλεγχος κατανεμημένων συστημάτων)

### **1.1.2 Τί είναι πηγαίος κώδικας;**

Ο όρος *πηγαίος κώδικας* (source code) αναφέρεται σε αναγνώσιμες σειρές εντολών που γράφονται από προγραμματιστές για τη δημιουργία εφαρμογών, σε οποιαδήποτε γλώσσα προγραμματισμού, και όχι σε σειρές εντολών που παράγονται αυτόματα από κάποιο λογισμικό.

### **1.1.3 Τί είναι Social Network;**

Ένα *Social Network* ή κοινωνικό δίκτυο όπως είναι η ελληνική του μετάφραση, είναι μια social structure (κοινωνική δομή), φτιαγμένη από nodes (κόμβους) η οποία άλλοτε αποτελείται από ένα άτομο και άλλοτε από ολόκληρους οργανισμούς. Αυτοί οι κόμβοι είναι συνδεδεμένοι με έναν ή περισσότερους ειδικούς τύπους αλληλεξάρτησης, όπως αξίες, οράματα, ιδέες, οικονομικό αντάλλαγμα, φιλία, σεξουαλικές σχέσεις, συγγένεια, αντιπάθεια, σύγκρουση ή εμπόριο. Στην απλή του μορφή, ένα Social Network μπορεί να θεωρηθεί ότι είναι ένας χάρτης που δείχνει όλες τις συνδέσεις μεταξύ των κόμβων που μελετώνται.

Σε διάφορους ακαδημαϊκούς τομείς, έρευνες έχουν δείξει ότι τα Social Networks λειτουργούν σε πολλά και διαφορετικά επίπεδα, από οικογένειες

μέχρι και σε επίπεδο εθνών, και διαδραματίζουν έναν κρίσιμο ρόλο στον καθορισμό του τρόπου επίλυσης προβλημάτων, διοίκησης οργανισμών, και τον βαθμό στον οποίο τα άτομα καταφέρνουν να επιτύχουν τους στόχους τους.

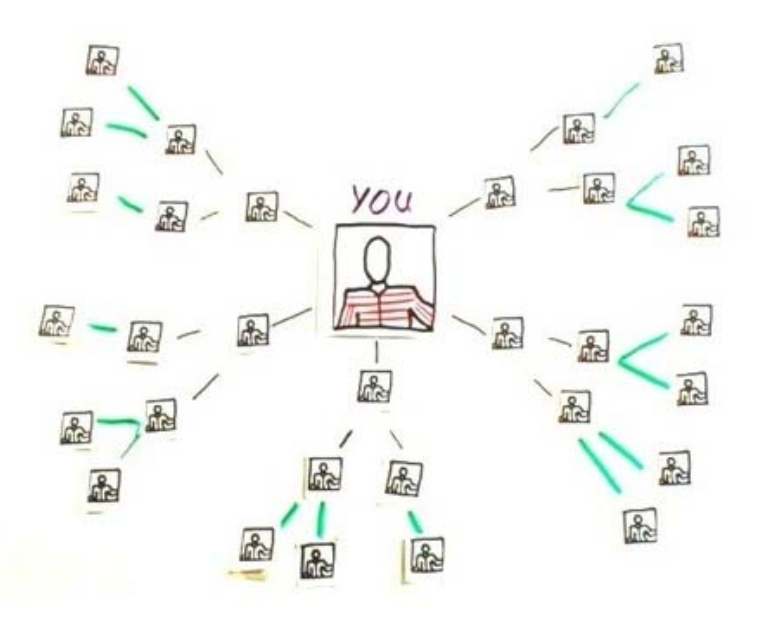

Εικόνα 1.1: Παράδειγμα εικονογράφησης Social Network

## 1.2 Διαφορές και πλεονεκτήματα ΕΛ/ΛΑΚ

.

#### 1.2.1 **Ποια η διαφορά μεταξύ Ελεύθερου Λογισμικού και Λογισμικού Ανοιχτού Κώδικα**

Καταρχήν πρέπει να διευκρινιστεί ότι οι δύο όροι αναφέρονται σε αντίστοιχες ιδεολογίες, άρα κατ' επέκταση στο ίδιο πράγμα. Τόσο η μία ιδεολογία όσο και η άλλη, προσπαθούν να προωθήσουν την κοινή γνώση και να δημιουργήσουν τελικά καλύτερο λογισμικό. Η κύρια διαφορά τους είναι ότι ενώ το Ελεύθερο Λογισμικό (Free Software) δίνει έμφαση στην ελευθερία (για μάθηση, προσαρμογή, βελτίωση), ενώ το Λογισμικό Ανοικτού Κώδικα (Open Source Software) δίνει έμφαση στη δημιουργία καλύτερου λογισμικού μέσω της συνεργασίας των προγραμματιστών και των μηχανικών σε όλο τον κόσμο. Συνεπώς, το Open Source Software είναι λιγότερο αυστηρό και πιο φιλικό προς τις εταιρίες που επιθυμούν να αξιοποιήσουν αλγορίθμους που υπάρχουν σε έργα τύπου Open Source.

Ο πρώτος τεκμηριωμένος πλήρης ορισμός του ελεύθερου λογισμικού εμφανίζεται δημοσιευμένος στο GNU's Bulletin, τον Φεβρουάριο του 1986. Η ανάπτυξη του ΕΛ/ΛΑΚ είναι μια τεχνική, οικονομική και κοινωνική εξέλιξη των τελευταίων ετών (2 με 3 δεκαετίες) και αρκετές λεπτομέρειες είναι ακόμα ρευστές. Δύο είναι οι φορείς που έχουν παίξει καθοριστικό ρόλο σ' αυτή την εξέλιξη: Free Software Foundation (FSF – Ίδρυμα Ελεύθερου Λογισμικού) και Open Source Initiative (OSI – Πρωτοβουλία Ανοιχτού Πηγαίου Κώδικα). Οι δύο φορείς συμφωνούν απόλυτα ή διαφωνούν σημαντικά, για πολλά πρακτικά και λειτουργικά ζητήματα. Ως παράδειγμα απόλυτης σύγκλισης, αναφέρεται η περιγραφή του τι πρέπει να ισχύει για να είναι ένα πρόγραμμα ΕΛ/ΛΑΚ, παρόλο που το περιγράφουν με διαφορετική γλώσσα. Οι διαφωνίες τους έχουν να κάνουν με διάφορα ιδεολογικά ζητήματα και ορισμένες φορές με επιλογές όπως ο τρόπος προώθησης του ΕΛ/ΛΑΚ. Ίσως η βασικότερη ιδεολογική διαφορά είναι πως το FSF θεωρεί το μη-ελεύθερο λογισμικό κοινωνικό πρόβλημα που πρέπει να λυθεί, ενώ το OSΙ το θεωρεί απλά μια μη ιδανική μέθοδο ανάπτυξης λογισμικού. Για την καλύτερη κατανόηση των όρων, ακολουθεί εκτενέστερη ανάλυση.

### **1.2.2 Διαφορές Ιδιόκτητου Λογισμικού και ΕΛ/ΛΑΚ**

Παρόλο που στα ράφια των καταστημάτων θα βρούμε και τα 2 είδη λογισμικού, το Ελεύθερο Λογισμικό θα το βρούμε διαθέσιμο και στο Internet. Για να εγκαταστήσουμε το Ιδιόκτητο Λογισμικό θα χρειαστεί να εισάγουμε έναν σειριακό αριθμό. Αν κάποια στιγμή θελήσουμε να δώσουμε ένα αντίγραφο ή το δικό μας cd σε κάποιον, θα διαπιστώσουμε ότι ο κωδικός που εισαγάγαμε στην πρώτη ενεργοποίηση, δεν μας το επιτρέπει διότι είναι παράνομο. Απαγορεύεται επίσης η μελέτη και τροποποίηση του ιδιόκτητου λογισμικού, αν και οι προγραμματιστές το λαμβάνουν σε τέτοια μορφή (εκτελέσιμο κώδικα – βλέπε παράρτημα), που καθιστά πολύ δύσκολες έως αδύνατες τέτοιου είδους ενέργειες. Σε αντίθεση με το Ελεύθερο Λογισμικό που μπορούμε να το εγκαταστήσουμε σε όσους υπολογιστές θέλουμε, να το εκτελέσουμε για όποιο σκοπό επιθυμούμε, όποτε και για όσο διάστημα επιθυμούμε. Όπως επίσης να το πουλήσουμε ή χαρίσουμε, να το μελετήσουμε, τροποποιήσουμε ή βελτιώσουμε. Κάτι που διαφοροποιεί το ΕΛ/ΛΑΚ από το ιδιόκτητο λογισμικό είναι η άδεια χρήσης βάση της οποίας διατίθεται. Ο δημιουργός του ιδιόκτητου λογισμικού, σχεδόν ποτέ δεν δίνει τον πηγαίο κώδικα (γιατί έχει το δικαίωμα και το συμφέρον). Όμως ακολουθούν οι λόγοι που αυτό έχει σοβαρότατες αρνητικές συνέπειες:

- Κανένας μηχανικός λογισμικού δεν μπορεί να βεβαιώσει αν το λογισμικό που πρόκειται να αγοράσουμε έχει προφανείς ενδείξεις προχειρότητας και κακών τεχνικών προγραμματισμού. Μέχρι πρόσφατα, δε μπορούσε να γίνει καν στοιχειώδης επιθεώρηση του πηγαίου κώδικα, ακόμη και από τις μεγαλύτερες εταιρείες και κυβερνήσεις που επενδύουν ασύλληπτα πόσα σε ιδιόκτητο λογισμικό.
- Το ιδιόκτητο λογισμικό διατίθεται στην αγορά αυτούσιο, χωρίς υποσχέσεις και εγγύηση ότι θα γίνουν διορθώσεις στα λάθη που έχουν γίνει. Στις περισσότερες περιπτώσεις, δεν μπορεί να τα διορθώσει κανείς εκτός από την εταιρεία παραγωγής. Όταν η εταιρία παραγωγής το θεωρήσει σημαντικό και απαραίτητο από την δική της οπτική γωνία, θα διορθώσει τα λάθη, ακόμη και όταν αυτά είναι κρισιμότατα. Φυσικά μόνο για μερικά έτη μετά την κυκλοφορία του προϊόντος ή μόνο για τους πελάτες που πληρώνουν κάποιο συμβόλαιο συντήρησης. Τεράστια ποσά επενδύονται στην αγορά ιδιόκτητου λογισμικού από μεγάλους πελάτες (π.χ. κυβερνήσεις), αλλά ακόμα και αυτοί, ξέρουν πως δύσκολα μπορούν να απαιτήσουν να γίνουν μετατροπές και βελτιώσεις στο λογισμικό που αγοράζουν. Αγορά μετατροπών και βελτιώσεων ιδιόκτητου λογισμικού ουσιαστικά δεν υφίσταται. Αναγκαστικά ο χρήστης θα πρέπει να περιμένει για τη νέα κυκλοφορία του προϊόντος, σε αντίθεση με τα ΛΑΚ όπου το λάθος μπορεί να διορθωθεί πολύ γρήγορα από τον οποιονδήποτε.
- Μια εταιρεία παραγωγής ιδιόκτητου λογισμικού καταφέρνει να μεγιστοποιήσει τα κέρδη της, παρατείνοντας την κυκλοφορία νέας βελτιωμένης έκδοσης. Στη μη κερδοσκοπική Open Source κοινότητα, νέες εκδόσεις 'απελευθερώνονται' συνεχώς.
- Η τεχνολογία θα εξελισσόταν πολύ πιο αργά διότι οι προγραμματιστές δε θα μπορούσαν να δουν ο ένας τη δουλειά του άλλου.

• Η πνευματική κληρονομιά που αντιπροσωπεύει ένα πρόγραμμα με περιορισμένο τον πηγαίο κώδικα, δεν θα περάσει ποτέ στο κοινωνικό σύνολο.

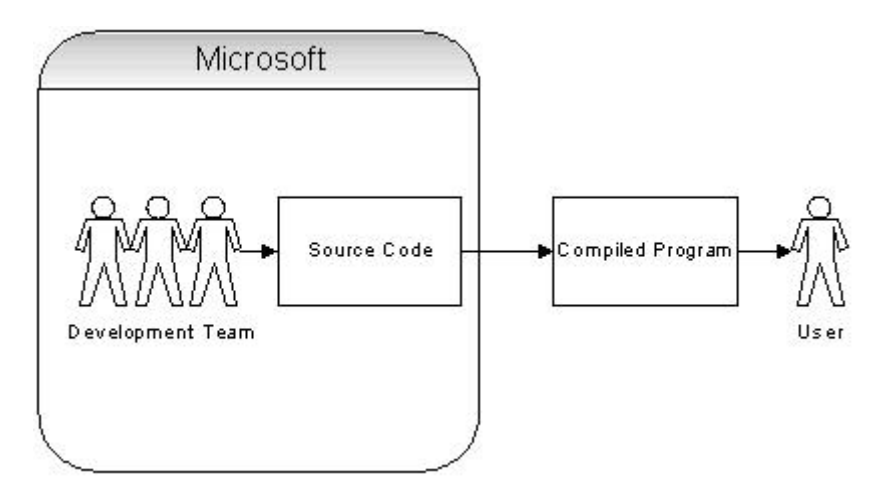

Εικόνα 1.2: Closed Model: Ο πηγαίος κώδικας της Microsoft είναι κλειστός και μη διαθέσιμος. Οι χρήστες λαμβάνουν μόνο μια ανεπτυγμένη μορφή λογισμικού. Τροποποιήσεις είναι αδύνατες.

Οι αγοραστές λογισμικού δεν αγοράζουν το λογισμικό αλλά κάποια απολύτως συγκεκριμένα και περιορισμένα δικαιώματα επί αυτού και ένα αντίγραφο του εκτελέσιμου κώδικα του λογισμικού. Ο αγοραστής ΕΛ/ΛΑΚ ποτέ δεν αγοράζει για παράδειγμα 5 "άδειες χρήσης" ή "άδεια χρήσης για 5 θέσεις εργασίας" (για να το εγκαταστήσει σε 5 υπολογιστές), διότι για να είναι ΕΛ/ΛΑΚ το λογισμικό σημαίνει πως ο αποδέκτης του έχει εκ των πραγμάτων μια άδεια χρήσης από τον / τους δημιουργούς του λογισμικού και μάλιστα μια άδεια πολύ φιλελεύθερη και χωρίς περιορισμό στις θέσεις εργασίας. Ο αποδέκτης λοιπόν αγοράζει 5 πακέτα με το ΕΛ/ΛΑΚ ή 5 αντίγραφα του ΕΛ/ΛΑΚ ή 1 αντίγραφο συνοδευόμενο από τις τάδε υπηρεσίες π.χ. υποστήριξης των χρηστών (αυτές οι υπηρεσίες μπορεί κάλλιστα να αφορούν σε 5 θέσεις εργασίας).

#### **1.2.3 Πλεονεκτήματα ΕΛ/ΛΑΚ**

Κάποια από τα προφανή οφέλη του ΕΛ/ΛΑΚ πηγάζουν από την ανάγνωση των αδειών χρήσης. Υπάρχουν όμως και άλλα που δεν γίνονται αντιληπτά από την πρώτη στιγμή. Αξίζει λοιπόν να γίνει μια αναφορά στο σύνολο αυτών.

Το λογισμικό μπορεί να εκτελεστεί για οποιοδήποτε σκοπό, και σε όσους υπολογιστές επιθυμούμε. Αντιγράφεται και διανέμεται ελεύθερα σε όποιον επιθυμεί να το χρησιμοποιήσει. Προσφέρονται δυνατότητες μετατροπής και προσαρμογής του λογισμικού, ώστε να καλύπτονται πλήρως οι ανάγκες του ενδιαφερόμενου. Εξαιτίας αυτού, και σε συνδυασμό με την καλύτερη εκτίμηση της ποιότητας του λογισμικού, απορρέει η βελτιστοποίησή του και η διόρθωση λαθών (security holes), ή ακόμη και σημεία μη εξουσιοδοτημένης πρόσβασης (back doors) που αφήνουν απροστάτευτα ευαίσθητα τμήματα του μηχανογραφικού εξοπλισμού και επιτρέπουν κακόβουλες επιθέσεις. Οι χαμηλές τιμές σε υψηλά ποιοτικά προσφερόμενες υπηρεσίες, είναι ένα σημαντικό πλεονέκτημα που εκμεταλλεύονται οι χρήστες. Αυτό συμβαίνει λόγω του έντονου ανταγωνισμού μεταξύ των τεχνικά καταρτισμένων ομάδων που διανέμουν, διορθώνουν και αναπτύσσουν το λογισμικό. Ένα επιπλέον θετικό αποτέλεσμα που βασίζεται σ' αυτόν το λόγο είναι ότι, ένα δημοφιλές λογισμικό, είναι πολύ σπάνιο να μείνει χωρίς υποστήριξη, ακόμη και στην περίπτωση που ο/οι δημιουργοί του το παραμελήσουν. Γίνεται αμερόληπτη ποιοτική αξιολόγηση του λογισμικού, την οποία μπορεί ο κάθε ενδιαφερόμενος να συμβουλευτεί. Συμβαίνει γιατί οι χρήστες των ΕΛ/ΛΑΚ προγραμμάτων που μελετούν τον πηγαίο κώδικα, δημοσιοποιούν τα αποτελέσματα της έρευνάς τους. Όπως επίσης δημοσιοποιούνται τα αποτελέσματα των βελτιστοποιήσεων, είτε γιατί επιβάλλεται από τις άδειες χρήσεις, είτε γιατί είναι οικονομικότερο και πιο βολικό να ενσωματωθούν στο λογισμικό και να εξελιχθούν μαζί του. Τα προγράμματα ανοιχτού κώδικα γίνονται ολοένα και πιο φιλικά προς τους χρήστες.

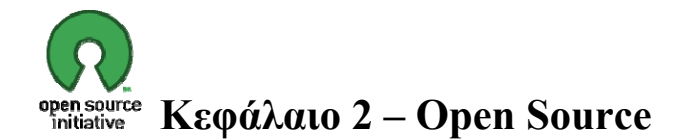

### **2.1 Ιστορία του Open Source**

Η ιστορία του Ανοιχτού Κώδικα, περιλαμβάνει ολόκληρη την ιστορία του Unix, του Ελεύθερου Λογισμικού και της νοοτροπίας των hacker. Το OSI (Open Source Initiative) διαμορφώθηκε ως ένας εκπαιδευτικός και προασπιστικός οργανισμός σε μια κρίσιμη καμπή στην ιστορία αυτής της κουλτούρας – νοοτροπίας. Η δημοσίευση του paper 'The Cathedral and the Bazaar' (βλ. παράρτημα) το 1997 από τον Eric Raymond, ήταν η αιτία για αλυσιδωτά γεγονότα που οδήγησαν στον σχηματισμό του OSI. Ήταν ο πρωτοπόρος ενός νέου τρόπου κατανόησης και περιγραφής των παραδοσιακών πρακτικών της κοινότητας των hacker, η οποία έδειξε άμεση και ισχυρή απήχηση στην ανάλυσή του, η οποία επικεντρώνεται στην ιδέα αξιολόγησης των distributed peer.

Η Netscape έδειξε ενδιαφέρον στην παρουσίαση του paper, και το 1998 'απελευθέρωσε', σε συνεργασία με τον Raymond, τον πηγαίο κώδικα του δημοφιλούς της web browser, ως ελεύθερο λογισμικό. Η στρατηγική 'σύνοδος' (session) αναπτύχθηκε έπειτα από την συνειδητοποίηση ότι η ανακοίνωση της Netscape, δημιούργησε ένα πολύτιμο παράθυρο μέσω του οποίου ο εταιρικός κόσμος θα ακούσει τι έχουν να πουν και να διδάξουν οι hacker σχετικά με την υπεροχή της ανοιχτής διαδικασίας ανάπτυξης (open development process).

Τόσα χρόνια μετά, και με ανανεώσιμες απελευθερώσεις του πηγαίου κώδικα, χρειάζεται προσπάθεια για να θυμηθούμε πόσο πρωτοφανής κίνηση ήταν αυτή. Εκείνη την εποχή, έστειλε κύματα σοκ τόσο στην κοινότητα των hacker, όσο και στον επιχειρηματικό κόσμο. Υπήρχε μια ευρέως διαδεδομένη αίσθηση ότι μακροπρόθεσμα οι κανόνες θα άλλαζαν και ότι όλα ήταν πιθανά. Και όντως διαπιστώθηκε.

Χρησιμοποιείται για εκπαιδευτικούς λόγους, για διασκέδαση, για ecommerce και πολλά άλλα.

#### **2.2 Open Source Software και άδειες χρήσης**

«*Αν βλέπω πιο μακριά, είναι γιατί στέκομαι στους ώμους γιγάντων»* 

Isaak Newton

Η ανάπτυξη του OSS βασίζεται σ' αυτή την αρχή. Το μοντέλο ανάπτυξης είναι βασισμένο γύρω από μία κοινότητα, η οποία υποστηρίζει και προωθεί την ελεύθερη διανομή – μετάδοση γνώσης μεταξύ των μελών. Το Open Source καταργεί τις οργανώσεις και τον κεντρικό έλεγχο, αντικαθιστώντας τους με ανοικτά δίκτυα φυσικών προσώπων.

Αναλυτικότερα, Open Source Software, δηλαδή Λογισμικό Ανοιχτού Κώδικα, θεωρείται λογισμικό του οποίου ο πηγαίος κώδικας είναι απελευθερωμένος από το copyright, και διαθέσιμος σε όσους θέλουν να χρησιμοποιήσουν την γνώση και τις δυνατότητες που τους προσφέρει σε άλλες εφαρμογές, ή/και να τον τροποποιήσουν. Αυτό σημαίνει ότι κάθε άτομο μπορεί να αξιοποιήσει το έργο που έχει γίνει από άλλους στο διαδίκτυο. Δεν περιορίζεται όμως μονάχα σε αυτήν την έννοια, ούτε σημαίνει απαραίτητα δωρεάν λογισμικό, ή ελεύθερο λογισμικό (σύμφωνα με τον ορισμό που δίνει στο ελεύθερο λογισμικό το Ίδρυμα Ελεύθερου Λογισμικού). Το Open Source Initiative ονομάζει ένα λογισμικό 'Ανοιχτού Κώδικα', αν η άδεια χρήσης παρέχει τα παρακάτω δικαιώματα στον αποδέκτη του:

- Το δικαίωμα οποιουδήποτε να κάνει χρήση του λογισμικού για οποιοδήποτε σκοπό
- Το δικαίωμα να παραλαμβάνει τον πηγαίο κώδικα του λογισμικού και το δικαίωμα να τροποποιεί του λογισμικό
- Το δικαίωμα να αναδιανέμει το πρωτότυπο λογισμικό ή κάθε άλλο που προέκυψε από μετατροπή του πρωτότυπου (είτε επί αμοιβή είτε δωρεάν)
- Το δικαίωμα να αποκτήσει το λογισμικό χωρίς να καταβάλει κάποιο αντίτιμο

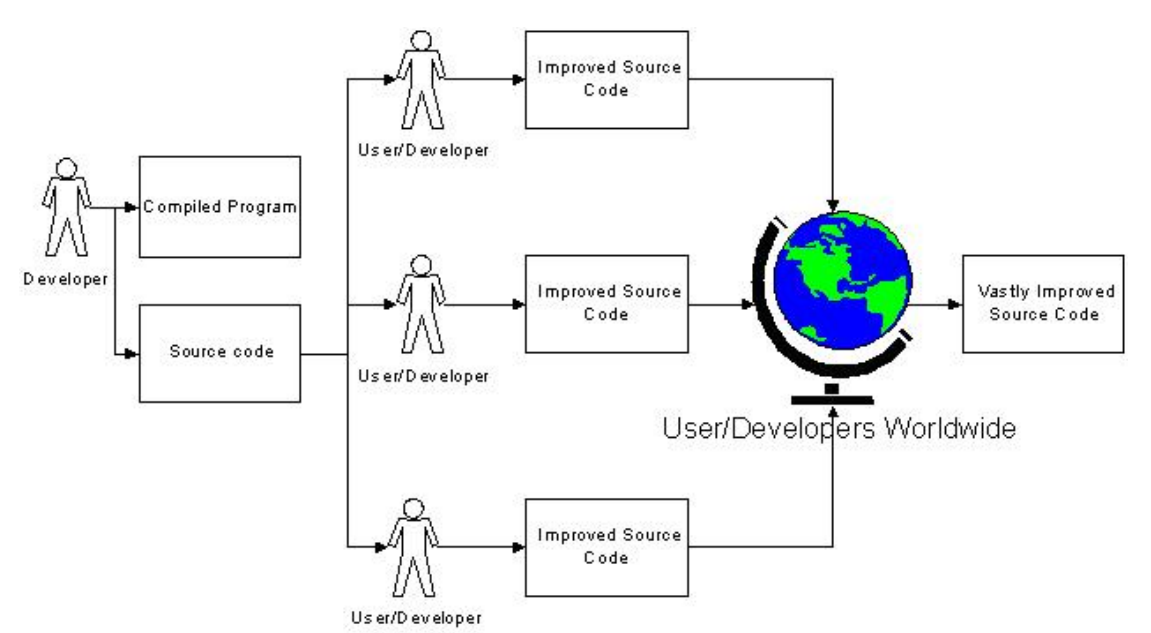

Εικόνα 1.3: Open Source Model: Ο πηγαίος κώδικας είναι διαθέσιμος στο κοινό. Το κοινό έχει τη δυνατότητα να κάνει αλλαγές

Υπάρχουν κριτήρια με τα οποία θα πρέπει να συμμορφώνονται οι όροι διανομής (άδειες χρήσης) του λογισμικού ανοιχτού κώδικα. Επιγραμματικά,

- 1. Ελεύθερη ανακατανομή
- 2. Πηγαίος κώδικας
- 3. Παράγωγα έργα
- 4. Ακεραιότητα του πηγαίου κώδικα του συγγραφέα
- 5. Όχι διακρίσεις εις βάρος ατόμων ή ομάδων
- 6. Όχι διακρίσεις εις βάρος επιλεκτικών τομέων
- 7. Κατανομή άδειας
- 8. Η άδεια δεν πρέπει να είναι ειδική για ένα προϊόν
- 9. Η άδεια δεν πρέπει να περιορίζει άλλο λογισμικό
- 10. Η άδεια πρέπει να είναι τεχνολογικά ουδέτερη

Εξηγούμε ότι, καθένας (εταιρία, πρόσωπο) έχει το δικαίωμα πώλησης ή διάδοσης του λογισμικού, σαν κομμάτι ενός ευρύτερου συστήματος, που περιλαμβάνει προγράμματα από αρκετές διαφορετικές πηγές. Η άδεια δεν απαιτεί να πληρωθεί κάποιο ποσό για τα πνευματικά δικαιώματα, ή άλλη ανταμοιβή για τέτοιου είδους πώληση.

Στο πρόγραμμα θα πρέπει να εμπεριέχεται ο πηγαίος κώδικας αντί του εκτελέσιμου, και να επιτρέπεται η διανομή του, εμπορικά ή μη, ακόμη και σαν μη αποκομμένη από το πρόγραμμα μορφή. Όταν μια οποιαδήποτε μορφή ενός προϊόντος , δεν διανέμεται με τον πηγαίο κώδικα, θα πρέπει να είναι καλά διαφημισμένη και δημοσιοποιημένη, σημαίνοντας ότι η καταβολή ποσού για την απόκτηση και αναπαραγωγή του κώδικα θα είναι σε λογικά πλαίσια ή χωρίς χρέωση, διαθέσιμη να την 'κατεβάσουμε' και αποκτήσουμε (download) μέσω διαδικτύου (internet). Ο πηγαίος κώδικας θα πρέπει να είναι στην προτιμώμενη μορφή, κατά την οποία ένας προγραμματιστής θα αλλάξει/βελτιώσει το πρόγραμμα. Ασάφειες, κενά, μέσες λύσεις ή μετάφραση του κώδικα, δεν επιτρέπονται.

Οι άδειες επιβάλλεται να επιτρέπουν τροποποιήσεις και επανασχεδιασμό, και να διανέμονται υπό τις ίδιες συνθήκες με αυτές του αρχικού λογισμικού.

Επιπλέον, περιορίζεται η δημοσιοποίηση του αναδιαμορφωμένου κώδικα, μονάχα όταν η άδεια επιτρέπει την διανομή 'patch files' με τον source code, για να αλλάξει το πρόγραμμα κατά τη διάρκεια παραγωγής του. Είναι ρητή η διανομή του λογισμικού που έχει παραχθεί από τροποποιημένο κώδικα, και είναι απαραίτητο για τα παράγωγα έργα να φέρουν διαφορετικό όνομα ή αριθμό έκδοσης από το αρχικόαυθεντικό λογισμικό.

Δεν πρέπει να καθορίζεται ο τομέας που θα χρησιμοποιηθεί το πρόγραμμα. Για παράδειγμα εάν θα γίνει χρήση από μια εταιρία ή για ερευνητικό σκοπό.

Τα δικαιώματα που συνδέονται με το πρόγραμμα πρέπει να εφαρμόζονται από όλους εκείνους στους οποίους γίνεται η αναδιανομή, δίχως την ανάγκη για δημιουργία περαιτέρω άδειας γι' αυτούς. Επί προσθέτως, δεν θα πρέπει να εξαρτώνται από το αν ένα πρόγραμμα είναι κομμάτι μιας συγκεκριμένης διανομής λογισμικού (συγκεκριμένη έκδοση). Σε περίπτωση που το πρόγραμμα σταματήσει να διανέμεται με την συγκεκριμένη έκδοση, και χρησιμοποιηθεί ή αναμεταδοθεί με τους όρους άδειας του προγράμματος, όλοι στους οποίους έχει διανεμηθεί, επιβάλλεται να έχουν τα ίδια δικαιώματα με αυτούς που έχουν την προηγούμενη έκδοση (πρώτη διανομή).

Ένα ακόμη περιοριστικό μέτρο, είναι ότι οι όροι διανομής του λογισμικού που διανέμουμε, δεν μπορεί να επηρεάζει και να θέτει όρους για άλλα λογισμικά που μεταδίδονται παράλληλα με το δικό μας. Για παράδειγμα, δεν είναι συνετό να απαιτείται από τα άλλα λογισμικά να είναι open source.

Τέλος, δεν προβλέπεται η άδεια να είναι σε μορφή που να αποκλείει χρήση συγκεκριμένης τεχνολογίας ή να συγκεκριμενοποιεί τον σχεδιασμό – ύφος της διεπαφής.

Το πιο γνωστό OSS, είναι το λειτουργικό σύστημα Linux. Κάποιες από τις πιο ευρέως διαδεδομένες άδειες είναι οι GNU General Public License (GPL), Apache License 2.0, BSD style license, και Mozilla Public License.Μερικά χαρακτηριστικά που είναι κοινά σε αυτές τις άδειες:

- Μπορείς να εγκαταστήσεις το λογισμικό σε όσα μηχανήματα θέλεις.
- Δεν υπάρχει περιορισμός στον ταυτόχρονο αριθμό των χρηστών του λογισμικού.
- Μπορείς να κάνεις όσα αντίγραφα του λογισμικού θέλεις και να τα μοιράσεις σε όποιους θέλεις (ελεύθερη ή ανοικτή αναδιανομή).
- Δεν υπάρχουν περιορισμοί στη τροποποίηση του λογισμικού (εκτός του να διατηρήσεις συγκεκριμένες παρατηρήσεις ανέπαφες).

• Δεν υπάρχουν περιορισμοί στη διανομή ή ακόμα και στην πώληση του λογισμικού.

Υπάρχουν πάνω από 60 άδειες που χρησιμοποιούνται για τις ΕΛ/ΛΑΚ εφαρμογές (αναφέρονται στο επίσημο site του Open Source Initiative <http://www.opensource.org/licenses/category>), συμβατές με την GPL και μη, ικανές να επιβάλλουν παραπάνω περιορισμούς είτε όχι.

#### **2.3 Μειονεκτήματα Open Source**

Πάρα πολλοί προγραμματιστές ασχολούνται ταυτόχρονα με την ανάπτυξη ενός λογισμικού και έτσι δε μπορούμε να πούμε με σιγουριά ποια είναι η πιο πρόσφατη έκδοση. Μερίδιο ευθύνης κατέχει και το γεγονός ότι στην 'βιομηχανία' των Open Source, ο διαφημιστικός τομέας είναι σχεδόν ανύπαρκτος, κυρίως γιατί οι περισσότεροι προγραμματιστές λειτουργούν άνευ αποδοχών. Η έλλειψη διαφήμισης και η συχνότητα τροποποιήσεων από τους προγραμματιστές, μπορεί να προκαλέσει σύγχυση καμιά φορά.

Πολλά project (έργα) αναπτύσσονται συνδυάζοντας τους κώδικες πολλών διαφορετικών ανθρώπων, με αποτέλεσμα να είναι σχεδόν αδύνατο να ελέγχεται το σύνολο της βάσης κώδικα για παραβιάσεις των όρων αδειοδότησης, και συχνά να μην γνωρίζουμε ποιος έχει γράψει τι. Αυξάνεται επίσης ο κίνδυνος να βρεθεί κάποιο κομμάτι από ήδη υπάρχον και κλειστό κώδικα, καθιστώντας παράνομο το έργο. Οι προγραμματιστές δεν εγγυώνται για την ακεραιότητα του κώδικα που συμβάλλουν στο έργο. Στην πραγματικότητα, συμβαίνει το αντίθετο - η πρότυπη άδεια ανοιχτού κώδικα έχει σχεδιαστεί να είναι πολύ προστατευτική απέναντι στον δωρητή του κώδικα. Το τυπικό συμφωνητικό άδειας δεν περιλαμβάνει κανένα δικαίωμα πνευματικής ιδιοκτησίας, εγγυήσεις ή αποζημιώσεις υπέρ της άδειας. Αντ' αυτού, περιέχει ευρεία αποποίηση όλων των εγγυήσεων, προς όφελος των συνεισφερόντων.

Μερικά ΛΑΚ όπως το Linux initiative, έχουν έναν ή περισσότερους 'επιστάτες' για να ελέγχουν την ποιότητα του κώδικα και να ανιχνεύουν λάθη. Ωστόσο, άλλα initiative είναι προϊόντα παραγόμενα από ανθρώπους που το κάνουν σαν χόμπι και δεν απολαμβάνουν την ίδια ποιότητα και την αυστηρότητα του ελέγχου που προσφέρει το πρωτόκολλο. Χωρίς αντιφατικές δεσμεύσεις ποιότητας ή αρμοδιοτήτων, η άδεια πρέπει να δέχεται τον κίνδυνο ότι το λογισμικό περιέχει μοιραία λάθη, ιούς και άλλα προβλήματα που μπορεί να προκαλέσουν δυσχερείς οικονομικές καταστάσεις.

Μερικές άδειες χρήσεις χρειάζονται δικαιούχους που θα παρέχουν αντίγραφα της παραχθείσας δουλειάς τους χωρίς επιχορήγηση, ώστε να γίνεται χρήση, μελέτη και επεξεργασία τους από άλλους, όπως προβλέπεται από το συμφωνητικό άδειας. Αυτός ο όρος καθιστά δύσκολο και μη ασφαλές στις εταιρείες εμπορικού λογισμικού να κάνουν χρήση Open Source Software ως βασικό πρόγραμμα της επιχείρησης. Σαν αποτέλεσμα, οι εταιρείες θα ανησυχούν ότι η χρήση OSS, εντός ή σε σχέση με τα προγράμματα ιδιοκτησίας τους, θα μετατρέψει όλη την βάση του κώδικά τους σε 'παραγωγική δουλειά' που θα χρειαστεί να γίνει διαθέσιμη άνευ επιχορηγήσεως.

#### **2.4 Free Software και άδειες χρήσης**

Το *free software* (ελεύθερο λογισμικό) σχετίζεται με την ελευθερία του λόγου και δεν έχει σχέση με το κόστος. Για να γίνει καλύτερα κατανοητό, μπορούμε να πούμε ότι έχει την έννοια του free speech (ελευθερία λόγου) και όχι για παράδειγμα free beer (δωρεάν μπύρα). Το αντίθετο του ελεύθερου λογισμικού είναι το ιδιόκτητο λογισμικό, και όχι το λογισμικό που πωλείται για κέρδος, όπως το εμπορικό λογισμικό. Οι χρήστες είναι ελεύθεροι να τρέξουν το πρόγραμμα, να το αντιγράψουν, να το μελετήσουν, να το αναμεταδώσουν χωρίς περιορισμό, να το αλλάξουν, ακόμα και να το βελτιώσουν. Συγκεκριμένα, το λογισμικό μπορεί να θεωρηθεί ελεύθερο όταν πληρούνται οι 4 ελευθερίες του, οι όποιες είναι οι εξής:

- Η ελευθερία του να μπορεί ο χρήστης να τρέχει το πρόγραμμα για οποιοδήποτε σκοπό.
- Η ελευθερία του να μπορεί να μελετηθεί ο τρόπος λειτουργίας του ήδη υπάρχοντος προγράμματος, αλλά να υπάρχει η δυνατότητα μετατροπής του, για να καλύπτει τις ανάγκες κάθε χρήστη. Προϋπόθεση για αυτό είναι η πρόσβαση στον πηγαίο κώδικα
- Η ελευθερία του να μπορεί ο χρήστης να αναδιανείμει αντίγραφα
- Η ελευθερία του να βελτιώνεται το πρόγραμμα και να προωθείται στο κοινό (και να τροποποιούνται οι εκδόσεις του) έτσι ώστε να βγαίνει κερδισμένη όλη η κοινότητα που ασχολείται με αυτό. Προϋπόθεση για αυτό είναι η πρόσβαση στον πηγαίο κώδικα

Έτσι μπορεί κάποιος να αναδιανείμει αντίγραφα, είτε με αλλαγές είτε χωρίς, είτε δωρεάν είτε χρεώνοντας κάποιο ποσό για την διανομή σε όλους και παντού. Το να είναι ελεύθερος κάποιος να ενεργεί έτσι, σημαίνει ότι δεν είναι αναγκαίο να πληρώσει ή να πάρει άδεια από κάποιον. Σε περίπτωση αλλαγών, δεν είναι υποχρεωτικό να γίνει η κοινοποίησή τους εάν ο χρήστης δεν το επιθυμεί. Το λογισμικό μπορεί να χρησιμοποιηθεί από έναν απλό χρήστη για προσωπική εργασία, μέχρι τον οποιονδήποτε οργανισμό, για οποιοδήποτε σκοπό, χωρίς αυτός να βρίσκεται σε επικοινωνία με τον κατασκευαστή ή κάποια άλλη οντότητα. Στις αναδιανομές, προωθείται το πρόγραμμα, όχι όμως απαραίτητα και οι σκοποί της αρχικής του χρήσης. Επίσης, θα πρέπει να περιλαμβάνεται εκτελέσιμη φόρμα του προγράμματος ή binary, και ο πηγαίος κώδικας (source code).

Γενικά, σύμφωνα με την ισχύουσα νομοθεσία περί πνευματικής ιδιοκτησίας (copyright), απαγορεύεται η ελεύθερη αντιγραφή, τροποποίηση και αναδιανομή των λογισμικών. Γι' αυτό το λόγο, υπάρχουν συγκεκριμένες άδειες (*free software license)*  όπως για παράδειγμα η GNU η οποία αναλύεται παρακάτω, που επιτρέπουν στους χρήστες του ελεύθερου λογισμικού να ενεργήσουν όπως επιθυμούν. Οι άδειες αυτές, συμπεριλαμβάνουν τις προαναφερθείσες ελευθερίες.

Αναφέρεται ότι οι χρήστες έχουν τη δυνατότητα να χρησιμοποιούν το δικό τους τροποποιημένο λογισμικό. Σε περίπτωση όμως που είναι επιθυμητό να διανεμηθεί το πρόγραμμα σε ένα προϊόν, σχεδιασμένο για να εκτελεί μια ήδη τροποποιημένη έκδοση, και δεν εκτελεί τις δικές του αλλαγές (μια πρακτική γνωστή ως "tivoization" ή "secure boot" ) η πρώτη ελευθερία γίνεται θεωρητικό κομμάτι, αλλά αυτό δεν είναι αρκετό.

Ένας σημαντικός τρόπος επεξεργασίας ενός προγράμματος, είναι η συγχώνευση υπορουτινών και modules (ενότητες). Εάν η άδεια του προγράμματος λέει ότι δεν μπορεί ο χρήστης να συγχωνεύσει ένα κατάλληλο και με άδεια, ήδη υπάρχον module, όπως επίσης εάν απαιτείται να είναι ο κάτοχος (να κατέχει δηλαδή το copyright) οποιουδήποτε κώδικα προσθέτει, τότε η άδεια είναι πολύ περιοριστική για να θεωρηθεί το λογισμικό ελεύθερο και δωρεάν.

Για να θεωρηθούν αυτές οι ελευθερίες πραγματοποιήσιμες, θα πρέπει να είναι μόνιμες και αμετάκλητες, χωρίς όμως να γίνεται κάτι λάθος: όσο ο προγραμματιστής του λογισμικού έχει την δυνατότητα να ανακαλεί την άδεια, ή να αλλάζει τους όρους της, δίχως την αιτία για αυτές τις αλλαγές να την έχει προκαλέσει κάποιο λάθος του χρήστη, τότε το λογισμικό δεν είναι ελεύθερο.

Ωστόσο, ορισμένα είδη κανόνων σχετικά με τον τρόπο διανομής των δωρεάν λογισμικών, είναι αποδεκτά όταν δεν συγκρούονται με τις βασικές ελευθερίες.

Ένα παράδειγμα πάνω σε αυτό, είναι οι προστατευτικές άδειες χρήσεις, ή αλλιώς 'copyleft'. Copyleft είναι ένα 'μέρος' του copyright, που περιγράφει την πρακτική της χρήσης της νομοθεσίας περί πνευματικών δικαιωμάτων, για την άρση περιορισμών σχετικά με τη διανομή αντιγράφων και τροποποιημένων εκδόσεων της δουλειάς κάποιου, και απαιτούν οι ίδιες ελευθερίες να διατηρούνται σε τροποποιημένες εκδόσεις. Το 'copyleft' δηλαδή είναι ο κανόνας που στην ανακατανομή του προγράμματος, δεν είναι δυνατή η απαγόρευση των κεντρικών ελευθεριών στους υπόλοιπους. Αυτό όχι μόνο δεν έρχεται σε αντιπαράθεση με τις κεντρικές ελευθερίες, παρά τις προστατεύει.

Είναι υποκειμενικό το αν μια αλλαγή αποτελεί βελτίωση και εξέλιξη. Εάν οι τροποποιήσεις είναι ελάχιστες σε σχέση με αυτό που κάποιος άλλος θεωρεί εξέλιξη, αυτό δεν είναι ελευθερία. Μολαταύτα, κανόνες σχετικοί με το περιεχόμενο των τροποποιημένων εκδόσεων και με το τί θα συμπεριλαμβάνουν, είναι αποδεκτοί, εάν δεν περιορίζουν ουσιαστικά την ελευθερία του χρήστη να τις 'απελευθερώσει' στο κοινό, ή να κάνει ιδιωτική χρήση. Επίσης, υπάρχουν κανόνες όπως "αν κάνεις την έκδοσή σου διαθέσιμη με αυτόν τον τρόπο, πρέπει να την κάνεις διαθέσιμη και με τον άλλο τρόπο" , υπό τις ίδιες συνθήκες. Αυτό βέβαια δεν αλλάζει την προσωπική επιλογή της δημοσίευσης της έκδοσης ή όχι. Επιπλέον, δεν απορρίπτεται το αίτημα για απελευθέρωση του πηγαίου κώδικα, και η διανομή αντίγραφου τροποποιημένης έκδοσης (ή αναφορά στις αλλαγές) που τυχόν ζητηθεί από προηγούμενο προγραμματιστή.

Η κυβέρνηση έχει την δυνατότητα να εξάγει-φτιάξει κανόνες ελέγχου, και εμπορικές κυρώσεις είναι ικανές να περιορίσουν την διανομή αντιγράφων σε διεθνές επίπεδο. Οι προγραμματιστές λογισμικού δεν έχουν την εξουσία να τους παρακάμψουν ή να τους καταργήσουν, αλλά αυτό που μπορούν και επιβάλλεται να κάνουν, είναι να αρνηθούν να επιβληθούν σαν όροι στο πρόγραμμα. Με αυτόν τον τρόπο, οι περιορισμοί δεν θα επηρεάσουν δραστηριότητες και ανθρώπους εκτός της δικαιοδοσίας αυτών των κυβερνήσεων. Συνεπώς, οι άδειες του free software δεν απαιτούν υπακοή σε οποιεσδήποτε 'ξένες' ρυθμίσεις ως προϋπόθεση για οποιαδήποτε από τις βασικές ελευθερίες.

Οι περισσότερες άδειες ελεύθερου λογισμικού βασίζονται στο copyright, και υπάρχουν όρια για το τι είδους απαιτήσεις μπορούν να επιβληθούν μέσω αυτού. Σε περίπτωση που ισχύουν όσα αναφέρθηκαν, είναι σχεδόν απίθανο να υπάρξει κάποιο άλλου είδους απρόσμενο πρόβλημα. Βέβαια, υπάρχουν άδειες που βασίζονται σε συμβόλαια, τα οποία μπορούν να επιβάλλουν ένα πολύ μεγαλύτερο φάσμα πιθανών περιορισμών, πράγμα που σημαίνει ότι τέτοιες άδειες μπορούν να είναι απαράδεκτα περιοριστικές και όχι ελεύθερες.

Συμπληρώνοντας, αναφέρεται ότι τα manuals (εγχειρίδια) πρέπει να είναι διαθέσιμα μαζί με το ελεύθερο λογισμικό, αφού αποτελούν μέρος αυτού.

Μετά από τον έλεγχο λογισμικού, για την κατάταξή του σε free ή non-free software, η κατάληξη σε κάποιο συμπέρασμα σχετικά με ένα νέο ζήτημα, μπορεί να οδηγήσει στην ανανέωση-ενημέρωση των προαναφερθέντων κριτηρίων, έτσι ώστε να καταστεί ευκολότερος ο διαχωρισμός των αδειών, για ποιό λόγο πληρούν ή όχι τις προδιαγραφές.

#### **2.5 Φράσεις και λέξεις που προκαλούν σύγχυση**

Κάποιες προτάσεις με διφορούμενες ή παραπλανητικές έννοιες μπορούν να προκαλέσουν σύγχυση όχι μόνο στους αρχάριους χρήστες, αλλά και σε προγραμματιστές. Συνιστάται να αποφεύγεται η χρήση τους πολλές φορές, διότι σε ορισμένες περιπτώσεις δεν γίνεται πλήρως κατανοητή η σημασία τους και μπορεί να οδηγηθούμε σε λανθασμένα συμπεράσματα. Οι όροι που οδηγούν σε αυτά συχνότερα, παραθέτονται:

Όταν θέλουμε να προσδιορίσουμε ότι κάποιο πρόγραμμα είναι free software, δεν χρησιμοποιούμε ποτέ τη λέξη **free** διότι αυτό παραπέμπει σε μηδενική τιμή (όπως προαναφέρθηκε).

Ο όρος **freeware** χρησιμοποιείται συνήθως για προγράμματα που δίνονται δωρεάν μόνο σε εκτελέσιμη μορφή, χωρίς πρόσβαση στον κώδικα του προγράμματος. Δεν είναι συνώνυμο του free software, όπως δεν είναι και το **freely available**, αφού σημαίνει ότι κάποιος μπορεί να αποκτήσει εύκολα ένα αντίγραφο**.** 

Η έννοια της λέξης **δημιουργός** παραπέμπει εμμέσως σε 'θεότητα' (Ο Δημιουργός) και χρησιμοποιείται από τους εκδότες για να ανυψώσει το ήθος των συγγραφέων σε σχέση με των 'απλών' ανθρώπων, ώστε να δικαιολογηθούν τα αυξημένα δικαιώματα περί πνευματικής ιδιοκτησίας. Αντ' αυτού, προτιμάται να γίνεται χρήσης της λέξης **συγγραφέας**, ωστόσο για να μη γίνεται συχνή αναφορά της ίδιας λέξης, εμείς θα τη χρησιμοποιούμε.

Ας μη συγχέουμε το **εμπορικό** λογισμικό με το **nonfree.** Ένα λογισμικό είναι εμπορικό όταν αναπτυχθεί ως επιχειρηματική δραστηριότητα. Προγράμματα όμως μπορούν να δημιουργηθούν από ένα άτομο ή από ένα σχολείο. Σε όλες τις περιπτώσεις το λογισμικό είναι δωρεάν ή nonfree. Περιγράφοντας το **nonfree** λογισμικό ως **κλειστό**, ξεκάθαρα αναφέρεται στον όρο open source. Η κοινότητα όμως του free software δεν επιθυμεί να συγχέεται με αυτή του open source, άρα αποφεύγει να κάνει χρήση διφορούμενων εννοιών. Προτιμάται αντί για κλειστό, να το αποκαλούν ιδιόκτητο ή απλά nonfree.

Η **αποζημίωση** για τους συγγραφείς σε σχέση με τα πνευματικά δικαιώματα, φέρει τις παραδοχές ότι α) τα δικαιώματα υπάρχουν για χάρη των συγγραφέων, που είναι εσφαλμένη υπόθεση, και β) κάθε φορά που διαβάζουμε κάτι είναι σαν να οφείλουμε κάποιο χρέος στον 'δημιουργό' που θα πρέπει στη συνέχεια να επιστραφεί, πράγμα αδιανόητο.

Ένας **hacker** δεν είναι κατ' ανάγκη κάποιος που ασχολείται με την επιστήμη των υπολογιστών. Είναι οποιοσδήποτε απολαμβάνει μια μορφή ευφυούς παιχνιδιού. Γύρω στο 1980 οι δημοσιογράφοι που ανακάλυψαν την κοινότητα των hacker, αναφέρονταν σε αυτούς διαδίδοντας εσφαλμένα ότι είναι εκείνοι που παραβιάζουν συστήματα ασφαλείας, ενώ στην πραγματικότητα έτσι ενεργούν οι **crackers**.

Είναι παραπλανητικό οι χρήστες του ΕΛ/ΛΑΚ και γενικότερα των λογισμικών να περιγράφονται ως **αγορά**. Αυτό βεβαίως δε σημαίνει ότι δεν υπάρχουν περιθώρια για απόκτηση λογισμικών με την καταβολή κάποιου αντίτιμου στην κοινότητα του ΕΛ/ΛΑΚ. Αν μια επιχείρηση υποστηρίζει το ελεύθερο λογισμικό, σημαίνει ότι έχει πελάτες και οι όποιες συναλλαγές γίνονται στην 'αγορά' . Όμως η κοινότητα του ελεύθερου λογισμικού δεν είναι επιχείρηση, αλλά κοινωνικό κίνημα που προωθεί δωρεάν υπηρεσίες στο κοινό, μη ανταγωνιστικές, και η επιτυχία αυτή

δεν είναι μια εμπορική επιτυχία. Για την εξομοίωση αυτού του κινήματος της ελευθερίας με τις προσπάθειες των επιχειρήσεων, αρνούμαστε τη σημασία της ελευθερίας και νομιμοποιούμε το ιδιόκτητο λογισμικό.

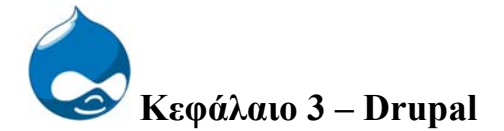

### **3.1 Ιστορία της Drupal**

Εν έτη 2000, δύο φοιτητές του πανεπιστημίου Antwerp (Βέλγιο) έφτιαξαν ένα ασύρματο δίκτυο και έναν 'πίνακα σημειώσεων' ώστε να επικοινωνούν μεταξύ τους με μηνύματα και να αστειεύονται. Για να διατηρήσουν επαφή μεταξύ τους και να συνεχίσουν να ανταλλάσουν πληροφορίες μετά από την αποφοίτησή τους, 'ανέβασαν' τον πίνακα στο διαδίκτυο. Σιγά-σιγά οι κατασκευαστές της σελίδας άρχισαν να μιλούν για την ανάπτυξη νέων τεχνολογιών, και έτσι μετετράπη σε έναν χώρο πειραματισμού, καθοδηγούμενος από συζητήσεις και ιδέες. Οι συζητήσεις είχαν σαν αποτέλεσμα να εφαρμόζονται και να δοκιμάζονται οι ιδέες, ως νέες προσθήκες στο λογισμικό λειτουργίας της ιστοσελίδας. Τον Ιανουάριο του 2007, αυτό το λογισμικό δημοσιοποιήθηκε και 'ρίχτηκε' στο διαδίκτυο από έναν εκ των φοιτητών, τον Dries Buytaert, με σκοπό να μπορέσουν και άλλοι χρήστες – προγραμματιστές να πειραματιστούν πάνω σ' αυτό, και να ανοιχθούν νέοι προγραμματιστικοί και δημιουργικοί δρόμοι.

#### **3.2 Τί είναι η Drupal**

Η Drupal είναι ένα ασφαλές, σταθερό, δυναμικό, χωρισμένο σε βαθμίδες – επίπεδα και εύκαμπτο Content Management System λογισμικό (Σύστημα Διαχείρισης Περιεχομένου) για οργάνωση, αναβάθμιση και παρουσίαση ενός δικτυακού χώρου. Μπορούν να φτιαχτούν άλλες εφαρμογές κάνοντας χρήση της Drupal, και χρησιμοποιείται από όλους, με όποιο τρόπο επιθυμεί ο καθένας, καθώς είναι διαμορφώσιμη (εύκολη παραμετροποίηση και προσαρμογή), επεκτάσιμη και αξιόπιστη. Αυτοί είναι και οι λόγοι που συνεχώς αυξάνονται τα βραβεία που κερδίζει. Αναπτύσσεται με την PHP γλώσσα προγραμματισμού. Είναι ένα Open Source λογισμικό, που διανέμεται υπό το GPL. Διατηρείται και αναπτύσσεται από μια κοινότητα χιλιάδων χρηστών και προγραμματιστών, τη μεγαλύτερη για open source ανά τον κόσμο. Οι περισσότερες εργασίες γίνονται με λίγο ή και καθόλου προγραμματισμό, δίνοντας έναυσμα σε αρχάριους με ελάχιστες γνώσεις, να ασχοληθούν με τη δημιουργία δικτυακών τόπων, χωρίς να συναντούν ιδιαίτερες δυσκολίες και να απογοητεύονται από την έλλειψη εμπειρίας τους. Είναι μεταφρασμένη σε πάνω από 70 γλώσσες. Υπάρχουν αμέτρητα κείμενα, video, handbooks για όλους, προσφέροντας έτσι δωρεάν βοήθεια και πολύτιμες συμβουλές, αλλά σαφώς πωλούνται και βιβλία. Οποιαδήποτε και αν είναι η σχέση του κατασκευαστή του site με την Drupal, αρχάριος ή επαγγελματίας, πάντα θα υπάρχει κάτι χρήσιμο να ανακαλύψει και να μάθει.

Η Drupal εκτελείται σε πλατφόρμες που υποστηρίζουν είτε το διακομιστή ιστοσελίδων Apache HTTP Server (προτιμάται), είτε το Internet Information Services. Υποστηρίζονται από τα λειτουργικά συστήματα Linux, Windows, Mac OS X, και FreeBSD και απαιτείται η χρήση μιας βάσης δεδομένων όπως η MySQL και η PostgreSQL για την αποθήκευση των αρχείων και των πληροφοριών. Συμπληρώνοντας, για την PHP αναφέρουμε ότι, οι απαιτήσεις μνήμης εξαρτώνται από τις μονάδες (modules) που χρησιμοποιούνται, αν και υπάρχουν ορισμένες που αυξάνουν το όριο των 16MB της Drupal 6.

### **3.3 Περιπτώσεις χρήσης**

Η Drupal ανταποκρίνεται στις ανάγκες διαφορετικών τύπων δικτυακών χώρων, όπως κοινότητες (communities), 'πύλες' ειδήσεων (news portal), εταιρικούς ιστοχώρους, εκπαιδευτικά ιδρύματα, για μέσα ενημέρωσης (media site) και διεθνή site. Παρουσιάζονται κάποιες περιπτώσεις χρήσης που προβάλλουν μερικούς από τους τρόπους εφαρμογής της, και παραδείγματα:

- 1) Community Portal Sites: Αν η ανάγκη του κατασκευαστή είναι να δημιουργήσει μια ιστοσελίδα όπου οι ιστορίες παρέχονται από το ακροατήριο, η Drupal θα την καλύψει. Οι 'εισερχόμενες' ιστορίες ψηφίζονται από το κοινό, και οι δημοφιλέστερες τοποθετούνται στην κεντρική σελίδα, ενώ αντίθετα οι χειρότερες – και τα σχόλια - κρύβονται αυτόματα έπειτα από πολλές αρνητικές ψήφους (Fast Company, Team Sugar, Kerneltrap).
- 2) News Publishing: Είναι χρήσιμη για εφημερίδες και άλλους ενημερωτικούς οργανισμούς (New York Observer), NowPublic, Popular Science).
- 3) Aficionado Sites: Η Drupal είναι ιδανική όταν εφαρμόζεται σε ένα ιστοχώρο όπου ένα άτομο μοιράζεται την εμπειρία και τον ενθουσιασμό του για ένα θέμα (πχ. blog).
- 4) Intranet/Corporate Web Sites: Οι εταιρίες διατηρούν τους εσωτερικούς και εξωτερικούς ιστοχώρους τους στηριζόμενοι σε αυτήν. Λειτουργεί καλά στις περιπτώσεις αυτές εξαιτίας της ευελιξίας των αδειών (permissions) του συστήματος, και στην εύκολη βασιζόμενη στον ιστό, δημοσίευση (AOL Corporate, Yahoo! Research).
- 5) Resource Directories: Εάν ο κατασκευαστής επιθυμεί μια κεντρική διεύθυνση – κατάλογο για ένα δοσμένο θέμα, η Drupal καλύπτει την επιθυμία. Οι χρήστες έχουν τη δυνατότητα να εγγραφούν και να προτείνουν νέες πηγές, ενώ οι συντάκτες μπορούν να προβάλουν τις παρατηρήσεις και τις προτάσεις τους (πχ. Entomology Index).
- 6) International Sites: Όποιος χρησιμοποιεί την Drupal, είναι επακόλουθο το ότι εισέρχεται σε μια διεθνή κοινότητα από χρήστες και προγραμματιστές. Χάρη σε κάποια χαρακτηριστικά και λειτουργίες, υπάρχουν πολλοί ιστοχώροι επεξεργασμένοι, κατασκευασμένοι και επεκταμένοι σε μια μεγάλη ποικιλία γλωσσών.
- 7) Education: Ακόμη ένας τομέας χρήσης της Drupal, είναι ο εκπαιδευτικός. Μπορούν να δημιουργηθούν δυναμικοί δικτυακοί τόποι μάθησης για να συμπληρώσουν την άμεση – προσωπική διδασκαλία που γίνεται στις τάξεις, ή για να χρησιμοποιηθούν ως πλατφόρμες για εξ αποστάσεως μάθηση. Ακαδημαϊκοί οργανισμοί εκμεταλλεύονται το πλεονέκτημα της αλληλεπίδρασης και της ικανότητας παροχής περιεχομένου δημοσίως, πόρων μόνο για μέλη και διαχείρισης εγγραφής μελών (e-Learning Institute, Amherst College, DATC, Portland State University).
- 8) Art, Music, Multimedia: Το αποτέλεσμα που προσφέρεται όταν χρησιμοποιείται για ιστοχώρους σχετικούς με την τέχνη, είναι εκπληκτικό. Καμία άλλη πλατφόρμα δεν παρέχει το rock solid foundation που είναι απαραίτητο για να γίνουν οι πολυμεσικοί ιστοχώροι (multimedia sites) πιο πλούσιοι και να προσφέρουν στους χρήστες την δυνατότητα να μοιράζονται, να ψηφίζουν και να συζητούν για τη δουλειά τους με άτομα ίδιων ενδιαφερόντων. Όσο περνάει ο καιρός, υποστηρίζεται καλύτερα ο

ήχος, οι εικόνες, το video, και οι λίστες αναπαραγωγής περιεχομένου για χρήση στις εφαρμογές πολυμέσων (MTV, Sony Music, Warner Brothers records, Ads of the world, Vocalo.org)

- 9) Social networking sites: Η Drupal διαθέτει πολλές κοινές λειτουργίες από εκείνες που χρησιμοποιούνται στα Social networks. Μπορεί να δημιουργηθεί μια συλλογή από εφαρμογές γι' αυτά, γύρω από τον ιστοχώρο, είτε να γίνει χρήση της Drupal ως μια white label social networking υπηρεσία (GoingOn, Jewcy, DrupalSN).
- 10) Virtual worlds: Το εμπορικό σύστημα e-commerce system και η έμφυτη ικανότητα της Drupal να χειρίζεται παραδοσιακές μορφές περιεχομένου όπως weblog posts και ειδησεογραφικά άρθρα, έγιναν η αιτία για την επιτυχημένη χρήση της στον χειρισμό συναλλαγών με εικονικά και πραγματικά χρήματα (Digital Dollhouse).
- 11) Conference και "camp" websites: Στην κοινότητά της, το λογισμικό της Drupal χρησιμοποιείται για να ανακοινώνει, να οργανώνει και να διαχειρίζεται ιστοχώρους συνδιαλέξεων, όπως το DrupalCons και το DrupalCamps.

## **Κεφάλαιο 4 – Ανάλυση Απαιτήσεων**

### 4.1 Τί είναι η ανάλυση απαιτήσεων

Η ανάλυση απαιτήσεων είναι μια διαδικασία κατάρτισης μιας λίστας, όπου αναφέρονται οι προδιαγραφές που πρέπει να πληροί το προϊόν πληροφορικής που πρόκειται να αναπτυχθεί, να εγκατασταθεί ή παραμετροποιηθεί. Το προϊόν αυτό, μπορεί να είναι μια νέα εφαρμογή που δημιουργείται κατά παραγγελία, η εγκατάσταση ενός έτοιμου προγράμματος, κάποιο ήδη υπάρχον πακέτο που πρόκειται να τροποποιηθεί για μια επιχείρηση, η δημιουργία ενός δικτυακού τόπου, ηλεκτρονικού καταστήματος κλπ. Οι προδιαγραφές που προσδιορίζονται είναι:

- Τεχνολογικές
- Επιχειρηματικές
- Λειτουργικές
- Κόστους
- Χρονικής διάρκειας
- Χρόνου απόσβεσης

Σε αντίθεση με το να ξεκινήσει η ανάπτυξη χωρίς να έχει ήδη συγκεκριμενοποιηθεί το έργο, η ανάλυση απαιτήσεων υπαγορεύει λεπτομερή κατάρτιση ενεργειών και στόχων. Επιβάλλεται να προηγείται της δημιουργίας δικτυακού τόπου. Ο ορθολογικός σχεδιασμός, η μακρόπνοη στρατηγική και η ορθή εκτίμηση των προοπτικών, είναι διαδικασίες που οδηγούν στη δημιουργία ενός επιτυχημένου ιστοχώρου.

### 4.2 Στόχοι

Στην αρχική σελίδα της εφαρμογής, όπως και στο Banner όλων των λογαριασμών, έχει τοποθετηθεί ένα εγχειρίδιο φοιτητών/εργαζόμενων (Student/Employer Handbook) αποτελούμενο από κάποια κείμενα, φτιαγμένο σαν βιβλίο (Book) με 5 κεφάλαια, τα:

a)Introduction b)Aims of Industrial Placement c)Student Responsibilities During Training d)Supervision and Monitoring Responsibilities e)Accreditation of Prior Experiential Learning (APEL)

Σε αυτά, περιγράφονται οι στόχοι της πρακτικής άσκησης των φοιτητών και τα εφόδια γνώσης που αποκτούν, όλες οι ευθύνες και οι υποχρεώσεις των φοιτητών, των υπεύθυνων καθηγητών (tutors) του πανεπιστημίου και των εργαζόμενων στις εταιρίες υποδοχής (employers/supervisors), είτε αυτές είναι ηθικές είτε προς υλοποίηση. Επίσης, εμπεριέχεται το Accreditation of Prior Experiential Learning, δηλαδή διαπίστευση γνώσεων πριν από την πειραματική – πρακτική άσκηση και μάθηση.

Αναλυτικότερα, οι ασκούμενοι φοιτητές θα πρέπει να θεωρούν τον εαυτό τους ως αντιπρόσωπο του πανεπιστημίου, παρά την θέση εργασίας που κατέχουν. Απαιτείται η πλήρης κατανόηση των συνθηκών εργασίας και της ανάγκης για συμβιβασμό και συμμόρφωση με όλες τις οδηγίες και τους όρους της εταιρείας. Να διατηρούν τους κανόνες υγιεινής και ασφαλείας και να σέβονται την εμπιστοσύνη

που τους έδειξε η εταιρεία. Να ενημερώσουν το ίδρυμα προέλευσης (industrial training officer). Αναλαμβάνουν την ευθύνη της εκπαίδευσής τους ενώ εκμεταλλεύονται κάθε ευκαιρία μάθησης από τους έμπειρους συνεργάτες τους και παράλληλα συνεισφέρουν εγκάρδια στην προσπάθεια της εταιρείας. Να επεκτείνουν τις εμπορικές, οικονομικές και κοινωνικές τους γνώσεις κρίνοντας τα αποτελέσματα της δουλειάς τους. Να μελετήσουν ασφαλείς πρακτικές εργασίας, τόσο για τους ίδιους όσο και για τους άλλους και να ενημερώνουν τον Industrial Training Officer για αρρώστιες ή ατυχήματα που είχαν αρνητικό αντίκτυπο στην εταιρεία.. Να εκμεταλλευτούν κάθε ευκαιρία βελτίωσης των γραπτών και προφορικών τους δυνατοτήτων. Τα χρέη των ασκούμενων σπουδαστών δεν σταματούν εδώ. Θα πρέπει να διατηρούν ημερολόγιο – γίνεται online με τη δημιουργία blog (βλέπε κεφάλαιο υλοποίησης) το οποίο μετά το πέρας της πρακτικής άσκησης θα χρησιμεύσει στην συγγραφή μιας αναφοράς. Σ' αυτήν, θα περιγράφεται η δομή και ο τρόπος λειτουργίας της εταιρείας, της θέσης εργασίας και εξεχόντων θεμάτων που προέκυψαν. Περιλαμβάνονται επίσης λεπτομέρειες για την διαμονή, το μισθό και κοινωνικά ζητήματα. Τέλος, να έχουν υπ' όψιν ότι η διαθεσιμότητα για μια μελλοντική εργασία, εξαρτάται από τις εντυπώσεις που άφησαν στην εταιρία.

Το ίδρυμα προέλευσης θα πρέπει να διερευνήσει για όλες τις πιθανές θέσεις εργασίας και να διασφαλίσει ότι οι προσφερόμενες θέσεις είναι κατάλληλου επιπέδου και περιεχομένου, καθώς επίσης ότι όλα τα θέματα ασφαλείας και υγείας είναι εξασφαλισμένα και αντιμετωπίζονται επαρκώς στις εταιρείες υποδοχής. Ο καθορισμός των στόχων που αφορούν την εργασία και οι απαιτήσεις εκπαίδευσης των εμπλεκόμενων ιδρυμάτων είναι μέρος των υποχρεώσεων του πανεπιστημίου. Σε αυτές συγκαταλέγεται και μια σύντομη ενημέρωση των φοιτητών πριν από κάθε δέσμευση, ως προς τις ευθύνες τους. Επιπροσθέτως, θα διατηρείται επικοινωνία με τους employers/supervisors και τους φοιτητές και οι επισκέψεις των tutors στον χώρο εργασίας θα χρησιμοποιούνται ως μέσο για τη διατήρηση των απαραίτητων προτύπων εκπαίδευσης.

Κάποιος από τους συνεργάτες ή/και ο ιδιοκτήτης των ασκούμενων θα παρέχουν ένα πρόγραμμα κατάρτισης ή μια λίστα με σημεία-κλειδιά που θα πρέπει να δώσουν ιδιαίτερη προσοχή, ή και τα δύο. Ο ιδιοκτήτης επίσης θα πρέπει να ορίσει κάποιον υπεύθυνο, ικανό εργαζόμενο, ως supervisor για τον φοιτητή, να παρέχει βασική επαγγελματική εκπαίδευση και οδηγίες σχετικά με θέματα υγείας και ασφάλειας και να συμβουλεύει τον εκπαιδευόμενο φοιτητή για τον τρόπο λειτουργίας της εταιρείας όσον αφορά εσωτερικά κομμάτια και εμπιστευτικές πτυχές, στο πλαίσιο επιχειρησιακών περιορισμών, επιδιώκοντας την παροχή ενός σαφούς καθορισμένου προγράμματος κατάρτισης. Επιβάλλεται να διατηρεί μια ισορροπία μεταξύ των αναγκών του οργανισμού και των εκπαιδευτικών αναγκών του φοιτητή, να του δώσει ευκαιρίες για ανάπτυξη γραπτών και προφορικών ικανοτήτων. Να εκθέτει τον σπουδαστή σε δραστηριότητες πέραν των υπηρεσιακών θεμάτων, έτσι ώστε μια ευρεία εκτίμηση των διεπιστημονικών, οικονομικών, εμπορικών και κοινωνικών τομέων να επιτυγχάνεται. Υποχρεούται να εξετάζει την ανάγκη για πραγματοποίηση ειδικών μαθημάτων εκπαίδευσης εκ των οποίων θα αποφέρονται οφέλη τόσο για την εταιρεία όσο και για τον εκπαιδευόμενο. Να κρατάει ενήμερο τον σπουδαστή για την πρόοδο, βασισμένος στις πληροφορίες του εκπαιδευτή supervisor, και τέλος, να στέλνει στο πανεπιστήμιο το Confidential Report, μια έκθεση – αναφορά ενημέρωσης.

Όλα τα προγράμματα απόκτησης εργασιακής εμπειρίας έχουν τους ακόλουθους βασικούς στόχους: να ενισχύουν τις γνώσεις των σπουδαστών στο πλαίσιο προετοιμασίας τους για περαιτέρω σπουδές αλλά και για 'εδραίωση' των υπαρχόντων , να αναπτυχθεί η ωριμότητα η αυτογνωσία και η αυτοπεποίθηση των μαθητών, να ενισχυθούν οι δεσμοί μεταξύ της πανεπιστημιακής μόρφωσης και της βιομηχανίας.

4.3 Περιγραφή ενεργειών εγγεγραμμένων χρηστών - Τρόπος λειτουργίας ιστοτόπου

Σε αυτό το σημείο αξίζει να διευκρινιστούν οι υποχρεώσεις των ομάδων χρηστών, διότι μέσα από αυτές πηγάζουν αρκετές πληροφορίες που θα χρειαστούμε για να κατανοήσουμε τον λόγο δημιουργίας του ιστοχώρου, επομένως και πολλές από τις απαιτήσεις.

Οι ανάγκες της εφαρμογής οδήγησαν στην δημιουργία 3 τύπων χρηστών. Ο πρώτος αντιπροσωπεύει τους φοιτητές (Student), ο δεύτερος τον υπεύθυνο καθηγητή – διδάσκοντα (Tutor) και ο τρίτος την επιχείρηση (Work Placement). Υπάρχει κάποιος  $4^{\circ\varsigma}$  παράγοντας που σχετίζεται με αυτές τις ομάδες και μπορούμε να πούμε ότι τις συνδέει, όμως δεν είναι απαραίτητη η δημιουργία κάποιου τύπου ομάδας γι' αυτόν. Είναι ο Work Placement Supervisor Officer του πανεπιστημίου του Glamorgan (τη θέση αυτή τη στιγμή κατέχει ο κ.Rees Colin), και χάριν ευκολίας θ' αναφερόμαστε σ' αυτόν ως 4<sup>η</sup> ομάδα

Αυτό που επιβάλλεται κατά κάποιο τρόπο σε όλους φοιτητές να κάνουν, είναι να συμπληρώσουν μια online φόρμα, την Supervised Work Experience Form For Placement Year 2009/10, για να δηλώσουν εάν ενδιαφέρονται να πραγματοποιήσουν κάποιο πρόγραμμα εργασίας ή αν θα συνεχίσουν την φοίτηση. Υπάρχουν προγράμματα για διαφορετικά χρονικά διαστήματα, αλλά προς το παρόν ασχολούμαστε μόνο με την ετήσια περίπτωση. Στη συνέχεια, οι ενδιαφερόμενοι φτιάχνουν το βιογραφικό τους καθοδηγούμενοι από ένα online βοηθητικό έγγραφο και το αποστέλλουν είτε απευθείας στον Work Placement, είτε στον Work Placement Supervisor Officer, ο οποίος ελέγχει αν τα βιογραφικά είναι φτιαγμένα στη σωστή φόρμα κι αν τα στοιχεία που καταγράφονται είναι σωστά δομημένα, και αν οι φοιτητές πληρούν τις προδιαγραφές για την έναρξη πρακτικής άσκησης. Έπειτα, αναλαμβάνει να τα στείλει ο ίδιος στον Work Placement. Εφόσον γίνουν δεκτοί οι φοιτητές, θα πρέπει να συμπληρώσουν με τα δικά τους στοιχεία και με αυτά της εταιρίας, τη φόρμα (έγγραφο) Commencement of Training Form και να την αποστείλουν στο ίδρυμα προέλευσης. Τέλος, μετά το πέρας της εργασιακής χρονικής περιόδου, υποχρεούνται να εκθέσουν μια αναφορά στην οποία θα γράφουν λεπτομέρειες για τον τομέα απασχόλησης και θα επεξηγούν τί έκαναν, και επιπλέον για τις γνώσεις και δεξιότητες που απέκτησαν.

Η μόνη αρμοδιότητα που έχει η δεύτερη ομάδα, είναι να επιβλέπει και παρατηρεί την πρόοδο των φοιτητών, επισκεπτόμενη δύο με τρείς φορές το χώρο εργασίας κατά τη διάρκεια πραγματοποίησης της πρακτικής άσκησης, για να συναντήσει τον εργαζόμενο φοιτητή και να συζητήσει μαζί του για την εργασία και θέματα που τον απασχολούν. Η συνάντηση με κάποιον υπεύθυνο δεν είναι υποχρεωτική αλλά επιθυμητή, καθώς οι διδάσκοντες μπορούν να αντλήσουν περισσότερες πληροφορίες για τον εργαζόμενο φοιτητή. Έπειτα από κάθε επίσκεψη συμπληρώνουν τη φόρμα Visiting Industrial Placement Tutor's Report on Industrial Training.

Ο τρίτος και τελευταίος τύπος χρηστών, όπως είπαμε αντιπροσωπεύει τον χώρο εργασίας και τους εργαζόμενους (Supervisors) που ορίζονται από τους ιδιοκτήτες. Επιλέγεται ένας για κάθε φοιτητή και αναλαμβάνουν να βοηθήσουν τους φοιτητές μέσω της καθοδήγησης, της πληροφόρησης και της επιτήρησής τους στον εργασιακό χώρο. Συμπληρώνοντας τη φόρμα Industrial Placement Health & Safety Checklist, βεβαιώνουν το ίδρυμα προέλευσης των εκπαιδευόμενων ότι τους προσφέρουν πλήρη ασφάλιση και ενημέρωση σχετικά με υπηρεσίες ασφαλείας (για παράδειγμα μέχρι και για το σε ποια σημεία υπάρχουν πυροσβεστήρες!). Supervisor μερικές φορές είναι ο ίδιος ο ιδιοκτήτης, ανάλογα με το μέγεθος της επιχείρησης και το προσωπικό που απασχολεί. Η '4η ομάδα' συμβουλεύει τους φοιτητές όσον αφορά την εύρεση εργασίας και τους προσφέρει καθοδήγηση, λίστα επιλογών και ευκαιριών και λύσεις σε τυχόν αδιέξοδα που έχουν καταλήξει. Επιπλέον, συγκεντρώνει όλες τις φόρμες που της αποστέλλονται. Ας μην ξεχνάμε την περίπτωση όπου οι φοιτητές αναζητούν μόνοι τους θέση εργασίας και διεκπεραιώνουν οι ίδιοι τις όποιες υποχρεώσεις, δηλαδή την επικοινωνία με τον Work Placement, την αποστολή βιογραφικού και συμφωνία με αυτόν. Εάν το επιθυμούν, επισκεπτόμενοι την ιστοσελίδα του Glamorgan http://careers.glam.ac.uk/ όπου αναρτώνται αγγελίες, βρίσκουν αρκετές πληροφορίες και ευκαιρίες που ίσως τους ενδιαφέρουν. Προσφέρεται ευελιξία(μεγάλη γκάμα) επιλογών και μερικές απ' αυτές είναι η επιλογή για εργασία εντός ή εκτός της χώρας, για μερική ή μόνιμη απασχόληση. Εξαρτάται επίσης από το αν είναι τελειόφοιτοι ή όχι.

Είναι προφανές ότι θα έχουν διαφορετικά δικαιώματα, ανάλογα προσαρμοσμένα στις ανάγκες και τις απαιτήσεις της κάθε ομάδας. Οι λειτουργίες και το περιεχόμενο είναι σχεδιασμένα και τοποθετημένα με παρόμοιο τρόπο για πρακτικούς λόγους και για ευκολία, αλλά υπάρχουν 4 διεπαφές για να ξεχωρίζουν (συνυπολογίζουμε και την διαφορετική διεπαφή του administrator), και μπορούμε να πούμε για αισθητικούς λόγους. Αλλά αυτά θα εξετασθούν παρακάτω, στο κεφάλαιο υλοποίησης.

### 4.4 Σενάρια χρήσης

Τα σενάρια χρήσης προέκυψαν έπειτα από συζητήσεις με την Κα.Bhanaut Helen και από υποκειμενική άποψη, πριν αλλά και κατά τη διάρκεια υλοποίησης της ιστοσελίδας.

Η προϋπόθεση για να μπορέσει κάποιος να χρησιμοποιήσει την ιστοσελίδα του πανεπιστημίου, είναι να συνδεθεί στο διαδίκτυο με οποιαδήποτε μορφή σύνδεσης (απλή ή ADSL). Εφόσον πραγματοποιηθεί η σύνδεση, και ο χρήστης βρίσκεται πλέον στον ιστοτόπο, μπορεί να διαβάσει κάποιες πληροφορίες γι' αυτόν, καθώς επίσης να δει ένα animation που δημιουργήθηκε για λόγους αισθητικής.

### **4.4.1 Είδη χρηστών**

Υπάρχουν 2 είδη χρηστών. Οι επισκέπτες και εκείνοι που έχουν ήδη δημιουργήσει λογαριασμό. Οι πρώτοι, σε περίπτωση που επιθυμούν να κάνουν εγγραφή στο σύστημα, θα πρέπει να περιμένουν email αποδοχής από τον administrator. Ο administrator κρίνει εάν θα αποδεχθεί ή απορρίψει την 'αίτηση' βασιζόμενος στο αν τα στοιχεία είναι αληθή. Αναφέρουμε ότι οποιοσδήποτε μπορεί να δημιουργήσει λογαριασμό, επομένως ελέγχεται εάν όντως είναι εγγεγραμμένος φοιτητής, καθηγητής ή έχει πρόσβαση στο δίκτυο του πανεπιστημίου. Αφού πληροί τις προδιαγραφές και λάβει το email επιβεβαίωσης, είναι έτοιμος να χρησιμοποιήσει τις υπηρεσίες που προσφέρει το site. Οι δεύτεροι, χωρίζονται σε 3 κατηγορίες: φοιτητές, επιβλέποντες καθηγητές, ιδιοκτήτες και εργαζόμενους από το χώρο εργασίας των φοιτητών (δημόσιες και ιδιωτικές εταιρίες).

## **4.4.2 Απαιτήσεις χρηστών**

## Φοιτητές

Ο δικτυακός χώρος δημιουργήθηκε ουσιαστικά για αυτή την ομάδα ατόμων, συνεπώς είναι και αυτοί που έχουν το μεγαλύτερος εύρος δραστηριοτήτων. Έχουν τη δυνατότητα να:

- αναζητήσουν εργασία,
- φτιάξουν το βιογραφικό τους, συμπληρώνοντας μια φόρμα βασισμένη στο HoneyBee (βλ. παράρτημα),
- συμπληρώνουν αιτήσεις για εύρεση εργασίας, βασισμένες στο HoneyBee,
- δημιουργήσουν λίστα φίλων,
- μοιραστούν προσωπικά δεδομένα και εμπειρίες με τους φίλους τους.
- συνομιλούν σε πραγματικό χρόνο με τους φίλους τους και άλλα μέλη της κοινότητας (κάνοντας χρήση της εφαρμογής Windows Live Messenger)
- δημιουργήσουν δικό τους περιεχόμενο όπως blog, page, forum, book, story,
- επεξεργάζονται το περιεχόμενο που οι ίδιοι προσθέτουν στα blog, book, forum,
- διαγράφουν το περιεχόμενο των δικών τους blog, book, story ή όλο το forum,
- κρατάνε εργασιακό ημερολόγιο αναφέροντας τί έκαναν κάθε μέρα στον τόπο εργασίας και τι έμαθαν,
- έχουν επικοινωνία με τον διδάσκοντά τους (tutor) και τον employer,
- διαβάζουν και γράφουν σχόλια σε forum και blog άλλων χρηστών καταθέτοντας τις απόψεις τους,
- παρακολουθούν μέσω του RSS feed οποιαδήποτε ενέργεια έχει λάβει χώρα από την τελευταία φορά που επισκέφθηκε την ιστοσελίδα και ότι καινούργιο έχει τοποθετηθεί και τον αφορά, όπως θέσεις εργασίας και σχόλια χρηστών, καθώς επίσης το ιστορικό προσωπικών δραστηριοτήτων,
- παρακολουθούν τις τροποποιήσεις περιεχομένου,
- δουν πόσοι χρήστες και πόσοι επισκέπτες είναι online κάθε στιγμή (με απόκλιση ενός λεπτού το πολύ),
- διαλέγουν διαφορετικό theme (θέμα τρόπος παρουσίασης ιστοσελίδας),
- έχουν επικοινωνία με τον administrator του site

### Employer

Σ' αυτή την κατηγορία ανήκουν οι εργαζόμενοι που είναι υπεύθυνοι για τους φοιτητές στον χώρο εργασίας. Θα πρέπει να:

- ενημερώνουν πλήρως τους φοιτητές όσον αφορά την ασφάλειά τους (health insurance),
- φροντίσουν το περιβάλλον εργασίας να είναι κατάλληλο, φιλικό και ευχάριστο
- τους αναθέτουν νέα εργασία κάθε φορά που διεκπεραιώνουν την προηγούμενη,
- επιβλέπουν και καθοδηγούν συνεχώς την εργασία ενέργειες και πρόοδο των εκπαιδευόμενων μαθητών

Επίσης μπορούν να:

- δημιουργούν forum, blog, pages, book, story και να
- επεξεργάζονται και να διαγράφουν το περιεχόμενο των δικών τους blog, page, story, forum
- δουν πόσοι χρήστες και πόσοι επισκέπτες είναι online κάθε στιγμή (απόκλιση ενός λεπτού το πολύ)
- διαβάζουν και γράφουν σχόλια σε forum και blog άλλων χρηστών καταθέτοντας τις απόψεις τους
- συνομιλούν σε πραγματικό χρόνο με μέλη της κοινότητας κάνοντας χρήση του Windows Live Messenger,
- παρακολουθούν μέσω του RSS feed οποιαδήποτε ενέργεια έχει λάβει χώρα από την τελευταία φορά που επισκέφθηκε την ιστοσελίδα και ότι καινούργιο έχει τοποθετηθεί, καθώς και ιστορικό προσωπικών δραστηριοτήτων,
- διαλέγουν διαφορετικό 'θέμα'
- έχουν επικοινωνία με τον administrator του site

#### Tutor

Στην ομάδα αυτή εγγράφονται οι καθηγητές των πανεπιστημιακών ιδρυμάτων όπου ανήκουν οι εργαζόμενοι φοιτητές. Θα μπορούν να:

- παρακολουθούν μέσω του RSS feed οποιαδήποτε ενέργεια έχει λάβει χώρα από την τελευταία φορά που επισκέφθηκε την ιστοσελίδα και ότι καινούργιο έχει τοποθετηθεί, καθώς και ιστορικό προσωπικών δραστηριοτήτων,
- δουν πόσοι χρήστες και πόσοι επισκέπτες είναι online κάθε στιγμή (με απόκλιση ενός λεπτού το πολύ)
- δουν πίνακα με τις προσφερόμενες θέσεις εργασίας και κάποια στατιστικά στοιχεία, δηλαδή πόσοι εγγεγραμμένοι έχουν συμπληρώσει τις φόρμες και ενδιαφέρονται να πραγματοποιήσουν πρακτική άσκηση και πόσοι όχι, όπως επίσης να δουν τα στοιχεία τους και να τα 'κατεβάσουν' σαν αρχείο στον υπολογιστή τους,
- δημιουργήσουν δικό τους περιεχόμενο όπως blog, page, forum, book, story,
- επεξεργάζονται το περιεχόμενο των blog, forum, page, story
- διαγράφουν το περιεχόμενο που οι ίδιοι πρόσθεσαν στα blog, forum, page, story
- διαβάζουν και γράφουν σχόλια σε forum και blog άλλων χρηστών καταθέτοντας τις απόψεις τους
- συνομιλούν σε πραγματικό χρόνο με μέλη της κοινότητας χρησιμοποιώντας την εφαρμογή Windows Live Messenger,
- διαλέγουν διαφορετικό 'θέμα'
- δημοσιεύσουν (upload) πολυμεσικό υλικό με μέγιστο μέγεθος 2MB/φορά
- έχουν επικοινωνία με τον administrator του site

Η διεπαφή κάθε κατηγορίας είναι φτιαγμένη με διαφορετικά χρώματα, ώστε να είναι ξεκάθαρος ο διαχωρισμός τους και να μην υπάρχει κίνδυνος σύγχυσης και λάθους από τον administrator.

Τέλος, το σύστημα επιτρέπει να γίνουν αλλαγές στα πεδία της φόρμας εγγραφής – καταχώρησης των χρηστών, θα πρέπει να προσφέρει δυνατότητα αναβάθμισής του, φιλικό περιβάλλον εργασίας, ελευθερία έκφρασης, να είναι εύχρηστο και γρήγορο, να γίνεται ταυτόχρονη χρήση από πολλούς χρήστες και να είναι συμβατό από όλους τους φυλλομετρητές (browsers).

## 4.5 Απαιτήσεις και εργαλεία συστήματος

Σε αυτό το σημείο παραθέτονται τα απαραίτητα εργαλεία που προτάθηκαν από το πανεπιστήμιο, για τη διεκπεραίωση της εφαρμογής και της παρούσας πτυχιακής.

#### **4.5.1 Xampp**

Πολλοί άνθρωποι γνωρίζουν από την εμπειρία τους ότι είναι δύσκολο να 'στήσουν' έναν Apache web server, πόσο μάλλον όταν χρειάζεται να προστεθούν τα MySQL, PHP και Perl . Το Xampp δίνει μια εύκολη λύση εγκατάστασης Apache διανομής, περιλαμβάνοντάς τα. Είναι ελεύθερο λογισμικό.

#### **4.5.1.1 Apache HTTP εξυπηρετητής**

Αναφέρεται συνήθως ως Apache και είναι ένας web server, δηλαδή ένας .εξυπηρετητής του παγκόσμιου ιστού. Κάθε φορά που επισκεπτόμαστε κάποιον ιστοχώρο, ο πλοηγός μας επικοινωνεί με έναν διακομιστή HTTP. Είναι ένας από τους δημοφιλέστερους, διότι λειτουργεί σε διάφορες πλατφόρμες λειτουργικών συστημάτων, συμπεριλαμβανομένων των Unix, Microsoft Windows, Mac OS X, GNU, FreeBSD, TPF, Solaris και eComStation Το 2009, έγινε ο πρώτος web server που ξεπέρασε τα 100 εκατομμύρια ιστοσελίδων. Ήταν η πρώτη βιώσιμη εναλλακτική επιλογή που παρουσιάστηκε έναντι στον web server της Netscape Communications Corporation (γνωστός ως Sun Java System Web Server). Έκτοτε έχει γίνει ανταγωνιστικός ως προς άλλους web servers βασισμένους στο Unix, όσον αφορά τη λειτουργικότητα και την απόδοση.

Αναπτύσσεται και συντηρείται από μια ανοιχτή κοινότητα προγραμματιστών, υπό την αιγίδα του Apache Software Foundation.

#### **4.5.1.2 MySQL**

Μια βάση δεδομένων είναι μια δομημένη συλλογή δεδομένων. Για να προσθέτουμε δεδομένα, για να μπορούμε να έχουμε πρόσβαση σε αυτά, και να τα επεξεργαζόμαστε, χρειαζόμαστε ένα σύστημα διαχείρισης βάσεων δεδομένων (database management system). Η MySQL είναι το πιο γνωστό Open Source SQL σύστημα διαχείρισης σχεσιακών βάσεων δεδομένων. Η σχεσιακή MySQL σημαίνει ότι μια πληροφορία αποθηκεύεται σε χωριστούς πίνακες και όχι σε έναν μεγάλο πίνακα. Αυτό προσφέρει ταχύτητα, αξιοπιστία, ευελιξία. Μπορούν να καθιερωθούν σχέσεις μεταξύ πινάκων και να ανακτώνται πληροφορίες, χρησιμοποιώντας μια δομημένη γλώσσα, την SQL (Structured Query Language). Αναπτύσσεται, διανέμεται και υποστηρίζεται από τη Sun Microsystems, Inc. Η ενσωματωμένη βιβλιοθήκη MySQL Server library, καθιστά πιθανή τη λειτουργία του MySQL Server σε client εφαρμογές. Κάποιες φορές λειτουργεί και σε ενσωματωμένα συστήματα. Χρησιμοποιεί την GPL άδεια.

#### **4.5.1.3 PHP**

Η hypertext preprocessor, γνωστή ως PHP, είναι μια ευρέως χρησιμοποιούμενη scripting server-side (εκτελείται στον διακομιστή) γλώσσα, που ενσωματώνεται στην HTML, προσφέροντας την γρήγορη δημιουργία δυναμικών ιστοσελίδων. Συντάσσεται δανειζόμενη πολλούς τρόπους σύνταξης από τις C, Java και Perl, σε συνδυασμό με μερικά μοναδικά δικά της χαρακτηριστικά.

Δημιουργήθηκε από τον Rasmus Lerdorf το 1995, δίνοντάς της τότε την ονομασία PHP/FI, σημαίνοντας 'Personal Home Page Tools/Forms Interpreter. Είναι Open Source, διότι ο ίδιος αποφάσισε να απελευθερώσει τον κώδικά της, ούτως ώστε να μπορούν όλοι να τον βελτιώσουν και να διορθώσουν τα bugs (λάθη). To 1997, η  $2<sup>n</sup>$  έκδοση 'γράφτηκε' και τέθηκε σε εφαρμογή από σχεδόν 50.000 ιστοτόπους. Την ίδια χρονιά, οι Andi Gutmans - Zeev Suraski άλλαξαν την έννοιά της, αφού δεν χρησιμοποιούνταν πλέον για προσωπικά δεδομένα (personal home page) και έκτοτε ανέλαβαν την ανάπτυξη και εξέλιξη της γλώσσας συνεχίζοντας μέχρι και σήμερα.

#### **4.5.2 Εγκατάσταση Xampp**

Κατεβάζουμε το αρχείο xamppLite.exe έκδοση win32.1.7.2 από τον ιστοχώρο Apache friends <http://www.apachefriends.org/en/xampp-windows.html>. Είναι η ελαφριά έκδοση (εξού και το lite που ουσιαστικά προέρχεται από το light), και συνιστάται για 'γρήγορη' εργασία χρησιμοποιώντας μόνο PHP και MySQL (λείπουν μερικοί server ή εργαλεία, όπως τα Mercury και FileZilla FTP). Αποσπούμε (extract) τα αρχεία από τον φάκελο που μόλις κατεβάσαμε. Ξεκινάμε το .exe αρχείο και επιλέγουμε μονοπάτι/κατάλογο για εγκατάσταση, κι αρχίζει το setup script. Εμφανίζεται το cmd παράθυρο των Windows και συμφωνώντας ή διαφωνώντας σε κάποιες ερωτήσεις, ολοκληρώνεται πολύ εύκολα η διαδικασία εγκατάστασης. Στο [http://localhost](http://localhost/) → phpMyAdmin δημιουργούμε μια βάση δεδομένων. Πλέον, από το xampp control που βρίσκεται στον φάκελο που δημιουργήθηκε, κάνουμε εκκίνηση των 'Apache' και 'MySQL'. Για να ελέγξουμε ότι όντως λειτουργεί, πληκτρολογούμε [http://localhost](http://localhost/) σε ένα web browser της επιλογής μας.

Ο κυρίως κατάλογος για όλα τα www αρχεία (document), είναι ο \xampp\htdocs. Όταν τοποθετούμε κάποιο αρχείο 'test' εκεί, με επέκταση .html για παράδειγμα, έχουμε πρόσβαση σε αυτό μέσω της URL [http://localhost/test.html.](http://localhost/test.html) Το βασικό πακέτο του xampp περιλαμβάνει HTML, SSI, CGI, PHP, PERL, APACHE, με τις αντίστοιχες επεκτάσεις.html, .htm, .shml, .cgi, .php, .pl, .asp. Ένα Tomcat addon προσφέρει τα JSP Java και Services Java.

Θα πρέπει να λάβουμε υπ' όψιν ότι το xampp δεν προσφέρει την απαραίτητη ασφάλεια στους σχεδιαστές – προγραμματιστές Ιδίως όταν είναι προσπελάσιμο μέσω διαδικτύου, το ρίσκο είναι πολύ μεγάλο. Αυτό συμπεραίνεται από τις εξής ελλείψεις:

- Το MySQL administrator (root) δεν έχει κωδικό πρόσβασης
- Το MySQL daemon είναι προσβάσιμο μέσω διαδικτύου
- Το phpMyAdmin είναι προσβάσιμο μέσω διαδικτύου
- Το xampp demopage είναι προσβάσιμο μέσω διαδικτύου
- Οι default users των Mercury και FileZilla είναι γνωστοί

Για την ώρα μπορούν να χρησιμοποιούν τον δικτυακό χώρο μόνο όσοι έχουν πρόσβαση σε server του πανεπιστημίου Glamorgan που λειτουργεί τοπικά και διαθέτουν λογαριασμό χρήσης.

#### **4.5.3 Εγκατάσταση Drupal**

Δε σταματάει η λειτουργία του xampp για τις περαιτέρω ενέργειες.

Κατεβάζουμε το συμπιεσμένο αρχείο της τελευταίας έκδοσης της Drupal (ήταν η 6.13 στην περίπτωσή μας) από την επίσημη ιστοσελίδα της, [http://drupal.org/.](http://drupal.org/)'Αποσπούμε' τα αρχεία τοποθετώντας τα στο \xampp\htdocs, μέσα στο φάκελο 'Drupal' (αν δεν υπάρχει τον δημιουργούμε). Για τη δημιουργία της βάσης δεδομένων, στο <http://localhost/xampp> → phpMyAdmin, στο πεδίο Create New Database δίνουμε το όνομα της βάσης και πατάμε *create*. Στη συνέχεια φτιάχνουμε ένα αντίγραφο του default.settings.php που βρίσκεται στον φάκελο \xampp\htdocs\drupal\sites\default\ και το μετονομάζουμε σε settings.php (δεν αλλάζουμε directory – 'κατάλογο' σε κανένα από τα 2 αρχεία). Το κάνουμε readable - 'αναγνώσιμο' με αριστερό κλικ  $\rightarrow$  permission και απενεργοποιούμε το 'read only'. Από το xampp control ξεκινάμε το 'Apache' και το 'SQL', ανοίγουμε την drupal σε έναν browser πληκτρολογώντας <http://localhost/drupal>, ακολουθούμε τις online οδηγίες ολοκληρώνοντας την εγκατάσταση και είμαστε έτοιμοι να ξεκινήσουμε την κατασκευή του ιστοχώρου.

Σε προχωρημένο στάδιο, βρίσκουμε το αρχείο php.ini και αλλάζουμε την τιμή του Max\_execution time από 60 σε 240. Αυτό καθορίζει μετά από πόσο χρόνο θα σταματάει την προσπάθεια να ανοίξει – φορτώσει κάτι στο πρόγραμμα. Μας ωφελεί διότι έχουν εγκατασταθεί πολλές μονάδες (modules) με αποτέλεσμα να έχουμε καθυστερήσεις.

Στην περίπτωσή μας, επειδή δουλεύουμε απευθείας πάνω στον εξυπηρετητή (server) του πανεπιστημίου, για να πάρουμε την εφαρμογή σε usb flash driver χρειάστηκε να κάνουμε export τους πίνακες της βάση δεδομένων του εξυπηρετητή, να σβήσουμε όλους πίνακες στη βάση δεδομένων του usb και να κάνουμε import τους νέους πίνακες.. Αντιγράφηκε επίσης ολόκληρος ο φάκελος 'drupal' που βρίσκεται στο xampp αρχείο.

## **Κεφάλαιο 5 - Σχεδιασμός και υλοποίηση συστήματος**

## 5.1 Τί είναι module

Το *contributed modules* – θα μπορούσε να μεταφραστεί ως 'συνεισφέρουσες μονάδες' – είναι plugins για να επεκτείνουν, να φτιάξουν ή να αυξήσουν τις βασικές λειτουργίες του 'πυρήνα' (core) της Drupal. Δεν αποτελούν μέρος του, και μπορεί να έχουν ή όχι, άριστο αποτέλεσμα λειτουργικότητας. Προσφέρουν υπηρεσίες που καθιστούν την κατασκευή και τη χρήση του ιστοχώρου ευκολότερη και λειτουργικότερη. Οι χρήστες απολαμβάνουν αρκετές προσφερόμενες από το σύστημα λειτουργίες, μερικές από τις οποίες είναι να βλέπουν τη διεπαφή και τα μηνύματα στην γλώσσα που εκείνοι επιλέγουν, να υποβάλλουν σχόλια, ν' αλλάζουν την εμφάνιση του ιστοτόπου με έτοιμες θεματικές ενότητες ή φτιάχνουν τις δικές τους, να υποβάλλουν, αναθεωρούν και κατηγοριοποιούν περιεχόμενα, να δημιουργούν menu με πολλαπλά επίπεδα. Μπορούν να παρέχουν ροές RSS και συλλέγουν περιεχόμενο άλλων ιστοτόπων, να καθορίζουν ρόλους χρηστών με τον ορισμό αδειών (permissions) για τη χρησιμοποίηση επιλεγμένων χαρακτηριστικών του ιστοτόπου. Επιπλέον, χρησιμοποιούν κανόνες για την άρνηση πρόσβασης σε συγκεκριμένα ονόματα χρηστών, διευθύνσεις ηλεκτρονικού ταχυδρομείου και διευθύνσεις IP και δημιουργούν φιλικές ως προς τον χρήστη και εύκολες προς απομνημόνευση, διευθύνσεις URL (παραδείγματος χάρη [www.drupal.org/project](http://www.drupal.org/project) αντί για [www.drupal.org/?q=node/1423\)](http://www.drupal.org/?q=node/1423). Η κοινότητα της Drupal κατασκευάζει και αναβαθμίζει συνεχώς μονάδες, κάνοντας ακόμη πιο ευέλικτη και εύκολη την δημιουργία ιστοσελίδων. Παρέχουν δυνατότητες για κατασκευή συστημάτων ecommerce, χάρτες ιστοτόπου για το google, γκαλερί φωτογραφιών, οργανικές ομάδες ατόμων και αμέτρητες άλλες υπηρεσίες.

### **5.1.1 Εγκατάσταση module**

Ο τρόπος εγκατάστασής τους είναι πολύ απλός. Αρκεί να συνδεθούμε στο διαδίκτυο, να επισκεφθούμε την επίσημη ιστοσελίδα της Drupal, [www.drupal.org](http://www.drupal.org/) , ώστε να βρούμε εκείνο που θα καλύψει μια ή και περισσότερες ανάγκες μας, να το 'κατεβάσουμε' (download file), και τέλος να το αποθηκεύσουμε στον φάκελο [drupal -root]/sites/all/modules/ (στην περίπτωσή μας, αποθηκεύτηκε στο G:\xampplite\htdocs\drupal\sites\all\modules).

## **5.1.2 Ευκολία χρήσης**

Το μόνο που θα πρέπει να προσέξουμε είναι να είναι ενεργοποιημένα αυτά που θέλουμε να χρησιμοποιήσουμε. Αυτό ελέγχεται στο Administer → Site building  $\rightarrow$  Modules.

Στην λίστα των εγκατεστημένων modules, δίπλα από το όνομα του καθενός, φαίνεται η έκδοση και μια σύντομη περιγραφή για τη λειτουργία – χρησιμότητά του καθώς και με ποια άλλα modules συσχετίζεται, δηλαδή ποια χρειάζεται για να λειτουργήσει, ή/και σε ποια είναι απαραίτητο για τη λειτουργία τους. Επιβάλλεται η έκδοση των modules που εγκαθιστούμε, να συμφωνούν με την έκδοση της Drupal που χρησιμοποιούμε, αλλιώς δε θα είναι δυνατή η λειτουργία τους, ή θα είναι ελλειπτική. Δηλαδή τα modules για την 5.x έκδοση δε θα λειτουργούν στην 6.x.

Στην αρχή κάθε σελίδας υπάρχει ενημέρωση για διαθέσιμα updates ώστε ο administrator να μπορεί να ελέγχει γρήγορα και εύκολα για οποιαδήποτε βελτιστοποίηση (αυτή η υπηρεσία παρέχεται από ένα module που θα αναλυθεί στη συνέχεια).

## 5.2 Υλοποίηση δικτυακού χώρου

#### **5.2.1 Επιλογή κατάλληλης έκδοσης της Drupal**

Πρωτίστως θα πρέπει να αναφέρουμε ότι για να μπορέσουμε να εργασθούμε θα πρέπει να είμαστε συνδεδεμένοι στο διαδίκτυο. Η έκδοση 6.13 που χρησιμοποιούμε είναι στα αγγλικά, διότι η μετάφραση της Drupal 6 στην ελληνική γλώσσα είναι υπό ανάπτυξη και της Drupal 5 είναι ναι μεν πλήρης, αλλά είναι πιο παλιά. Άλλος ένας λόγος είναι ότι διεκπεραιώνεται για πανεπιστήμιο της Ουαλίας, όπου ομιλείται η αγγλική γλώσσα. Οι μεταφρασμένες εκδόσεις βρίσκονται στο link: [http://drupal.org/project/el.](http://drupal.org/project/el)

#### **5.2.2 Δημιουργία τύπων χρηστών**

Η Drupal από μόνη της μας δίνει 2 αρχικούς τύπους - ρόλους χρηστών. Τους 'Anonymous' που αντιπροσωπεύουν τους επισκέπτες του site (εκείνους δηλαδή που δεν έχουν κάνει ακόμη εγγραφή), και τους 'Authenticated' που θεωρούνται όλοι οι υπόλοιποι αυτόματα. Ενεργοποιώντας το module 'Sections', φτιάχνουμε 3 sections για να ορίσουμε τις ομάδες χρηστών (student, tutor, work placement). Φτιάχνουμε Organic Groups μέσα στα Sections για να θέσουμε κι άλλους περιορισμούς. Στο Administrator → User Management γίνονται όλες οι απαραίτητες ρυθμίσεις**.** Από τη δημιουργία τους, μέχρι τον καθορισμό περιορισμών ασφαλείας (τα permissions αναγράφονται αναλυτικά στο κεφάλαιο 5.4), οι οποίοι θα πρέπει να τίθενται κάθε φορά που δημιουργείται κάποιος ρόλος, διότι αρχικά, by default, δεν έχουν κανένα δικαίωμα. Η κάθε μια από αυτές τις ομάδες έχει το δικό της set (συνδυασμό) ρυθμίσεων.

Στο Administration → User Management → Relationships δημιουργούνται οι τύποι σχέσεων που θα μπορούν να έχουν οι χρήστες μεταξύ τους, δηλαδή friend και supervising tutor.

Στο Administration → User Management → Roles ορίζονται ρόλοι που βοηθούν στην τελειοποίηση θεμάτων ασφαλείας και διαχείρισης της Drupal. Ένας ρόλος ορίζει μια ομάδα χρηστών που έχουν ορισμένα προνόμια που καθορίζονται στο user permissions όπως προαναφέρθηκε. Οι ανάγκες της εφαρμογής μας οδήγησαν στη δημιουργία των assistant user (σ' αυτή την ομάδα ανήκουν όσοι βοηθούν στην κατασκευή του δικτυακού χώρου), employer user, student user, tutor user.

Στο Administration → User Management → Users γίνεται επεξεργασία των εγγεγραμμένων χρηστών. Μπλοκάρισμα, διαγραφή και αλλαγή ρόλων είναι οι ενέργειες που μπορούν να γίνουν.

Υπάρχουν 2 τρόποι για να εισέλθουν οι εγγεγραμμένοι: είτε πληκτρολογώντας το username και το password που έδωσαν όταν δημιούργησαν τον λογαριασμό, είτε μέσω του OpenID το οποίο επεξηγείται στη συνέχεια, κατά την περιγραφή των modules.

#### **5.2.3 Theme**

Έχει γίνει εφαρμογή του θέματος Marvin για τον Administrator (Administer  $\rightarrow$  Site Configuration  $\rightarrow$  Administration Theme) και του Garland που προσφέρει η Drupal, για όλους τους τύπους χρηστών και έχει επιλεχθεί διαφορετικός συνδυασμός χρωμάτων για κάθε διεπαφή – τύπο χωρίς αυτό να κάνει το περιβάλλον λιγότερο εύχρηστο ή ευχάριστο για κάποια ομάδα. Oι ρυθμίσεις των χρωμάτων γίνονται στο Administer  $\rightarrow$  Site Building  $\rightarrow$  Themes, και η επιλογή για την αντιστοιχία των θεμάτων με τον κάθε τύπο χρήστη, στο Group, επιλέγοντας κάθε φορά εκείνο που θέλουμε να διαμορφώσουμε, έπειτα Edit  $\rightarrow$  Theme Configuration. Οι χρήστες βέβαια έχουν το δικαίωμα επιλογής διαφορετικού θέματος αντί να κάνουν χρήση του προκαθορισμένου.

#### **5.2.4 Δημιουργία animation**

Στην αρχική σελίδα, εκτός από το Introduction του Handbook, έχει τοποθετηθεί ένα είδος animation. Χρησιμοποιήθηκαν δύο προγράμματα για την υλοποίησή του.

#### **5.2.4.1 GIMP**

Το GIMP είναι το αρκτικόλεξο για το GNU Image Manipulation Program. Είναι ένα πρόγραμμα που διανέμεται δωρεάν και σχετίζεται με τη σύνθεση και την επεξεργασία εικόνας. Μπορεί να χρησιμοποιηθεί ως απλό πρόγραμμα ζωγραφικής, online σύστημα επεξεργασίας, μετατροπέας μορφών εικόνας (αλλάζει επεκτάσεις εικόνων), για διόρθωση ποιότητας εικόνων και προσφέρει μαζική παραγωγή εικόνων. Έγινε download του προγράμματος από το επίσημο site, [http://www.gimp.org/.](http://www.gimp.org/)

#### **Βήματα για επεξεργασία εικόνων**

1<sup>ο</sup> βήμα: Αυτό το βήμα αφορά μονάχα τη φωτογραφία με το λογότυπο του πανεπιστημίου.

Επιλέγεται το 'Εργαλείο στρέβλωσης' από την εργαλειοθήκη, αριστερό κλικ στη φωτογραφία, και στο αναδυόμενο παράθυρο αυξάνουμε ή μειώνουμε το μέγεθος στρέβλωσης στον έναν ή και στους 2 άξονες. Στην περίπτωσή μας αλλάχθηκε μόνο ο άξονας των Χ, για να δώσουμε μια κλίση στο λογότυπο, για λόγους αισθητικής. Στο κυρίως παράθυρο φαίνεται με διακεκομμένες γραμμές η 'θέση' της αρχικής εικόνας, και με ενιαίες γραμμές η κλίση που αντιστοιχεί κάθε φορά στις αυξομειώσεις των πεδίων.

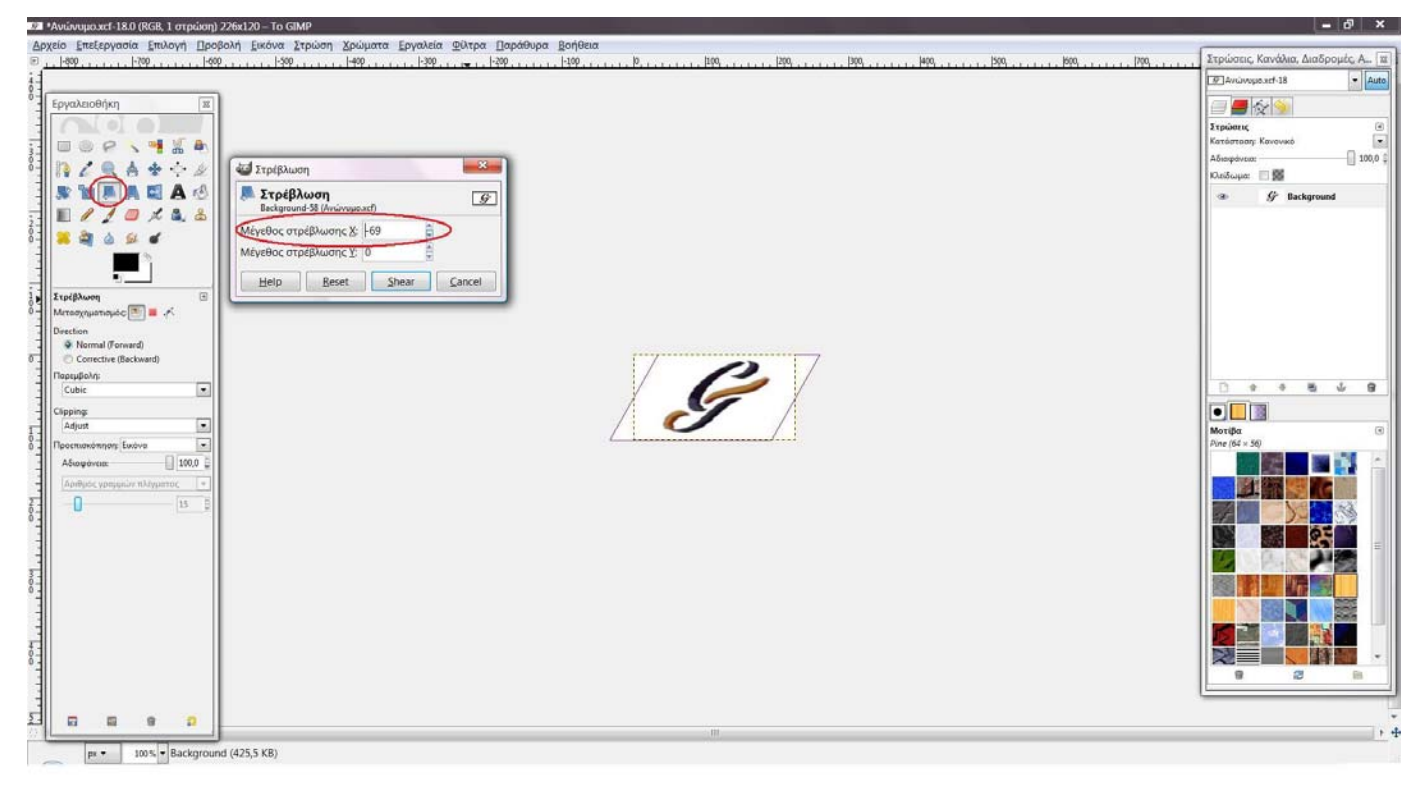

Εικόνα 5.1: Στρέβλωση εικόνας λογότυπου

2<sup>ο</sup> βήμα: Επιλογή εργαλείου περικοπής, ξάκρισμα εικόνας ή στρώσης (crop tool: remove edge area), από την εργαλειοθήκη. Προσαρμογή πλαισίου στην περιοχή που θέλουμε να κρατήσουμε, και κάνουμε κλικ μέσα σ' αυτήν. Με αυτόν τον τρόπο, γίνεται αυτόματη διαγραφή των υπόλοιπων εικονοστοιχείων.

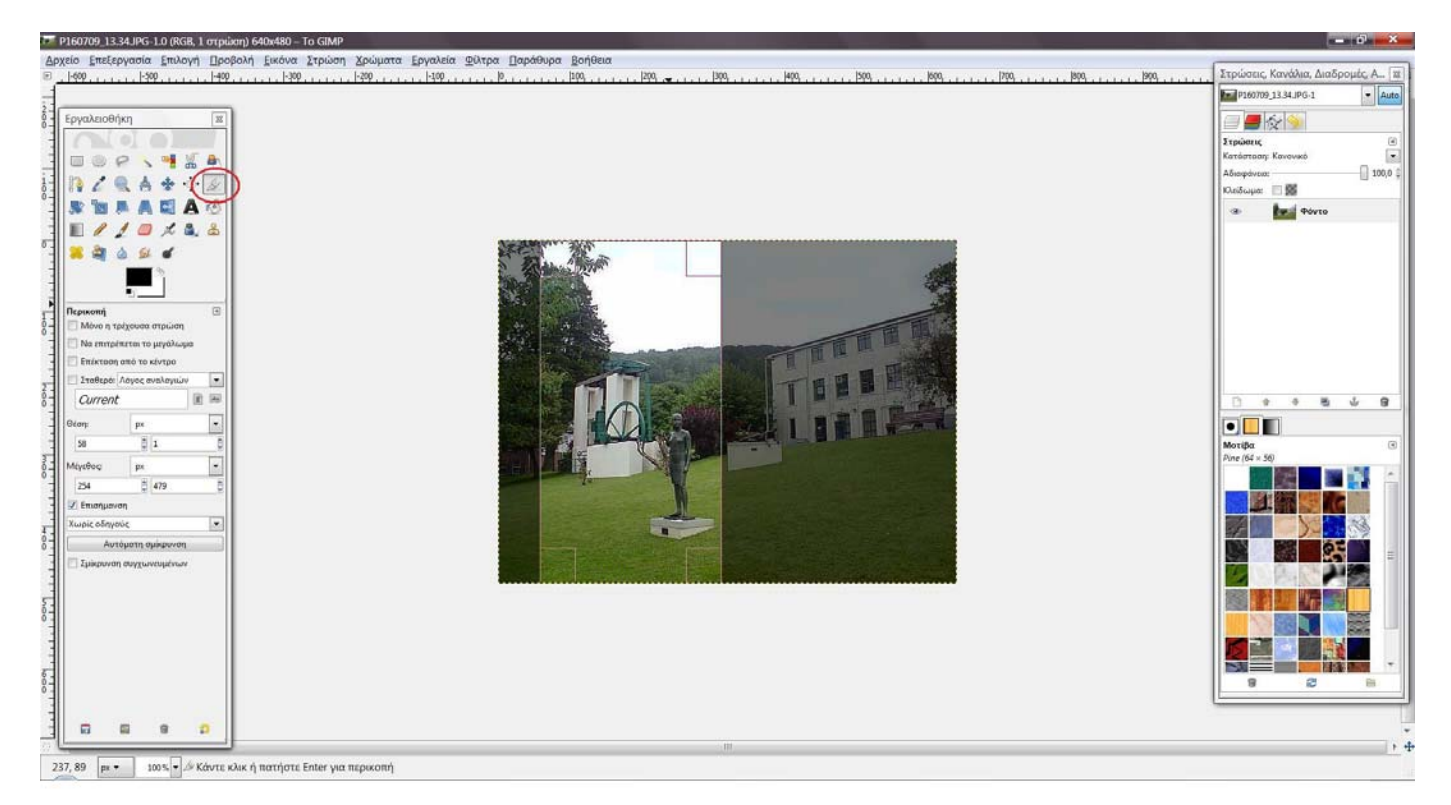

Εικόνα 5.2: Crop tool

3<sup>ο</sup> βήμα: Επιλογή εργαλείου αυξομείωσης μεγέθους από την εργαλειοθήκη. Αριστερό κλικ στην εικόνα, και στο παράθυρο που εμφανίζεται γίνεται αλλαγή πλάτους και ύψους σύμφωνα με τις ανάγκες του χρήστη. Υπάρχει δυνατότητα η μεταβολή της εικόνας να μην γίνει αυθαίρετα, αλλά να διατηρηθούν οι αναλογίες της. Δηλαδή χωρίς να παραμορφωθεί. Αυτό συμβαίνει όταν γίνει αριστερό κλικ στην 'αλυσίδα' – 'συνδετήρα' που υπάρχει στο παράθυρο αυξομείωσης, δίπλα από τα μεγέθη πλάτος και ύψος. Παράλληλα, στο κυρίως παράθυρο φαίνεται μέσα σε πλαίσιο η αλλαγή που θα γίνει, μόλις πατηθεί το 'scale' (προεπισκόπηση).

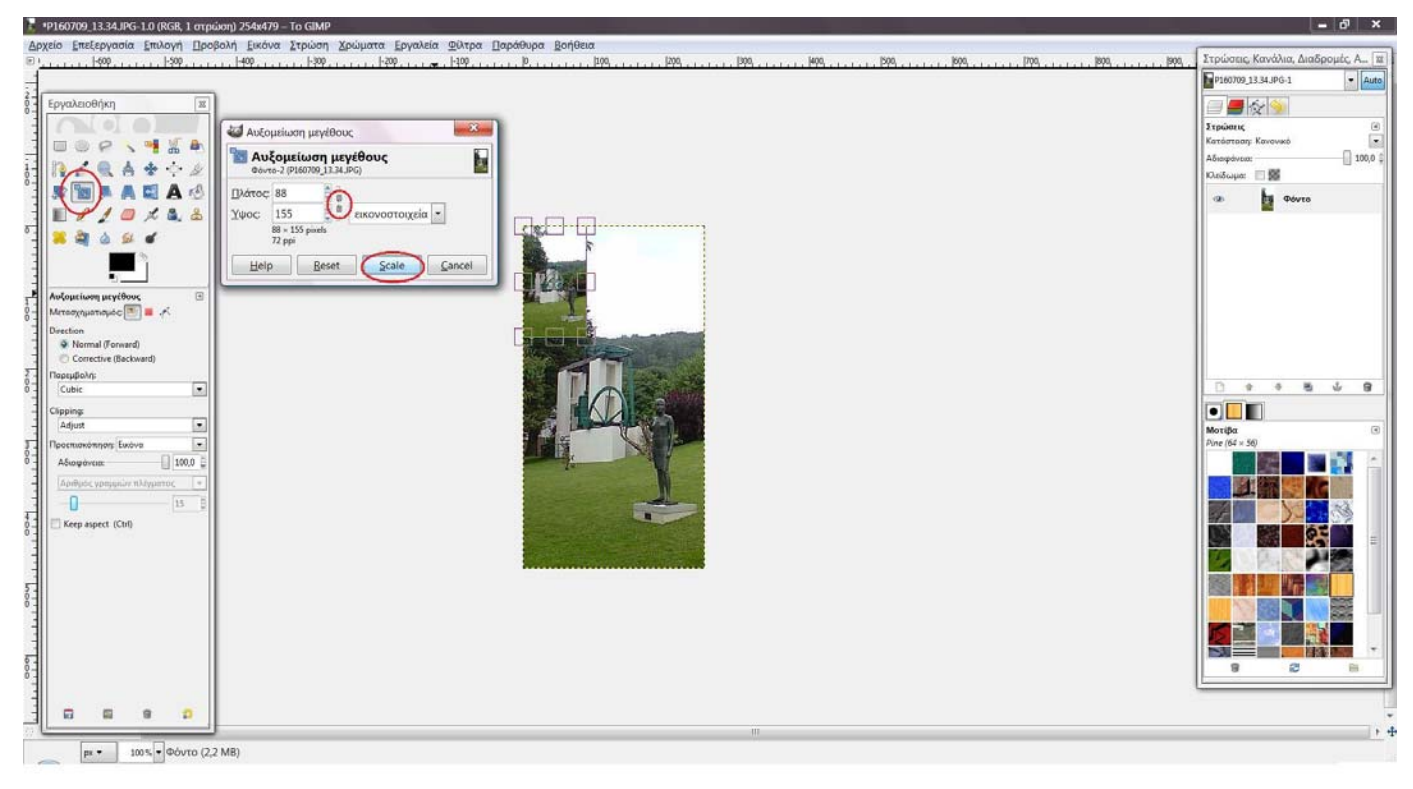

Εικόνα 5.3: Μείωση μεγέθους
4<sup>ο</sup> βήμα: Από το κυρίως μενού (main toolbox), Εικόνα  $\rightarrow \Pi$ ροσαρμογή του καμβά στις στρώσεις. Όσον αφορά το λογότυπο, αυτό το στάδιο λαμβάνει χώρα μετά το 10<sup>°</sup> βήμα.

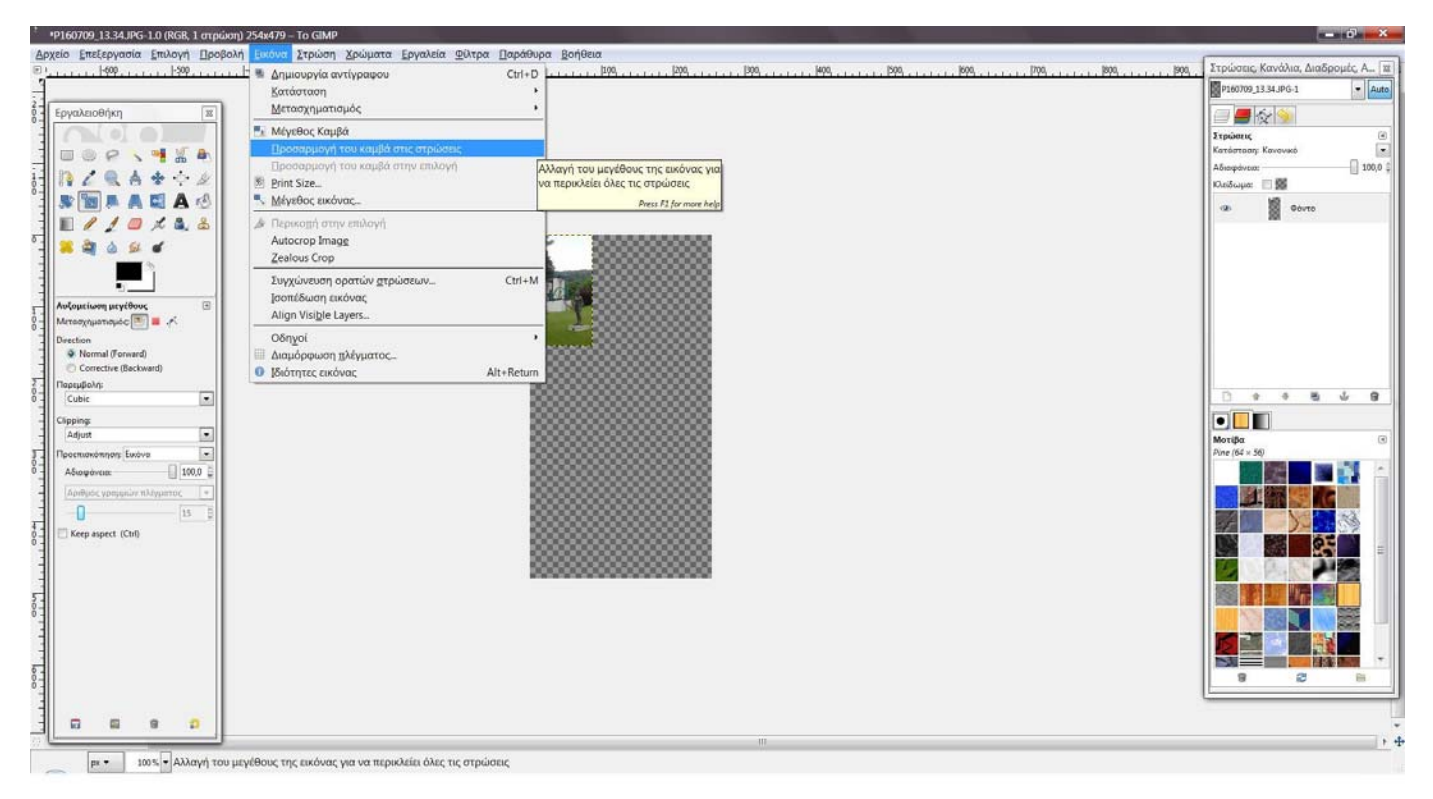

Εικόνα 5.4: Προσαρμογή καμβά

5<sup>ο</sup> βήμα: Για να βάλουμε ένα φίλτρο που θα δημιουργεί ένα θολό περίγραμμα στις εικόνες, κάνουμε δεξί κλικ στην φωτογραφία, Φίλτρα → Διάκοσμος → Fuzzy Border. Επιλέγουμε χρώμα, Border Size  $\rightarrow$  3, Granularity  $\rightarrow$  1,75, Shadow weight → 55%. Πατάμε ok.

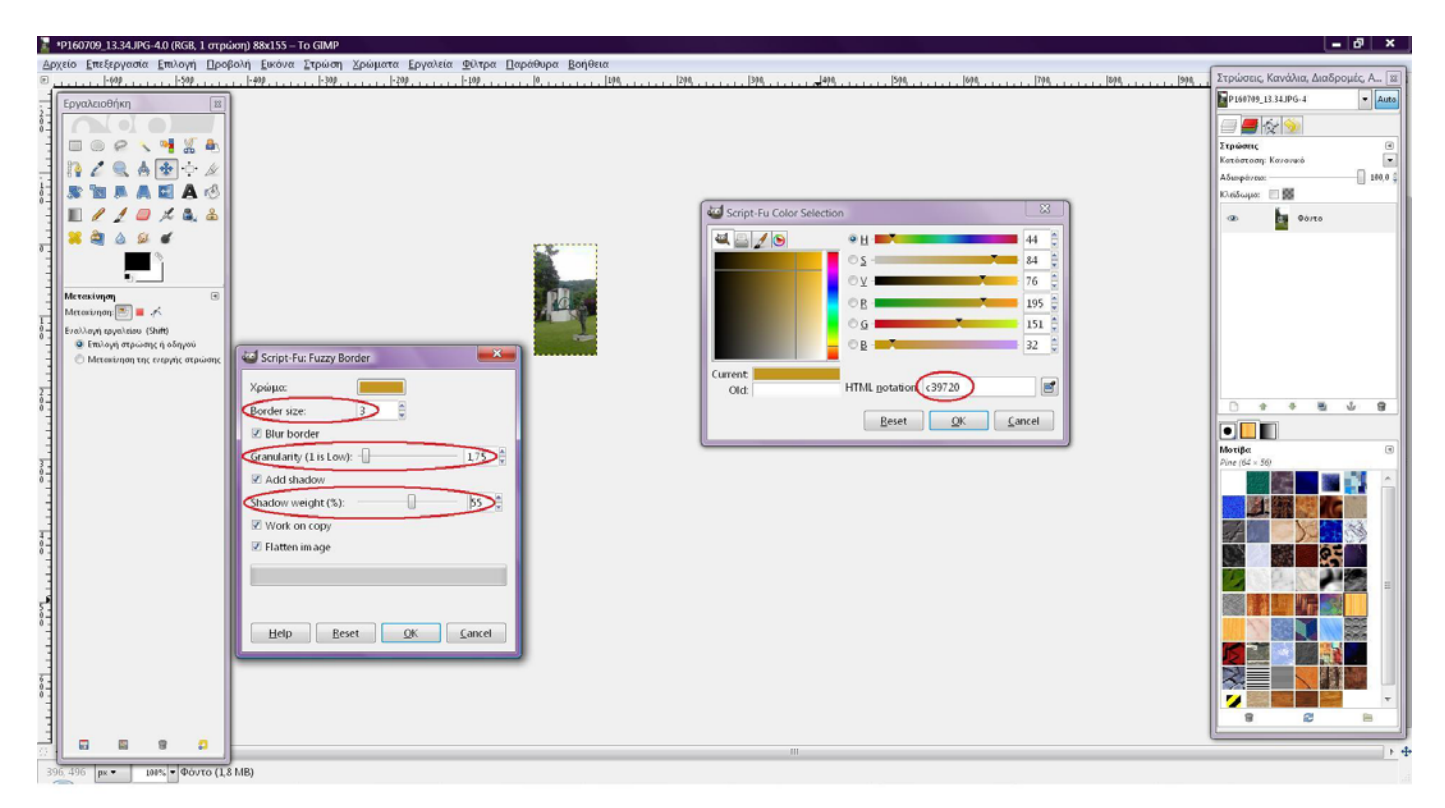

Εικόνα 5.5: Περίγραμμα εικόνων

6<sup>ο</sup> βήμα: Επιλέγουμε το εργαλείο 'Ασαφής επιλογή' (fuzzy tool). Στο νέο παράθυρο που ανοίγει η εικόνα με το πλαίσιο, από το κυρίως μενού, Επιλογή  $\rightarrow$  Rounded Rectangle, και στο αναδυόμενο παράθυρο, ρυθμίζουμε το Radius 40%. ctrl+c για να γίνει αντιγραφή της επιλεγμένης περιοχής. Από το κυρίως μενού, Αρχείο  $\rightarrow$  Νέο (διαφορετικά για συντομία, ctrl+n ). Στο παράθυρο ρυθμίσεων που εμφανίζεται, στο πεδίο 'Γέμισμα με' , επιλέγουμε Διαφάνεια, έτσι ώστε το φόντο της εικόνας να είναι διαφανές και όχι άσπρο. Πατάμε ok. Στο παράθυρο της καινούργιας εικόνας που δημιουργήσαμε, πατάμε ctrl+v για να γίνει επικόλληση της εικόνας. Από το κυρίως μενού, Επιλογή  $\rightarrow$  Αντιστροφή (διαφορετικά για συντομία, ctrl+i), Εικόνα  $\rightarrow$ Προσαρμογή του καμβά στην επιλογή. Πλέον το έχουμε απομονώσει από το φόντο (background) και έχουμε στρογγυλέψει τις γωνίες.

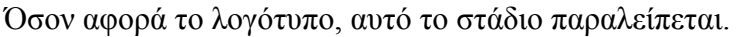

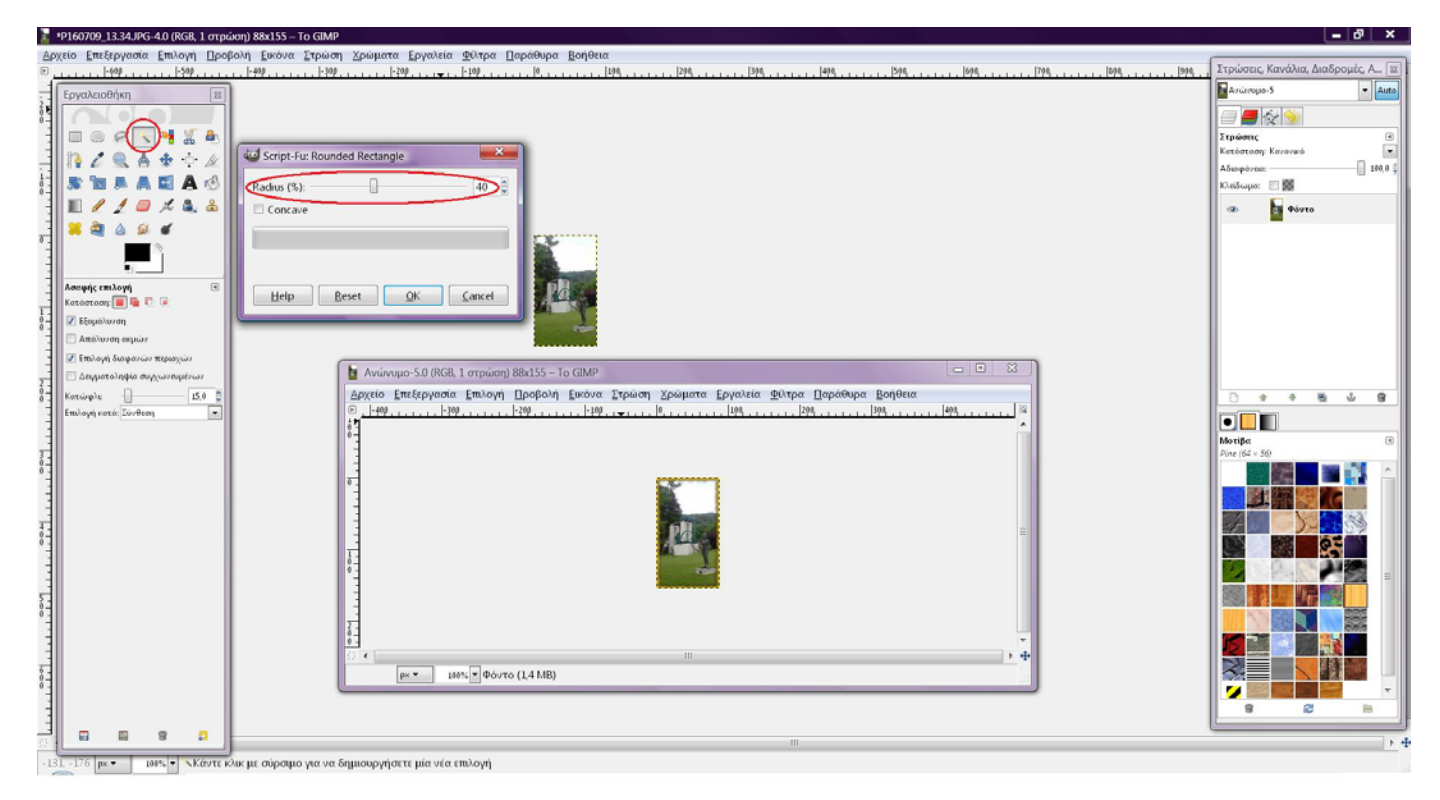

Εικόνα 5.6: Στρογγυλοποίηση γωνιών

7<sup>ο</sup> βήμα: Δεξί κλικ στην εικόνα, Φίλτρα → Βελτιστοποίηση → Sharpen , έτσι ώστε να γίνουν πιο έντονα τα χρώματα και πιο καθαρή η εικόνα.

Εμφανίζεται ένα παράθυρο ρυθμίσεων για το φίλτρο, όπου επιλέγεται το ποσοστό της οξύτητας που θέλουμε να έχει η εικόνα, παρακολουθώντας παράλληλα τις αλλαγές.

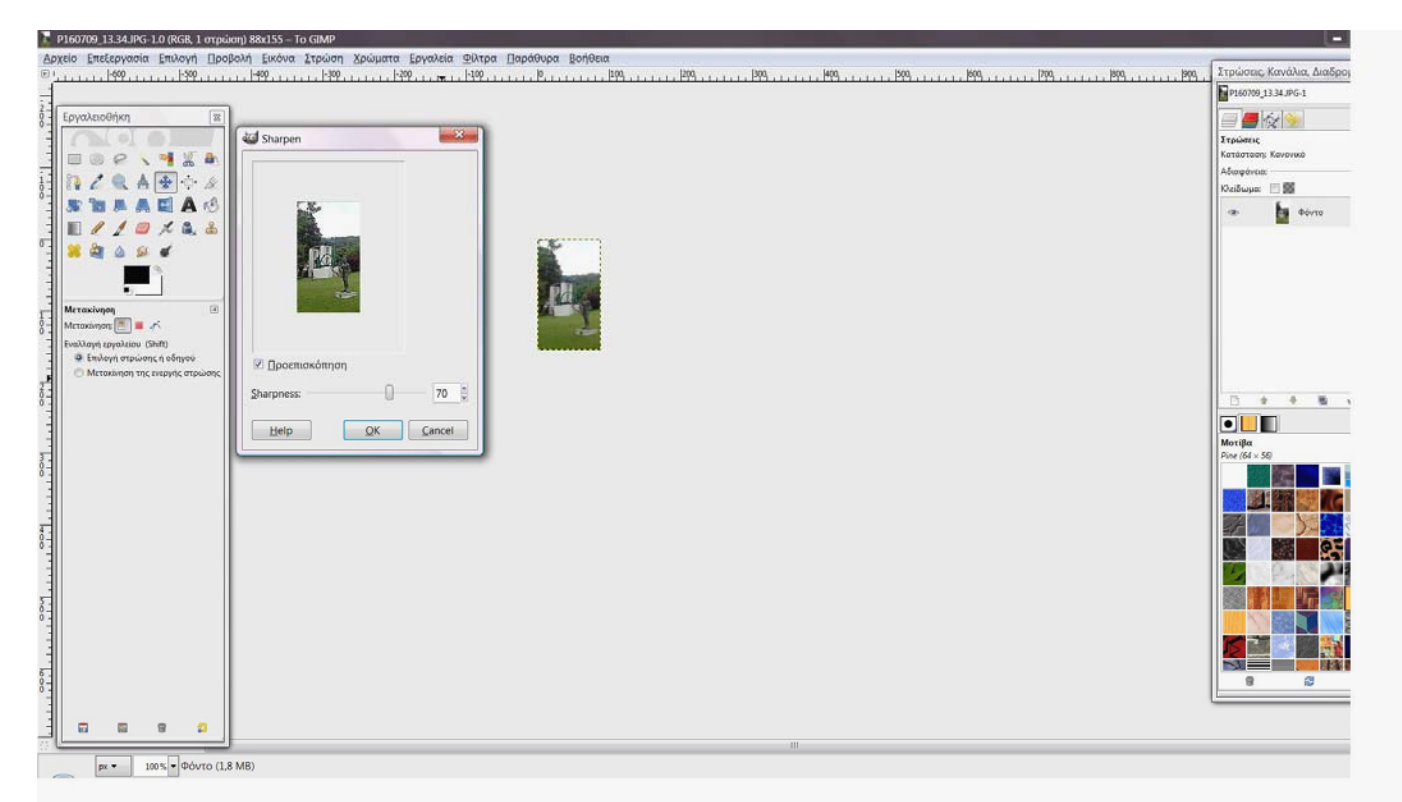

Εικόνα 5.7: Εφαρμογή φίλτρου sharpen

8<sup>ο</sup> βήμα: Αποθηκεύουμε επιλέγοντας την μορφή .gif , γιατί αν γίνει .jpg θα φαίνεται το άσπρο φόντο στις γωνίες που στρογγυλοποιήσαμε.

Τα επόμενα 7 βήματα, αφορούν μόνο την εικόνα με το λογότυπο (logo) του πανεπιστημίου, και γίνονται πριν την αποθήκευση.

8<sup>ο</sup> βήμα: Επιλογή εργαλείου 'ασαφής επιλογή' (fuzzy tool). Κλικ στο άσπρο μέρος της φωτογραφίας. Κάνουμε Invert (αντιστροφή) πατώντας ctrl+i. ctrl+c για να γίνει αντιγραφή της επιλεγμένης περιοχής

9<sup>ο</sup> βήμα: Από το κυρίως μενού, Αρχείο  $\rightarrow$  Νέο (διαφορετικά για συντομία, ctrl+n). Στο παράθυρο ρυθμίσεων που εμφανίζεται, στο πεδίο 'Γέμισμα με' , επιλέγουμε Διαφάνεια, έτσι ώστε το φόντο της εικόνας να είναι διαφανές και όχι άσπρο. Πατάμε ok. Στο παράθυρο της καινούργιας εικόνας που δημιουργήσαμε, πατάμε ctrl+v για να γίνει επικόλληση του λογότυπου. Πλέον το έχουμε απομονώσει από το φόντο (background).

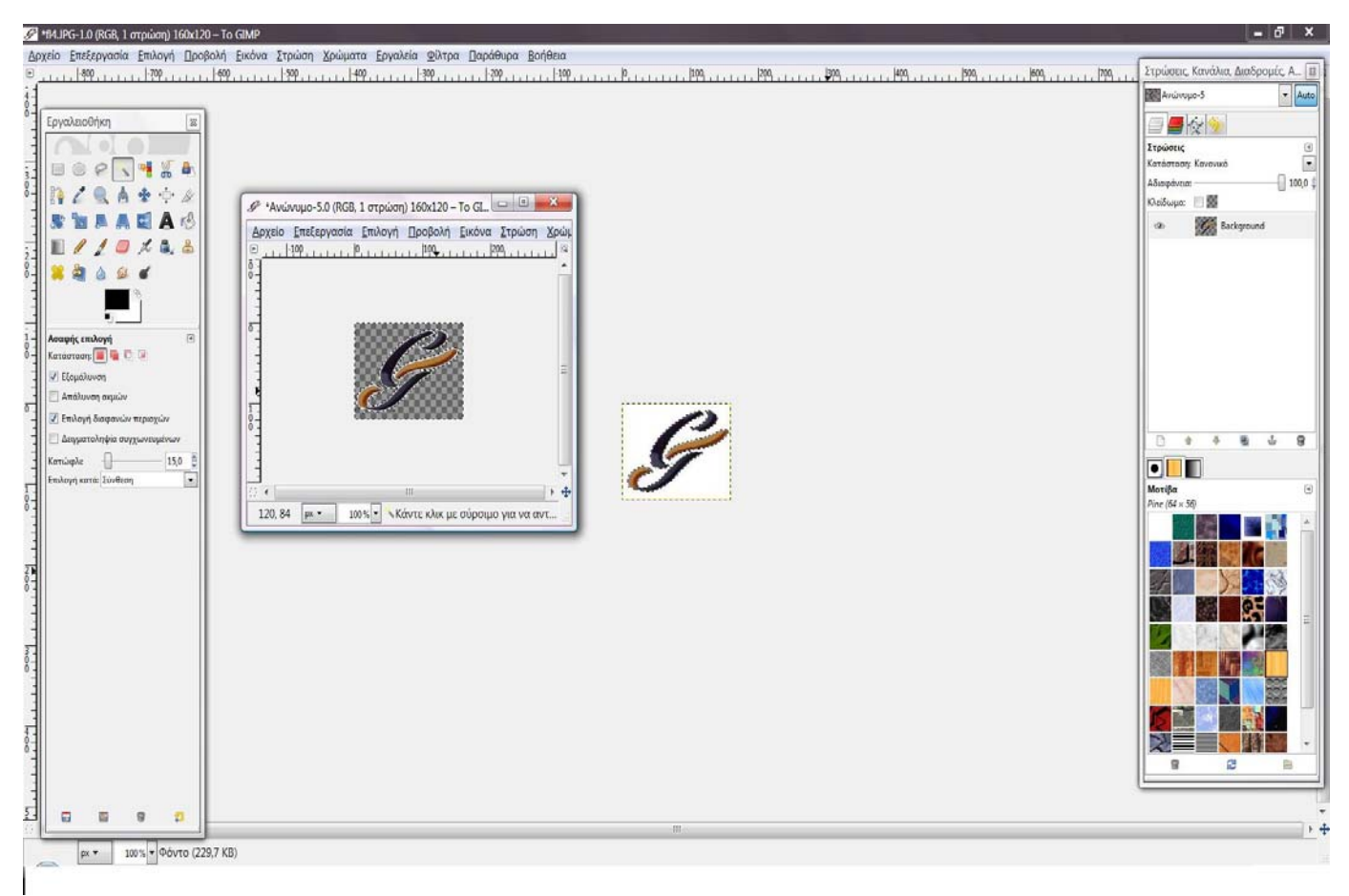

Εικόνα 5.8 Απομόνωση σήματος από φόντο

 $10^{\circ}$  βήμα: Επιλογή εργαλείου 'ασαφής επιλογή' (fuzzy tool). Κλικ στο background, από το κυρίως μενού, Επιλογή → Αντιστροφή.

11<sup>°</sup> βήμα: Από το κυρίως μενού Επεξεργασία  $\rightarrow$  Βάψιμο επιλογής (stoke selection). Στις ρυθμίσεις επιλέγουμε στο πεδίο 'Πλάτος γραμμής' 1 pixel, στο πεδίο 'Στυλ γραμμής' διαλέγουμε τον τρόπο που θέλουμε να φαίνεται η γραμμή (εδώ επιλέχθηκε οι άκρες να είναι στρογγυλοποιημένες), και πατάμε 'stroke'.

Με αυτόν τον τρόπο, δημιουργήσαμε ένα άσπρο περίγραμμα γύρω από το λογότυπο, έτσι ώστε να ξεχωρίζει από το background του βίντεο της αρχικής σελίδας του site.

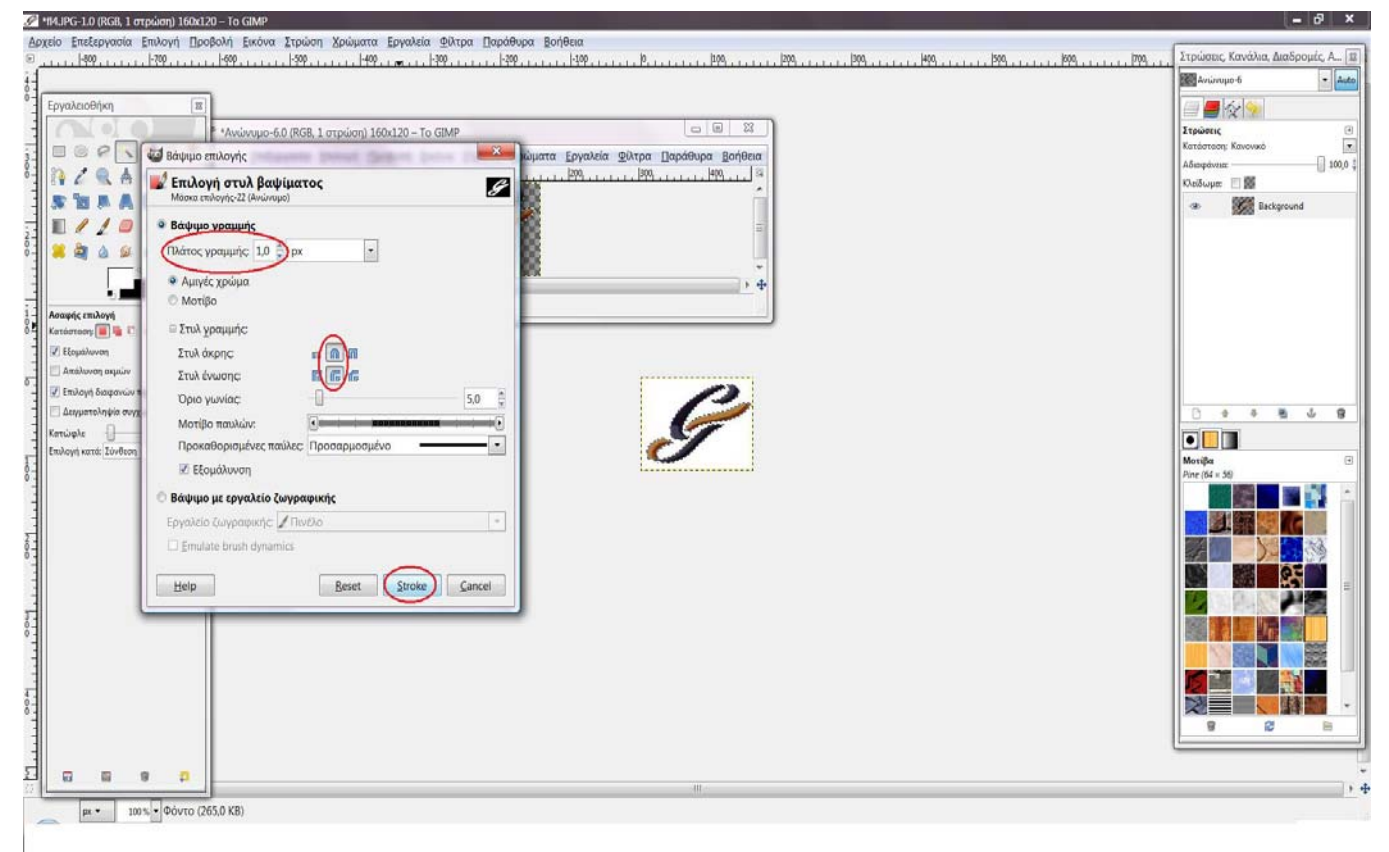

Εικόνα 5.9 Δημιουργία περιγράμματος

12<sup>ο</sup> βήμα: Η αποθήκευση της εικόνας πρέπει να είναι της μορφής .gif , διότι εάν είναι .jpg, θα 'χαθεί' το διαφανές φόντο και θα αντικατασταθεί με άσπρο.

#### **5.2.4.2 Flash CS3**

Το πρόγραμμα Flash δημιουργήθηκε από την εταιρία Macromedia. Είναι ένα πάρα πολύ καλό πρόγραμμα δημιουργίας και επεξεργασίας διανυσματικών γραφικών και animation για χρήση στο διαδίκτυο και δημιουργία πολυμεσικών εφαρμογών υψηλού επιπέδου.

Τα αρχεία που δημιουργούμε στο Flash αποκαλούνται ταινίες (movies) και έχουν την επέκταση .fla, ενώ τα εκτελέσιμα αρχεία του Flash, αυτά δηλαδή που θα εμφανιστούν ενσωματωμένα σε μια ιστοσελίδα στο internet ή θα μπορούν να τρέξουν σαν αυτόνομες εφαρμογές, έχουν την επέκταση .swf.

1<sup>ο</sup> βήμα: Insert new layer. Δεξί κλικ → properties και αλλάζουμε το όνομα του layer. File  $\rightarrow$  Import  $\rightarrow$  Import to stage και επιλέγουμε την φωτογραφία που θέλουμε να εισάγουμε στο layer.

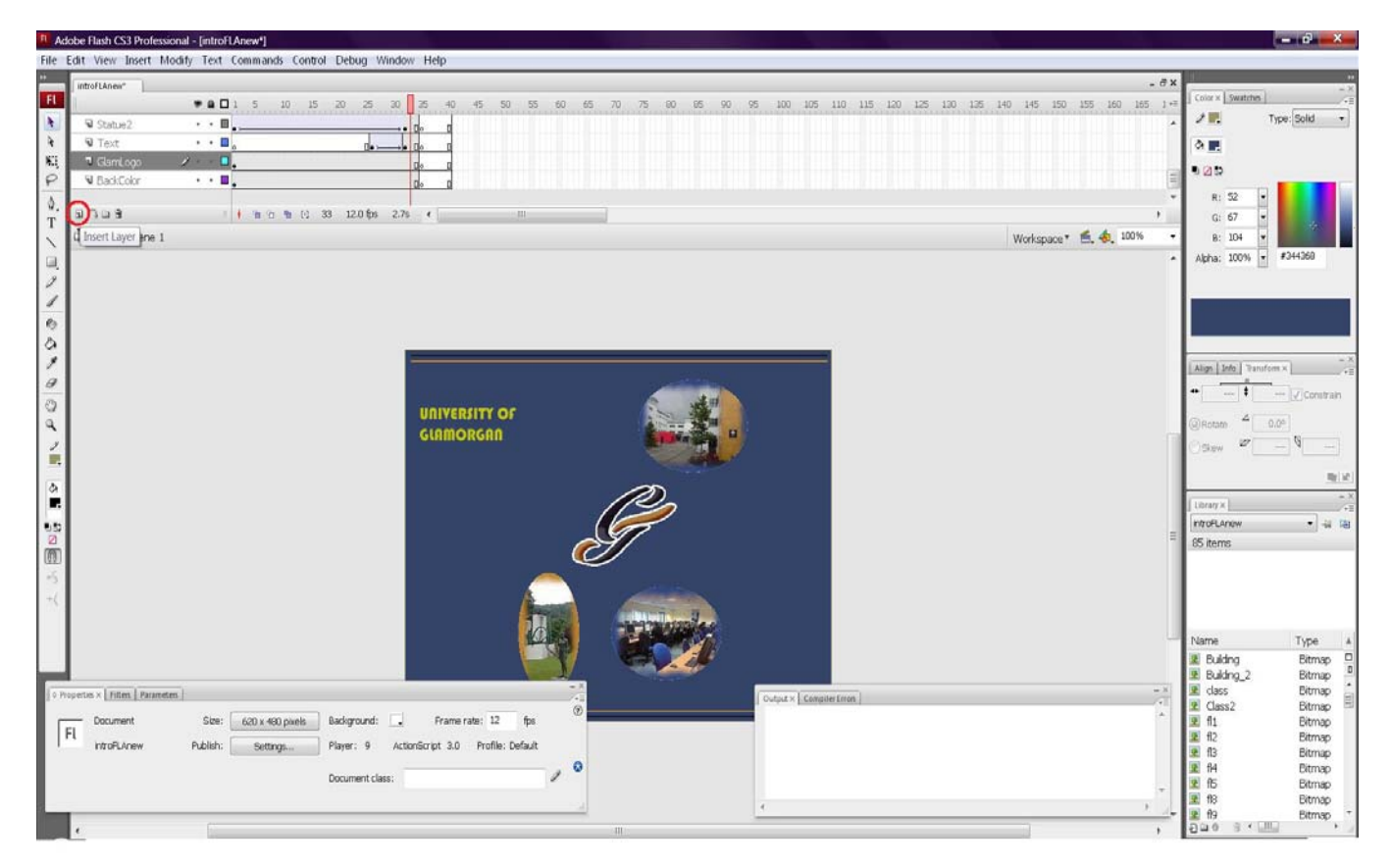

Εικόνα 5.10 Δημιουργία νέου layer

2<sup>ο</sup> βήμα: Κάνουμε κλικ στο τελευταίο frame του πρώτου layer, και με πατημένο το shift κάνουμε κλικ στο τελευταίο frame του τελευταίου layer (για να επιλέξουμε όλα τα τελευταία frame γρήγορα). Εν συνεχεία τα 'τραβάμε' μέχρι το 40° frame (τόσο θα διαρκέσει το clip).

3<sup>ο</sup> βήμα: Αριστερό κλικ στην φωτογραφία. Κάτω αριστερά στην οθόνη υπάρχει ένα παράθυρο ρυθμίσεων. Εκεί επιλέγουμε τις συντεταγμένες που επιθυμούμε να βρίσκεται η εικόνα μας στο συγκεκριμένο (πρώτο) frame. Εναλλακτικός τρόπος είναι με πατημένο το αριστερό κλικ, να σύρουμε την φωτογραφία στη θέση που επιθυμούμε.

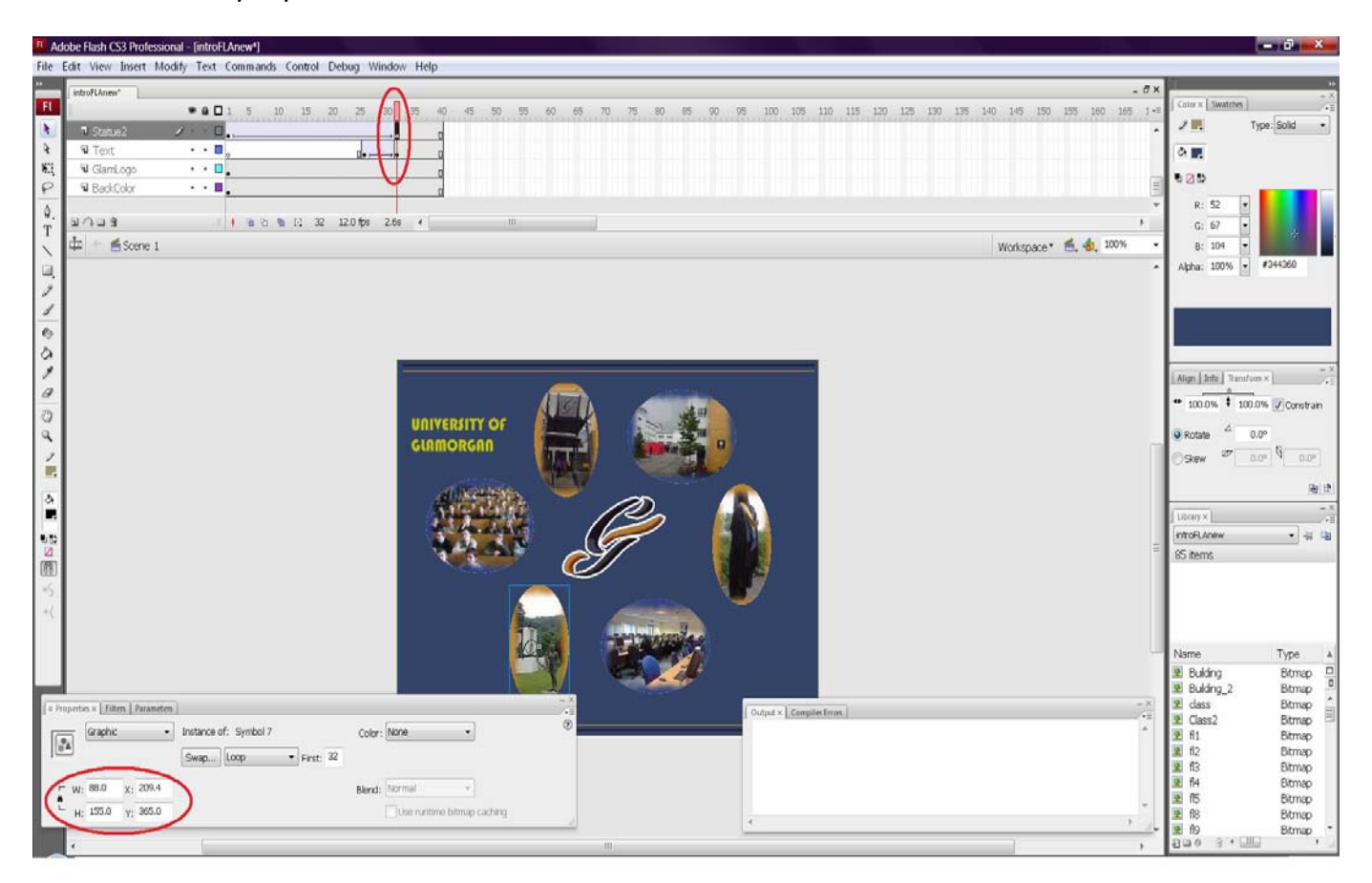

Εικόνα 5.11 Ρύθμιση θέσεως φωτογραφιών

<sup>4</sup><sup>ο</sup> βήμα: Στο 32<sup>°</sup> frame, δεξί κλικ και insert keyframe. Σε όλα τα keyframe που έχουν εισαχθεί, επαναλαμβάνουμε το 3<sup>ο</sup> βήμα. Με το να αλλάζουμε τις συντεταγμένες στα διάφορα keyframe, δημιουργούμε μια κίνηση στην φωτογραφία. Όμως εάν πάμε από το κυρίως μενού, control → test movie , παρατηρούμε ότι η φωτογραφία μένει σταθερή, και έπειτα μετακινείται απότομα από το 31<sup>°</sup> frame στο 32<sup>°</sup>. Για να δημιουργήσουμε σταδιακή και ομαλή κίνηση από το ένα keyframe στο άλλο, αρκεί να κάνουμε δεξί κλικ στο layer, ανάμεσα στα 2 keyframe, και να επιλέξουμε Create Motion Tween.

| <sup>FI</sup> Adobe Flash CS3 Professional - [introFLAnew <sup>s</sup> ] |                                                  |                                                                                                 | $-0-$                                                         |
|--------------------------------------------------------------------------|--------------------------------------------------|-------------------------------------------------------------------------------------------------|---------------------------------------------------------------|
| File Edit View Insert Modify Text Commands Control Debug Window Help     |                                                  |                                                                                                 |                                                               |
| introFLAnew*                                                             |                                                  | $ \exists$ x                                                                                    |                                                               |
| FL.<br>● ▲ □ 1 5 10 15 20 25                                             | $30 -$<br>35.                                    | 40 45 50 55 60 65 70 75 80 85 90 95 100 105 110 115 120 125 130 135 140 145 150 155 160 165 1 + | $Cotur \times$ swatches                                       |
| A.<br>$\cdot$ $\cdot$ $\Box$ .<br><b>W</b> UpYellow                      |                                                  |                                                                                                 | Type: Solid<br>儿                                              |
| $\tilde{\mathbf{r}}$<br>V GlamEntrance2<br>$\cdot$ $\cdot$ $\Box$        |                                                  |                                                                                                 | 泰 麗                                                           |
| 畷<br>$J \times 1$<br><sup>1</sup> Student2                               |                                                  |                                                                                                 | 0.25                                                          |
| $\varphi$<br>U Class2<br>$\cdot$ $\cdot$ $\Box$                          | Create Motion Tween                              |                                                                                                 |                                                               |
| U12<br>.<br>$\phi$                                                       | Create Shape Tween                               |                                                                                                 | R: 52                                                         |
| 9099<br>T                                                                | Insert Frame                                     |                                                                                                 | G: 67                                                         |
| Ф<br>Scene 1                                                             | Remove Frames                                    | Workspace * E. & 100%                                                                           | B: 104                                                        |
| u,                                                                       | Insert Keyframe                                  |                                                                                                 | Alpha: 100% - #344368                                         |
| $\mathscr{I}$                                                            | Insert Blank Keyframe                            |                                                                                                 |                                                               |
| 1                                                                        | Clear Keyframe                                   |                                                                                                 |                                                               |
| $\mathbf{e}_2$                                                           | Convert to Keyframes                             |                                                                                                 |                                                               |
| a                                                                        | Convert to Blank Keyframes                       |                                                                                                 |                                                               |
| y                                                                        | CutFrames                                        |                                                                                                 | Align   Info   Transform x                                    |
| $\theta$                                                                 | Copy Frames                                      |                                                                                                 | $ J$ constant                                                 |
| $\circ$                                                                  | Paste Frames                                     |                                                                                                 |                                                               |
| ٩                                                                        | Clear Frames                                     |                                                                                                 | $0.0^{\circ}$<br>D) Rotate                                    |
|                                                                          | Select All Frames                                |                                                                                                 | Skaw                                                          |
| 睓                                                                        | Copy Motion                                      |                                                                                                 |                                                               |
| $\frac{\delta}{\pi}$                                                     | Copy Motion as ActionScript 3.0                  |                                                                                                 |                                                               |
|                                                                          | Paste Motion                                     |                                                                                                 | Library x                                                     |
|                                                                          | Paste Motion Special                             |                                                                                                 | $-44$<br>introFLAnew                                          |
| $\frac{1}{2} \frac{1}{2}$                                                | Reverse Frames                                   |                                                                                                 | 65 items                                                      |
|                                                                          | Synchronize Symbols                              |                                                                                                 |                                                               |
|                                                                          | Actions                                          |                                                                                                 |                                                               |
|                                                                          |                                                  | $\alpha$                                                                                        |                                                               |
|                                                                          |                                                  |                                                                                                 |                                                               |
|                                                                          |                                                  |                                                                                                 | Name<br>Type                                                  |
|                                                                          |                                                  |                                                                                                 | E Building<br>Bitmap<br>E Bulding 2<br>Bitmap                 |
| O Properties x   Filters   Parameters                                    |                                                  | $ X$                                                                                            | dass<br>Bitmap                                                |
| Tween: None                                                              | $\circledcirc$<br>Sound: None                    | Output x   Compiler Litron                                                                      | <b>2</b> Class2<br>Bitmap                                     |
| $\sim$<br>Frame<br>U                                                     | $\left  \cdot \right $<br>$\tilde{\mathfrak{D}}$ |                                                                                                 | $\mathbf{R}$<br>f11<br><b>Bitmap</b><br><b>里 f2</b><br>Bitmap |
| <frame label=""/>                                                        | Effect: None<br>$=$ Edit                         |                                                                                                 | 里形<br><b>Bitmap</b>                                           |
| Label type:                                                              | $\circ$<br>Sync: Event - Repeat - 0              |                                                                                                 | <b>2 f4</b><br><b>Bitmap</b>                                  |
| Name                                                                     | No sound selected                                |                                                                                                 | 里 15<br><b>Bitmap</b>                                         |
|                                                                          |                                                  |                                                                                                 | 2 舱<br><b>Bitmap</b><br>■ 的<br>Bitmap                         |
|                                                                          |                                                  | (81)                                                                                            | $3$ ( $10$ )<br>$-20.6$                                       |

Εικόνα 5.12 Δημιουργία motion tween

5<sup>ο</sup> βήμα: Αριστερό κλικ στην φωτογραφία. Για να φτιάξουμε το opacity, δηλαδή για να κάνουμε την εικόνα να εμφανίζεται σταδιακά, στο 'color' επιλέγουμε Alpha, και στο 1<sup>°</sup> frame βάζουμε 0% ενώ στο 32<sup>°</sup> βάζουμε 100%.

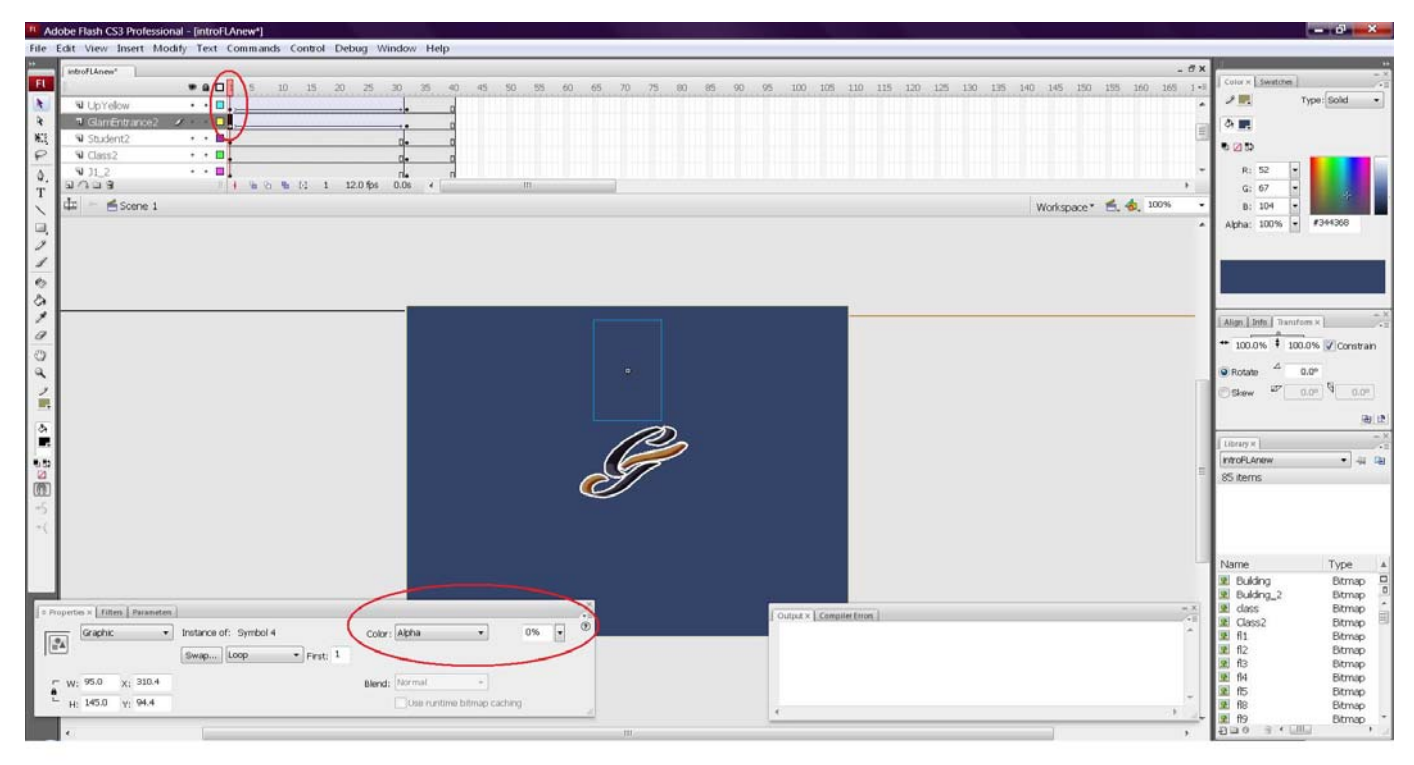

Εικόνα 5.13 Ρύθμιση opacity – σταδιακής εμφάνισης των εικόνων

6<sup>°</sup> βήμα: Εισάγουμε ένα ακόμη layer που θα ξεκινάει από το 26<sup>°</sup> frame. Σ' αυτό θα βάλουμε ένα κείμενο που θα εμφανίζεται σταδιακά όπως όλες οι φωτογραφίες, και θα .<br>έχει opacity 100% στο 32° frame. Ρυθμίσεις κειμένου:

Static text, γραμματοσειρά Bauhaus 93, μέγεθος γραμματοσειράς 22, χρώμα #C0C510 απόχρωση κίτρινου, align left

## **5.2.5 Modules**

Πρώτα απ' όλα θα αναλύσουμε τα Core modules, εκείνα που ήδη υπήρχαν στον πυρήνα της (προσφέρονται από το σύστημα) όταν ξεκινήσαμε να χρησιμοποιούμε την Drupal. Διαπιστώθηκε ότι δεν ήταν χρήσιμα όλα τα core modules, γι' αυτό και απενεργοποιήθηκαν κάποια απ' αυτά. Το ίδιο ισχύει και για τις υπόλοιπες ομάδες των modules. Σ' αυτό το σημείο αναφέρουμε ότι σε νεότερη έκδοση της Drupal έχουν προστεθεί κάποια modules στα Core που δεν είναι ενσωματωμένα σε αυτή που χρησιμοποιήσαμε για τον ιστοχώρο.

## **Core modules**

• *Aggregator*: Είναι πρόγραμμα ανάγνωσης και συλλογής 'φρέσκων' ειδήσεων, δηλαδή περιεχομένου που έχει τοποθετηθεί σε δικτυακούς χώρους αλλά δεν έχει ακόμη διαβαστεί από τον χρήστη. Θέτει διαθέσιμο το υλικό στην Drupal, χρησιμοποιώντας κοινές συγχωνευμένες μορφές (syndication formats), συμπεριλαμβανομένων των RSS, Atom και RDF.

- *Blog*: Επιτρέπει σε κάθε εγγεγραμμένο χρήστη να διατηρεί μια ατομική σελίδα, γνωστή ως blog, η οποία έχει τη μορφή ημερολόγιου ή online εφημερίδας, γι' αυτό και τα θέματα που παρουσιάζονται είναι ταξινομημένα με βάση την ημερομηνία. Καταγράφονται οι προσωπικές του απόψεις για διάφορα θέματα.
- *Blog API*: Επιτρέπει στους χρήστες να κάνουν post content (τοποθετούν περιεχόμενο) χρησιμοποιώντας εφαρμογές που υποστηρίζουν XML-RPC blog APIs. Επιτρέπει σε ένα post να τοποθετηθεί μέσω εξωτερικών GUI εφαρμογών. Επειδή οι χρήστες χρησιμοποιούν διαφορετικά εργαλεία που τα έχουν 'στήσει' όπως τους βολεύει βελτιώνοντας την ικανότητά τους να διαβάζουν και να απαντούν, με το blog API μπορούν να κάνουν τα blog όπως θέλουν με όποιο server θέλουν. Όταν το blog API φτιαχτεί, ενεργοποιηθεί και ρυθμιστεί, η επιλογή χρήσης οποιουδήποτε προγράμματος, για τη δημιουργία και αποστολή περιεχομένου (post) από το desktop του υπολογιστή του χρήστη, είναι ελεύθερη.
- *Book*: Επιτρέπει στους χρήστες να δομήσουν ιστοσελίδες ιεραρχικά (πχ. σε κεφάλαια και τομείς) ή με βάση κάποιο περίγραμμα. Τα manuals και τα FAQs (Frequently Asked Questions) είναι δύο παραδείγματα χρήσης των book.
- *Color*: Επιτρέπει στον administrator (=διαχειριστή) του site ν' αλλάζει εύκολα και γρήγορα τον συνδυασμό χρωμάτων ορισμένων θεμάτων, τα οποία είναι σχεδιασμένα έτσι ώστε να δέχονται τέτοιου είδους αλλαγές. Εξαίρεση αποτελεί το background το οποίο παραμένει άσπρο. Αποδεικνύεται χρήσιμο στην αλλαγή χρωμάτων των links, header, κειμένου και άλλων, ανάλογα το theme που χρησιμοποιείται.
- *Comment*: Επιτρέπει στους χρήστες να συζητούν και να κάνουν σχόλια σε δημοσιευμένο υλικό – περιεχόμενο, παραδείγματος χάρη σε forum topic, blog post, story, collaborative book page κτλ. Απαιτείται από: *Comment activity, Forum, Tracker*
- *Contact:* Βοηθάει τους χρήστες να έχουν επαφή μεταξύ τους, στέλνοντας email μέσω *personal contact forms,* ή και με τους ανθρώπους που 'διευθύνουν' το site, στέλνοντας e-mail μέσω *site-wide contact forms*.
- *Content translation (not in use)*
- *Database logging*: Παρακολουθεί το σύστημα συλλαμβάνοντας και καταγράφοντας, στη βάση δεδομένων, events (γεγονότα) που θα εξεταστούν από τον administrator, όταν θα θελήσει να έχει μια εικόνα του τι λαμβάνει χώρα στο site. Δίνει ένα πλεονέκτημα όσον αφορά την αντιμετώπιση debugging errors, αφού η καταγραφή γίνεται σειριακά. Μετονομάστηκε σε *Database logging* μετά από την έκδοση 5.x. Πριν ονομάζονταν *watchdog.*
- *Forum*: Επιτρέπει τη δημιουργία 'πινάκων' συζητήσεων με συγκεκριμένο θέμα, που αποκαλούνται *forum.* Είναι εξαιρετικά χρήσιμα διότι τα μέλη της κοινότητας μπορούν να συζητούν ποικίλα θέματα μεταξύ τους, να θέτουν ερωτήματα και να δέχονται απαντήσεις, συμβουλές και απόψεις από όλους

στην κοινότητα. Οι συζητήσεις δεν διαγράφονται και είναι διαθέσιμες για μελλοντική 'χρήση'. Βασίζεται: *Taxonomy, Comment* 

- *Help*: Διαχειρίζεται την απεικόνιση της online βοήθειας. Ο administrator δεν μπορεί να μεταβάλλει το 'σύστημα' βοήθειας αλλά οι προγραμματιστές του module μπορούν να κάνουν ενημερώσεις /ανανεώσεις.
- *Locale (not in use)*
- *Menu*: Τα menu είναι μια συλλογή από links που χρησιμεύουν στην πλοήγηση μέσα στο site. Το menu module παρέχει στον administrator μια διεπαφή για τον έλεγχο και την προσαρμογή αυτών των menu πλοήγησης.
- *OpenID:* Επιτρέπει στους χρήστες να συνδέονται στην ιστοσελίδα, χρησιμοποιώντας το OpenID. Είναι ένας απλός και ασφαλής τρόπος σύνδεσης (ζητείται μονάχα ένα συγκεκριμένο username και το password του χρήστη) σε πολλούς ιστοχώρους με τους οποίους συνδέεται, όπου δεν 'μοιράζεται' κωδικούς, ούτε απαιτεί χρήση κάποιου software για να λειτουργήσει. Μειώνει τη δυσκολία δημιουργίας νέας καταχώρησης χρήστη (δηλαδή την εγγραφή νέων χρηστών), και προσφέρει άνεση και ασφάλεια. Αντιθέτως, δεν είναι αξιόπιστο, επομένως η επιβεβαίωση – επαλήθευση μέσω email θεωρείται απαραίτητη. Το βασικό πλεονέκτημα είναι η αποφυγή της χρονοβόρας διαδικασίας αλλαγής κωδικών, όταν και εφόσον ο χρήστης το επιθυμεί, διότι το κάνει σε ένα μόνο δικτυακό 'κεντρικό' τόπο, αντί να επισκέπτεται κάθε ιστοσελίδα που είναι εγγεγραμμένος και να αλλάζει δεκάδες κωδικούς. Η βασική ιδέα λειτουργίας είναι η εξής: Ο χρήστης δημιουργεί ένα λογαριασμό σε έναν OpenID server, και λαμβάνει ένα μοναδικό url. Όταν είναι συνδεδεμένος σε αυτόν και επισκέπτεται κάποια σελίδα, του δίνεται η δυνατότητα να εισάγει το url. Η σελίδα επικοινωνεί με τον OpenID server ζητώντας επιβεβαίωση του χρήστη, την οποία λαμβάνει εάν ο χρήστης είναι εγγεγραμμένος σ' αυτόν. Στην περίπτωση που ο χρήστης δεν έχει κάνει log in στον server, του ζητείται να εισάγει τον κωδικό του. Στην ιστοσελίδα μας, όταν επιλεγεί το 'Login using OpenID', κάτω από το πεδίο που υπάρχει για να συμπληρώσει ο χρήστης το ID του, εμφανίζεται αυτόματα ένα link που ονομάζεται 'What is an OpenID' , και οδηγεί στην ιστοσελίδα <http://openid.net/> όπου δίνονται λεπτομερείς εξηγήσεις περί τίνος πρόκειται.
- *Path*: Επιτρέπει τη δημιουργία 'ψευδωνύμων' των url των ιστοσελίδων, ή διαφορετικά, αλλάζει τις διευθύνσεις τους. Η Drupal δημιουργεί αυτόματα διευθύνσεις όπως [www.example.com/?q=node/67](http://www.example.com/?q=node/67) (δηλαδή κάνει άσκοπη χρήση συμβόλων). Οι μηχανές αναζήτησης δίνουν καλύτερη σειρά προτεραιότητας και εμφάνισης σε σελίδες με διευθύνσεις πιο φιλικές προς τον χρήστη, ειδικά όταν περιέχουν σχετικές λέξεις – κλειδιά. Για παράδειγμα, *[www.example.com/?q=all-about-tarantulas.](http://www.example.com/?q=all-about-tarantulas)* Με το 'χαρακτηριστικό' "clean URLs", το *?q=www.example.com/all-about-tarantulas* γίνεται *[www.example.com/all-about-tarantulas.](http://www.example.com/all-about-tarantulas)* Άλλο παράδειγμα μετατροπής διεύθυνσης:node/6→products/laptops/Sony Απαιτείται: *Pathauto*
- *PHP filter (not in use)*
- *Ping (not in use)*
- *Poll*: *(not in use for now)* Επιτρέπει στο χρήστη τη δημιουργία δημοσκοπήσεων για διάφορα θέματα σε μορφή ερωτήσεων πολλαπλής επιλογής, και στο site την συλλογή ψήφων και εξαγωγή αποτελεσμάτων.
- *Profile*: Δημιουργούνται 'φόρμες' από τον υπεύθυνο ανάπτυξης του site, για να συμπληρωθούν εν συνεχεία από τους χρήστες. Έτσι τους δίνεται η ευκαιρία να παρουσιάσουν τον εαυτό τους αναφέροντας προσωπικά στοιχεία και εμπειρίες. Οι πληροφορίες θα είναι διαθέσιμες για να τις δουν οι υπόλοιποι users, στο βαθμό που θα επιλεγεί κατά τη σχεδίαση των φορμών. Κάποια από τα πεδία που καθορίζονται μπορεί να είναι της μορφής text field, checkbox, list selection, date κλπ. Αυτά τα πεδία κατατάσσονται σε διαφορετικούς τομείς εάν το επιθυμεί ο υπεύθυνος ανάπτυξης του site. Εξηγώντας, σε έναν τομέα για παράδειγμα θα αναφέρονται τα προσωπικά στοιχεία του χρήστη (όνομα, ηλικία, ημερομηνία και τόπος γέννησης), και σε δεύτερο τομέα η επαγγελματική του εμπειρία.
- *Search (not in use)*
- *Statistics (not in use)*
- *Syslog (not in use)*
- *Taxonomy*: Είναι μέθοδος οργάνωσης του περιεχομένου του site. Παραδείγματος χάρη, χωρίζοντας τα αθλητικά παιχνίδια σε κατηγορίες, η λίστα θα περιλάμβανε ποδοσφαίριση, πετοσφαίριση, αντισφαίριση, καλαθοσφαίριση κα. Με λίγα λόγια, επιτρέπει την κατηγοριοποίηση περιεχομένου.

Απαιτείται: *Forum, Taxonomy notifications* 

- *Throttle (not in use)*
- *Tracker*: Εμφανίζει σε μορφή λίστας τα πιο πρόσφατα προστιθέμενα ή ανανεωμένα περιεχόμενα, παρέχοντας στους χρήστες τη δυνατότητα να δουν τις τελευταίες συνεισφορές – εξελίξεις. Βασίζεται: *Comment*
- *Trigger (not in use)*
- *Update status*: Αυτό το module ελέγχει περιοδικά για νέες εκδόσεις του λογισμικού της Drupal, συμπεριλαμβανομένων των modules και των themes. Το 'ημερολόγιο' (the log) των διαθέσιμων αναβαθμίσεων, ειδοποιεί για τυχόν ανανεώσεις. Η συχνότητα ελέγχων ενημέρωσης και κοινοποίησής τους, μπορεί να ρυθμιστεί μαζί με άλλες διάφορες επιλογές.

• *Upload*: Είναι εξίσου σημαντικό για τα μέλη μιας κοινότητας να μοιράζονται αρχεία, όσο είναι για τους administrators που επιθυμούν να κρατήσουν συνδεδεμένα αυτά τα αρχεία σε μια σελίδα ή σε ένα node. Την ικανότητα για upload συνημμένων αρχείων, προσφέρει το module *Upload*. Μπορεί να γίνει καθορισμός των τύπων των συνημμένων αρχείων που θα γίνονται upload (επεκτάσεις αρχείων όπως πχ .jpeg), του μέγιστου μεγέθους τους, οι διαστάσεις των φωτογραφιών, καθώς και ποιοί θα έχουν πρόσβαση σε αυτά.

# **Υπόλοιπα Modules**

- 1) *Activity*: Επιτρέπει στους χρήστες να βλέπουν τις δραστηριότητες των φίλων τους. Αναλυτικότερα, το module παρακολουθεί κρατώντας σε λίστα τις δραστηριότητες των χρηστών για τις οποίες παρέχει mini-feed στα blocks, σε ειδικούς πίνακες, και μέσω RSS. Βασίζεται: *Token* module *(*αναλύεται παρακάτω). Απαιτείται από: *Activity history*, *Comment activity*, *Favorite Nodes activity*, *Flag activity*, *Node activity*, *OG activity*, *User relationships activity*, *User activity*, *Voting activity* Περιλαμβάνει:
- *Activity history***:** Παρακολουθεί αν έχει εμφανιστεί στον χρήστη συγκεκριμένο μήνυμα δραστηριότητας. Βασίζεται: *Activity*, *Token*
- *Comment activity*: Ενεργοποιεί τις activity ενημερώσεις για τα σχόλια. Βασίζεται: *Activity*, *Comment*, *Token*
- *Favorite Nodes activity (not in use)*
- *Node activity*: Ενεργοποιεί τις activity ενημερώσεις για τη δημιουργία περιεχομένου. Βασίζεται: *Activity*, *Token*
- *OG activity*: Ενεργοποιεί τις activity ενημερώσεις για τα organic groups. Βασίζεται: *Activity*, *Organic groups*, *Token*
- *User activity*: Ενεργοποιεί τις activity ενημερώσεις για ενέργειες των χρηστών. Βασίζεται: *Activity*, *Token*
- *User relationships activity*: Ενεργοποιεί τις activity ενημερώσεις για τις σχέσεις μεταξύ των χρηστών. Βασίζεται: *Activity*, *UR-API*, *Token*
- *Voting activity (not in use)*

Παρατηρούμε ότι κάποια από τα modules που ανήκουν στο *Activity,*  βασίζονται, εκτός από το *Token*, και σε άλλα για να λειτουργήσουν. Σε κάθε περίπτωση λοιπόν που είναι επιθυμητή η χρήση κάποιων από τα συμπεριλαμβανόμενα modules, είναι καθοριστικής σημασίας η ενεργοποίηση των κατάλληλων και συσχετιζόμενων module.

2) *CCK*:

Μεταφράζοντας το αρκτικόλεξο CCK, δηλαδή Content Construction Kit που

σημαίνει εργαλειοθήκη κατασκευής περιεχομένου, κατανοούμε τη σημασία της χρήσης του στην υλοποίηση του ιστοχώρου. Είναι ένα ισχυρό σύστημα με πολλά διαφορετικά modules να συνεισφέρουν στην επέκταση και καλυτέρευση της λειτουργικότητάς του. Ο administrator αποκτά την ικανότητα να καθορίζει νέους τύπους περιεχομένου, δηλαδή να προσθέτει προσαρμοσμένα πεδία σε τύπους περιεχομένου χρησιμοποιώντας μια δικτυακή διεπαφή. Στην έκδοση 4.7 της Drupal, το cck δημιουργεί και τους τύπους περιεχομένου, και τα πεδία. Στις εκδόσεις 5.x, οι τύποι μπορούν να δημιουργηθούν από τον πυρήνα της Drupal (core modules) και το cck επιτρέπει την προσθήκη πεδίων σε/από οποιονδήποτε τύπο περιεχομένου. Κάποιος θα αναρωτηθεί, πού χρησιμεύει αυτό. Λοιπόν, στον πυρήνα της, η Drupal περιέχει τύπους όπως story και blog, και καθιστά εύκολη τη δημιουργία τους. Υπάρχουν όμως περιπτώσεις που ο χρήστης δεν καλύπτει τις ανάγκες του λόγω έλλειψης κατάλληλων πεδίων, και σε άλλες πάλι υπάρχουν 'άχρηστα' ως προς εκείνον πεδία. Ας υποθέσουμε ότι ο administrator επιθυμεί οι χρήστες να μπορούν να υποβάλουν σχόλια για κάποιο αγαπημένο τους θέμα, για παράδειγμα τις τίγρεις, να ανεβάζουν φωτογραφίες, video, κομμάτια κειμένου για κάθε node και άλλου είδους πληροφορίες, χωρίς αυτό να γίνεται απλά προσδιορίζοντας το σύνδεσμο (link) για το αρχείο. Οι επιλογές που υπάρχουν, είναι ο administrator ν' αλλάζει άρδην το story.module, και ο ενδιαφερόμενος χρήστης να ψάξει εάν κάποιος άλλος έχει δημιουργήσει ένα σχετικό module για το θέμα (πχ. tiger.module) που θα περιλαμβάνει τα συγκεκριμένα απαραίτητα πεδία, ή απλώς να δημιουργήσει τον τύπο περιεχομένου περιλαμβάνοντας **ακριβώς** τα πεδία που επιθυμεί. Ένα μέρος του cck έχει μεταφερθεί στα module του core στην έκδοση 7 της Drupal.

## **CCK core modules**

Τα core modules είναι ομαδοποιημένα στο content module, επομένως δεν χρειάζεται επιπλέον download από το internet, παρά μόνο η εγκατάστασή τους, ενεργοποιώντας το checkbox στη σελίδα των module.

- *Fieldgroup*: Επιτρέπει την συγκέντρωση ομαδοποίηση πεδίων σε τομείς, ούτως ώστε να καθιστά πιο εύκολη την οργάνωσή τους. Βασίζεται: *Content*
- *Node Reference*: Επιτρέπει τη δημιουργία link μεταξύ των nodes (παραπέμπει από το ένα node στο άλλο), επιλέγοντας συσχετιζόμενα nodes από μια dropdown λίστα ή από ένα αυτόματα συμπληρωμένο πεδίο. Βασίζεται: *Content, Text, Option Widgets*
- *Number*: Προσφέρει ένα τρόπο δημιουργίας 2 ειδών πεδίων. Ακεραίων και δεκαδικών. Βασίζεται: *Content*
- *Option Widgets*: Χρησιμοποιείται σε συνδυασμό με το *text ή το number*  module*,* για τη δημιουργία drop down selectors, radio buttons ή checkboxes από μια λίστα επιλογών. Βασίζεται: *Content,* Απαιτείται από: *Node Reference, User Referente*
- *Text*: Παρέχει τη δυνατότητα δημιουργίας πεδίων που αποθηκεύονται στην βάση δεδομένων σαν κείμενα. Αν στο πεδίο κειμένου δοθεί 1 γραμμή, τότε αυτό θα αποθηκευτεί στη βάση δεδομένων ως varchar πεδίο (σαν χαρακτήρας), και θα παρουσιαστεί στον χρήστη σαν textfield (απλά μια γραμμή κειμένου). Αν δοθούν περισσότερες γραμμές, θα αποθηκευθούν σαν πεδίο κειμένου, και θα παρουσιαστούν σαν textarea (ευρεία περιοχή εισαγωγής κειμένου). Βασίζεται: *Content,* Απαιτείται από: *Node Reference, User Referente*
- *User Reference*: Επιτρέπει τη δημιουργία link μεταξύ των nodes και των users, επιλέγοντας συσχετιζόμενους users από μια drop-down λίστα ή από ένα αυτόματα συμπληρωμένο πεδίο. Βασίζεται: *Content, Text, Option Widgets*
- Το *Content Complete* είναι προέκταση του CCK που επιτρέπει να γίνουν tag απαραίτητα πεδία για συμπλήρωση. Το module ελέγχει αυτά τα πεδία ως προς το περιεχόμενο που τους παρέχεται, και υπολογίζει ένας πλήρες ποσοστό που μπορεί να εμφανιστεί στον χρήστη. Το ολοκληρωμένο ποσοστό εμφανίζεται στον χρήστη με τη μορφή block, μαζί με links για να συμπληρώσει τα ελλείποντα πεδία. Αν ο χρήστης κάνει κλικ σε ένα από αυτά τα link, τότε οδηγείται στη σελίδα του edit και τα μη συμπληρωμένα πεδία θα είναι επισημασμένα. Το ποσοστό μεγαλώνει όσο ο χρήστης συμπληρώνει τα πεδία. Σημειώστε ότι δημιουργούνται blocks αυτόματα για κάθε τύπο περιεχομένου για τον οποίο πρέπει να συμπληρωθούν πεδία.
- *Content*: Επιτρέπει στους administrator να καθορίζουν νέους τύπους περιεχομένων. Απαιτείται από: *Content Copy, Content Permissions, Date, Date Tools, Fieldgroup, Node Reference, Number, Option Widgets, Text, User Reference*
- *Content Copy*: Επιτρέπει τη δυνατότητα εισαγωγής/εξαγωγής καθορισμών πεδίων Βασίζεται: *Content*
- *Content Permissions*: Ορίζει τα field level δικαιώματα των CCK πεδίων. Βασίζεται: *Content*
- 3) *Core required*:
- *Block*: Ελέγχει ρυθμίζει τα 'κουτιά' (boxes) που εμφανίζονται γύρω από το κυρίως περιεχόμενο
- *Filter*: Χειρίζεται το φιλτράρισμα (ή φιλτράρει) του περιεχομένου στο πλαίσιο της προετοιμασίας για την εμφάνισή του.
- *Node*: Επιτρέπει στο περιεχόμενο να υποβάλλεται και να προβάλλεται στα page.
- *System*: Χειρίζεται γενικά το site configuration (τη διαμόρφωση του ιστοχώρου) για τους administrators.
- *User*: Διαχειρίζεται τις εγγραφές των χρηστών και τη σύνδεσή τους στο σύστημα
- 4) *Date/Time*

Αυτό το πακέτο περιέχει τα *Date* και *DateAPI* modules. Το πρώτο, είναι ένα 'ευέλικτο' πεδίο του *cck content* module για τον προσδιορισμό ημερομηνίας και ώρας, και εξαρτάται απ' το DateAPI και προφανώς κι απ' το *cck content* module *.* Σε αντίθεση με το DateAPI που είναι διαθέσιμο να χρησιμοποιηθεί από άλλα module, και ανεξάρτητο του CCK. Βασικά είναι μια μεγάλη συλλογή από λειτουργίες για το *date.* Το *date.inc api* δημιουργεί ένα date αντικείμενο, που έχει τιμές τοπικές αλλά και της βάσης δεδομένων, για πληροφορίες ημερομηνίας και ζώνης ώρας. Τα modules που εσωκλείονται είναι τα εξής:

- *Date*: Καθορίζει την ώρα και την ημερομηνία των πεδίων του CCK και των widgets.
- *DateAPI*: Είναι ένα Date API που χρησιμεύει σε άλλα modules. Απαιτείται από: *Date, Date Locale, Date PHP4, Date Popup, Date Repeat API, Date Timezone, Date Tools*
- *Date Locale (not in use)*
- *Date PHP4 (not in use)*
- *Date Popup (not in use)*
- *Date RepeatAPI (not in use)*
- *Date Timezone*: Απαιτείται όταν χρησιμοποιείται το *DateAPI*. Διορθώνει/Αλλάζει τη ζώνη ώρας των site και των user, για να θέσει τα ονόματα των ζωνών ώρας αντί για αριθμούς/συντομεύσεις. Βασίζεται: *Date API* .Απαιτείται από: *Date, Date Popup, Date Tools*
- *Date Tools*: Εργαλεία για εισαγωγή και αυτόματη δημιουργία ημερομηνιών και ημερολογίων. Βασίζεται: *Content, Date, DateAPI, Date Timezone*
- 5) *Development*

Αποτελείται από το *messaging debug* module που προσφέρει βοηθητικά προγράμματα για το debugging και την ανάπτυξη πακέτων μηνυμάτων.

- 6) *FeedAPI Add On*
- *Common syndication parser*: Παρέχει ένα XML parser (βλ. παράρτημα) για τα FeedAPI modules. Απαιτεί PHP5. Βασίζεται: *FeedAPI*
- *FeedAPI Inherit*: Μεταβιβάζει πληροφορίες για τα group και το taxonomy από feed σε feed αντικείμενα. Απαιτεί FeedAPI Node επεξεργαστή. Βασίζεται: FeedAPI, FeedAPI Node
- 7) *FeedAPI Default*
- *FeedAPI*: Όταν θελήσει ο administrator να το ενεργοποιήσει, θα πρέπει να το κάνει και για ένα τουλάχιστον item processor (πχ. FeedAPI Node item) και ένα parser (πχ. SimplePie parser). Προσφέρει λειτουργικότητα στο σύνολο των feed, ένα feed διαχείρισης της διεπαφής και ένα API.
- *FeedAPI Node*: Δημιουργεί nodes από τα feed items.
- *SimplePie Parser*: (not in use) Παρέχει ένα XML parser για τα FeedAPI modules.Χρησιμοποιεί τη βιβλιοθήκη SimplePie και απαιτεί το SimplePie  $1.01+$
- 8) *Messaging*
- *Messaging*: Είναι το βασικό module για το Messaging Framework. Απαιτείται από το Messaging debug, Simple Mail, Messaging Mime Mail, Messaging PHPMailer, Messaging Privatemsg, Simple messaging, SMS Messaging, Twiter Messaging, Messaging XMPP, Notifications, Organic Groups Notifications, Notifications Autosubscribe, Content Notifications, Taxonomy Notifications, Notifications UI, Notifications Views
- *Messaging Mime Mail (not in use)*
- *Messaging PHPMailer (not in use)*
- *Messaging Privatemsg (not in use)*
- *Messaging XMPP (not in use)*
- *Simple Mail*: Μέθοδος αποστολής mail: Ολοκληρώνεται με το Drupal mail API.
- *Simple messaging*: Μέθοδος αποστολής: Εμφανίζει τα μηνύματα στη σελίδα του χρήστη.
- *SMS Messaging (not in use)*
- *Twitter Messaging (not in use)*
- 9) *Notifications*: Είναι ένα πλήρες Subscriptions/Notifications Framework με στόχο την επέκταση. Επιτρέπει οποιονδήποτε αριθμό καθορίζοντας νέους τύπους event ή τύπους εγγραφής ή αλλιώτικη διεπαφή χρήστη. Το πακέτο αποτελείται από μια main notifications engine, που χειρίζεται μόνο τη βασική επεξεργασία των event, τη σειρά 'αναμονής' των μηνυμάτων και την

αποστολή τους, και από 6 plug-in modules που προσθέτουν διάφορους τύπους event και subscription και ένα απλό UI (user interface).

- *Content Notifications*: Επιτρέπει στους χρήστες να εγγράφονται σε γεγονότα (events) συσχετιζόμενου περιεχομένου. Βασίζεται:*Notifications, Messaging, Token,* Απαιτείται: *Notifications Autosubscribe, Taxonomy Notifications, Organic group notifications*
- *Notifications*: Το βασικό framework των notifications.Βασίζεται: *Messaging, Token* Απαιτείται: *Notifications Autosubscribe, content notifications, Notifications UI, Notifications views, Organic groups notifications, Taxonomy notifications*
- *Notifications Autosubscribe (not in use)*
- *Notifications Lite*: Extra Simple Notifications API. Ενεργοποιείται μόνο όταν απαιτείται από άλλα modules. Απαιτείται: Organic groups notifications
- *Notifications UI (not in use)*
- *Notifications views (not in use)*
- *Taxonomy Notifications (not in use)*
- 10) *Organic groups*: Επιτρέπει στους χρήστες με τα απαραίτητα permissions, να δημιουργούν και να χειρίζονται τις δικές τους ομάδες (groups). Το κάθε group έχει συνδρομητές – εγγεγραμμένους χρήστες, οι οποίοι μπορούν να επικοινωνούν μεταξύ τους μέσω της κεντρικής σελίδας που δημιουργήθηκε και συντηρείται. Τα μέλη της κοινότητας συχνά θέλουν να οργανώνουν μόνοι τους ή να γίνεται μια αυθαίρετη – αυτόματη οργάνωση γύρω από ένα ενδιαφέρον γι' αυτούς θέμα. Οι κοινότητες 'διατηρούνται υγιείς' όταν τους επιτρέπεται να οργανώνονται φυσικά. Ένα Organic Group δημιουργείται από έναν ιδιοκτήτη με τα κατάλληλα permissions συμπεριλαμβανομένης της ικανότητας να το διαγράψει. Μπορεί να επιλέξει εάν ο ενδιαφερόμενος για εγγραφή χρήστης θα πρέπει να εγκριθεί πρώτα από τον ίδιο ή όχι. Σε ορισμένα group είναι απαραίτητη η αποστολή πρόσκλησης ώστε να μπορέσει ο ενδιαφερόμενος να γίνει μέλος σ' αυτό. Οι administrators του group έχουν και αυτοί κάποια ειδικά permissions, όμως δεν έχουν την επιλογή να το διαγράψουν, εκτός και αν ορισθούν ως ιδιοκτήτες του. Οι εγγεγραμμένοι σ' αυτό επικοινωνούν μεταξύ τους μέσω μιας κεντρικής σελίδας, προσθέτοντας περιεχόμενα όπως page, blog, και story. Σε ένα block εμφανίζονται τα link που οδηγούν σε αυτά τα post και τις ενέργειες, καθώς επίσης και πληροφορίες για το group. Υποστηρίζονται τα 'ιδιωτικά' (private) group που εξ επιλογής δεν εμφανίζονται στην λίστα των Organic Group στην αναζήτηση. Υπάρχουν πολλές διαθέσιμες ρυθμίσεις για την προσαρμογή του group σύμφωνα με τις ανάγκες και τις προσωπικές επιλογές του ιδρυτή, όπως θέμα εμφάνισης – διεπαφής, γλώσσα, σύστημα κατατάξεως (taxonomy) κ.α. Ενσωματώνεται καλά και εξαρτάται από το Views moduleDevelopers.

Τρόπος ενεργοποίησης:

- administrator/build/modules και ενεργοποιούμε τα απαραίτητα για να λειτουργήσει, modules (αναφέρονται αμέσως μετά)
- configure OG: admin/og/og και admin/og/og access
- δημιουργούμε ένα group
- δημιουργούμε τουλάχιστον ένα τύπο περιεχομένου που μπορεί να προστεθεί στο group
- enabling OG blocks: admin/build/block για enable Group details, My Groups και Group search
- δημιουργία νέας Home page (παράγονται από το views). Κάθε σελίδα που ξεκινάει με 'og\_ghp' μπορεί να τεθεί ως group Home page
- Η προκαθορισμένη αρχική σελίδα των group (default group home page) βρίσκεται στο admin/build/views/edit/og\_ghp\_ron
- Απαγορεύεται η επεξεργασία των default views, γι' αυτό και τα κλωνοποιούμε. Το og\_ghp\_ron κλωνοποιείται στο admin/build/views/clone/og\_ghp\_ron

OG Panels: Ο χειριστής (manager) του group διαμορφώνει την αρχική σελίδα και προσθέτει περιεχόμενο και νέες σελίδες σ' αυτήν. Βασίζεται στο OG και στο Panels modules.

# 11) *Other*

- *Advanced help*: Επιτρέπει εξειδικευμένη βοήθεια και τεκμηρίωση. Επιτρέπει στους κατασκευαστές του module να αποθηκεύουν τα κείμενα με τη βοήθειά τους εκτός συστήματος, σε απλά .html αρχεία. Αυτά μπορούν εύκολα να μεταφραστούν, τοποθετώντας τα στο σωστό translations directory. Στις ρυθμίσεις του module μπορεί να καθοριστεί εάν ολόκληρο το σύστημα θα εμφανιστεί σε ένα παράθυρο (popup) ή όχι. Η αναζήτηση σε όλα τα περιεχόμενα για λέξεις κλειδιά είναι εύκολη, διότι είναι καταταγμένα σε πλήρως προσπελάσιμους πίνακες, και τα αποτελέσματα τοποθετούνται ιεραρχικά, επιτρέποντας πλοήγηση από πάνω προς τα κάτω. Απαιτείται από: *Advanced help example.*
- *Advanced help example*: Ένα βοηθητικό παράδειγμα που εξηγεί το *Advance help* module. Βασίζεται: *Advance help*
- *Blogtheme (not in use)*
- *Guestbook (not in use)*
- *Pathauto*: Παρέχει ένα μηχανισμό ώστε τα modules να παράγουν αυτόματα ψευδώνυμα (aliases) για το περιεχόμενο που χειρίζονται. Βασίζεται: *Path, Token*
- *Sections*: Επιτρέπει τον καθορισμό τομέων στο site και εφαρμόζει διαφορετικά θέματα – διεπαφές σε κάθε τομέα για το διαχωρισμό τους
- *Token*: Παρέχει ένα κοινό, κεντρικό API για τα modules, για αντικατάσταση απλών μικρών κειμένων όπως 'username' και 'title', σε μεγαλύτερα έγγραφα

με πραγματικά δεδομένα, για να χρησιμοποιηθούν στην παραγωγή μονοπατιών (paths), αποστολή μαζικών email και σε άλλες περιπτώσεις που οι administrators προσπαθούν να επινοήσουν τρόπους αντικατάστασης κειμένου χωρίς να χρησιμοποιήσουν PHP snippets (βλ. παράρτημα). Άλλα modules εκθέτουν συγκεκριμένα και αντικατεστημένα tokens του τομέα τους, και κάνουν χρήση της συνάρτησης replace() για να αντικαταστήσουν token περιστατικά/συμβάντα σε οποιοδήποτε κομμάτι κειμένου. Απαιτείται από: *Activity, Notifications, Organic Group Notifications, Pathauto, TokenStarter, Token actions, Activity history, Comment activity, Favorite Nodes activity, Flag activity, Node activity, Notifications Autosubscribe, Content Notifications, Taxonomy Notifications, Notifications UI, Notifications Views, OG activity, User relationships activity, User activity, Voting activity*

- *Token actions (not in use)*
- *TokenSTARTER (not in use)*
- *Webform*: Παρέχει την δυνατότητα δημιουργίας φορμών και ερωτηματολογίων. Με αυτό τον τρόπο δημιουργήσαμε τις φόρμες που συμπληρώνουν όλοι οι χρήστες όπως ανεφέρθη.
- *Windows Live Messenger*: Η εφαρμογή του Windows Live Messenger προσφέρεται έτσι ώστε οι χρήστες να κάνουν chat μέσω της Drupal
- 12) *User Relationships*: Επιτρέπει στους χρήστες να δημιουργούν 'named' σχέσεις μεταξύ τους. Είναι το βασικό block στο οποίο βασίζονται τα social network, ή οποιοσδήποτε ιστοχώρος όπου οι χρήστες γνωρίζονται μεταξύ τους και επικοινωνούν. Προσφέρει πολλές λειτουργίες. Οι administrators δημιουργούν διάφορους τύπους σχέσεων όπως για φιλία, για συνεργασία κλπ. Οι σχέσεις είναι είτε αμοιβαίες είτε μονόπλευρες (όταν μόνο ο αιτών συνδέεται με τον δέκτη της αίτησης), και δεν είναι πάντα απαραίτητη η έγκρισή τους, ενώ κάποιες φορές δίδεται στους χρήστες το δικαίωμα επιλογής. Περιλαμβάνει τα εξής module:
- *UR Migrate Buddylist2 (not in use)*
- *UR-API*: API για το User Relationships. Παρέχει μόνο τη διεπαφή του προγραμματιστή. Απαιτείται από: *UR-Blocks, UR-Defaults, UR-Elaborations, UR-Implications, UR-Invite, UR-Mailer, UR Migrate Buddylist2, UR-Node Access, UR-Services, UR-Views, UR-UI, User Relationships activity*
- *UR-Blocks*: Blocks που μπορούν να χρησιμοποιηθούν με το User Relationships. Βασίζεται: *UR-API, UR-UI*
- *UR-Defaults*: Επιτρέπει στους admin να προσδιορίσουν τις σχέσεις που αυτόματα δημιουργούνται κατά την εγγραφή ενός νέου χρήστη. Βασίζεται: *UR-API, UR-UI*
- *UR-Elaborations*: Επιτρέπει στους χρήστες να επεξεργάζονται τις σχέσεις τους με άλλους. Βασίζεται: *UR-API*
- *UR-Implications*: Επιτρέπει στους administrator να δημιουργούν υποκρυπτόμενες σχέσεις. Για παράδειγμα, 'Manager implies Coworker'. Βασίζεται: *UR-API, UR-UI*
- *UR-Invite (not in use)*
- *UR-Mailer*: Δίνει τη δυνατότητα αποστολής email στους χρήστες όταν συμβαίνει κάποιο 'γεγονός' event, το οποίο αφορά τις σχέσεις μεταξύ τους (αίτηση, διαγραφή, απόρριψη, αποδοχή κλπ). Βασίζεται: *UR-API, UR-UI*
- *UR-Node Access*: Παρέχει έλεγχο πρόσβασης ανά node, βασισμένο στη σχέση με τον συγγραφέα
- *UR-Services (not in use)*
- *Ur-UI*: User Relationship UI. Επιτρέπει τη βασική λειτουργία UI για το User Relationship. Βασίζεται: *UR-API.* Απαιτείται από: *UR-Blocks, UR-Defaults, UR-Implications, UR-Invite, UR-Mailer*
- *UR-Views*: Ενοποιεί το US με το Views. Βασίζεται: *UR-API, Views*
- 13) *Views*: Προσφέρει στους σχεδιαστές της Drupal την ευκολία να ελέγχουν τον τρόπο παρουσίασης των λιστών και των πινάκων περιεχομένων. Παραδοσιακά, ο κώδικας της Drupal που καλύπτει τα περισσότερα από αυτά, ιδιαίτερα τον τρόπο μορφοποίησης των λιστών των taxonomy και tracker, ήταν δύσκολο να γραφτεί. Ουσιαστικά είναι ένας έξυπνος τρόπος δημιουργίας 'ερωτήσεων' (query builder) που, έχοντας αρκετές πληροφορίες, μπορούν να συντάξουν το κατάλληλο query, να το εκτελέσουν και να εμφανίσουν τα αποτελέσματα. Ας σημειωθεί ότι είναι ικανό να αναπαράγει αναφορές, να δημιουργεί περιλήψεις και να εμφανίζει σύνολα εικόνων και άλλου περιεχομένου.

Όταν μας αρέσει η default front page αλλά θέλουμε να ταξινομήσουμε διαφορετικά το περιεχόμενο, αν βρίσκουμε ενδιαφέρον τη χρήση του module 'article' αλλά δεν εμφανίζονται τα άρθρα με τον επιθυμητό τρόπο, όταν θέλουμε να εμφανίσουμε ένα block με τα 5 πιο πρόσφατα τοποθετημένα post συγκεκριμένου τύπου, όταν θέλουμε να γνωρίζουμε πόσα αρχεία τοποθετήθηκαν ανά μήνα σε συγκεκριμένη χρονιά και να τα εμφανίσουμε σε ένα block (κάνοντας παρόμοια χρήση με το module *Movable Type/Wordpress*) ή όταν θέλουμε να 'προωθήσουμε' αδιάβαστο περιεχόμενο των forum, θα χρειαστούμε το module *Views.* Αυτές είναι ελάχιστες περιπτώσεις χρήσης, καθώς ο αριθμός των λειτουργιών και υπηρεσιών που προσφέρει είναι εντυπωσιακά μεγάλος. Αποτελείται από τα εξής modules:

• *Views*: Δημιουργεί προσαρμοσμένες/εξειδικευμένες λίστες και queries από τη βάση δεδομένων. Απαιτείται από: *Notifications Views, Organic Groups Views integration, UR-Views, Views exporter, Views UI*

- *Views exporter (not in use)*
- *Views UI*: Administrative interface των views. Χωρίς αυτό το module, είναι αδύνατη η δημιουργία και επεξεργασία των views. Βασίζεται: *Views*

Στο δεξί μέρος του site, έχει ενεργοποιηθεί και λειτουργεί αυτόματα σε όλη την έκταση της εφαρμογής το module *'Who's online'*, που μας δίνει πληροφορίες για το πόσοι χρήστες είναι συνδεδεμένοι κάθε στιγμή και πόσοι guest, δηλαδή επισκέπτες που δεν έχουν κάνει εγγραφή και δεν έχουν δημιουργήσει προφίλ.

5.3 Οδηγίες χρήσης

# 5.3.1 Αρχικές ενέργειες

## **5.3.1.1 Create new account – Δημιουργία νέου λογαριασμού**

Ο επισκέπτης οδηγείται στην σελίδα 'User account' όπου του ζητείται να καταγράψει τα στοιχεία του για την δημιουργία του λογαριασμού του. Αυτά θα είναι username (όνομα χρήστη), e-mail address (διεύθυνση ηλεκτρονικού ταχυδρομείου), password (κωδικός πρόσβασης), confirm password (επιβεβαίωση κωδικού). Κάτω από το καθένα, υπάρχουν συνοπτικές διευκρινήσεις, όπως για παράδειγμα ότι στο username επιτρέπονται τα κενά αλλά όχι σημεία στίξης, εκτός από παύλες και κάτω παύλες.

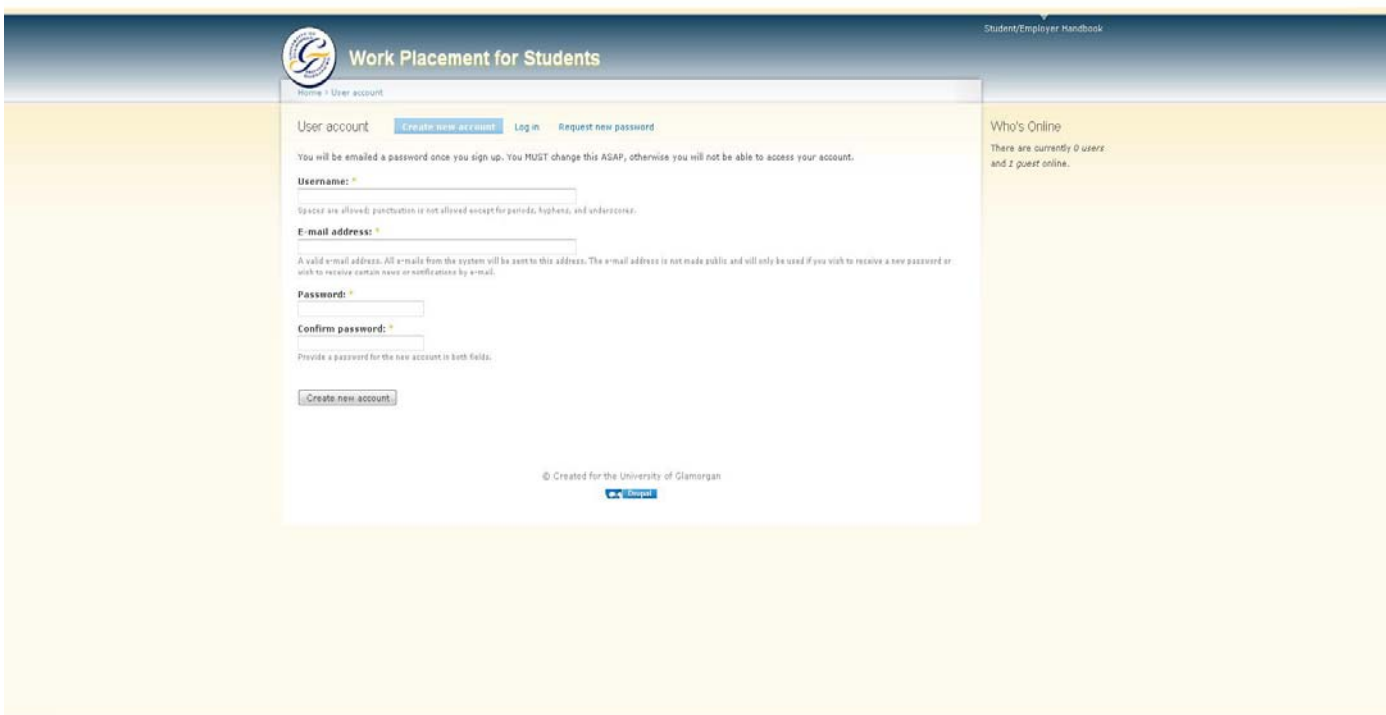

Εικόνα 5.14 Δημιουργία λογαριασμού χρήστη

Τα πεδία με τον αστερίσκο είναι υποχρεωτικό να συμπληρωθούν για την ολοκλήρωση της διαδικασίας, πράγμα που ισχύει σε όλα τα 'κομμάτια' του site. Το επόμενο βήμα είναι να πατήσει 'Create new account' ,και να περιμένει email επιβεβαίωσης από τον administrator (προς το παρόν θα δίνει έγκριση η Κα Bhanaut). Εδώ επίσης εμφανίζεται το "You will be emailed a password once you sign up. You MUST change this ASAP, otherwise you will not be able to access your account", όπως επίσης και οι διαθέσιμες επιλογές για 'log in' και 'request new password'.

### **5.3.1.2 Request new password – Αίτηση νέου κωδικού**

Είναι μια πολύ απλή ενέργεια, καθώς η μόνη υποχρέωση του χρήστη είναι να γράψει το username του ή το email που έχει δώσει κατά την εγγραφή του, και να πατήσει 'Email new password'.

## **5.3.1.3 Log in using OpenID – Σύνδεση με χρήση OpenID**

Χρησιμοποιώντας μια url διεύθυνση ο χρήστης εισέρχεται στον ιστοχώρο. Λεπτομέρειες για τον τρόπο λειτουργίας του OpenID αναφέρονται στην παράγραφο όπου αναλύονται τα modules (5.2.5).

5.3.2 Μετά τη σύνδεση – Menu χρήστη και My Placement

#### **5.3.2.1 Επεξεργασία λογαριασμού – My account**

Πατώντας *view* στο *My Account* που βρίσκεται στην αριστερή πλευρά του δικτυακού τόπου, ο χρήστης βλέπει το ιστορικό ενεργειών, από πότε είναι εγγεγραμμένος στον ιστοχώρο και τις τελευταίες του δραστηριότητες.

Στο *edit*, είναι υποχρεωτικό να είναι δηλωμένη μια ηλεκτρονική διεύθυνση. Υπάρχουν οι εξής δυνατότητες: αλλαγή κωδικού πρόσβασης (πρέπει να γίνει και επιβεβαίωση για να αλλάξει), upload ('ανέβασμα') και διαγραφή φωτογραφίας προφίλ, επιλογή θέματος εμφάνισης (theme), επιλογή για το αν οι χρήστες θα μπορούν να λαμβάνουν email ή όχι από άλλους χρήστες ('Personal contact form'), αν θα λαμβάνουν email με notifications (ενημερώσεις) που αφορούν τις σχέσεις τους (relationships), αν θα γίνεται αυτόματη έγκριση σε επιλεγμένους τύπους αιτήσεων όπως φιλίας, επιλογή προκαθορισμένου τρόπου λήψης μηνυμάτων του συστήματος (web, email, debug), δυνατότητα αυτόματης ενεργοποίησης λήψεως notification κατά την εγγραφή σε νέο group. Τα δύο τελευταία συνδέονται επιλέγοντας *customized* στο *Messaging settings*: διαμόρφωση ρυθμίσεων για λήψη notifications από τα groups που εγγράφεται ο χρήστης, σύμφωνα με τη συχνότητα λήψης και τον τρόπο αποστολής. Σ' αυτό περιλαμβάνονται και οι απαγορεύσεις λήψης notifications ορισμένου περιεχομένου των group. Τέλος, ο χρήστης διαλέγει τη ζώνη τοπικής ώρας (locale settings) και αν επιθυμεί να καταγράφονται οι δραστηριότητές του (activity) ή όχι. Στο *Activity privacy settings,* πατώντας το *activity*, ο χρήστης οδηγείται στο συγκεκριμένο menu – σελίδα, όπου μπορεί να δει χωρισμένες σε κατηγορίες, τις ενέργειες που έγιναν από όλους στον ιστοχώρο, τις δικές του, των group που συμμετέχει, των φίλων και των supervisor/tutor του.

Επισκεπτόμενος το *message log* ο χρήστης βλέπει τα μηνύματά του, το θέμα και τη μέθοδο αποστολής καθενός, ενώ αντίθετα στο *messages* βλέπει το θέμα των μηνυμάτων, τον αποστολέα, ημερομηνία και ώρα αποστολής.

Δηλώνεται το url για χρήση του OpenID στο *opened identities.*

Στο *track*, φαίνεται η λίστα με τα τοποθετημένα στον ιστοχώρο αρχεία (posts), ο τύπος τους, οι τυχόν απαντήσεις που έχουν γραφτεί και η ημερομηνία της τελευταίας ενημέρωσης.

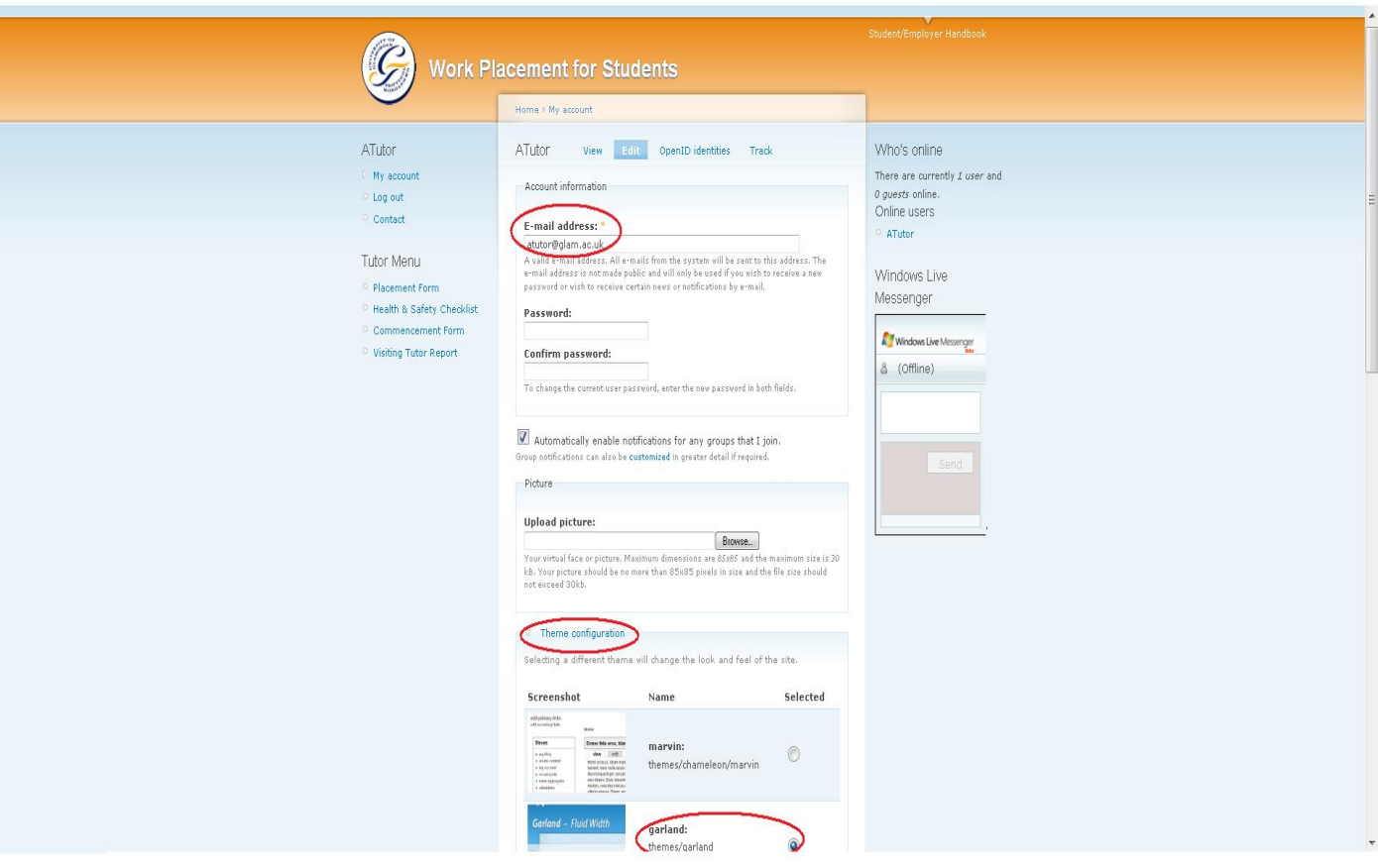

Εικόνα 5.15 Το edit στο My Account (από λογαριασμό tutor)

#### **5.3.2.2 Αποσύνδεση χρήστη – Log out**

Ίσως η πιο εύκολη ενέργεια. Όταν οι συνδεμένοι στον ιστοχώρο χρήστες επιθυμούν να αποσυνδεθούν, απλά κάνουν κλικ στο *Log out.*

#### **5.3.2.3 Επικοινωνία – Contact**

Η επικοινωνία με τον administrator καθίσταται σημαντική και πολλές φορές αναγκαία. Γι' αυτό λοιπόν παρέχεται αυτή η δυνατότητα, συμπληρώνοντας μια 'φόρμα' της οποίας όλα τα πεδία είναι υποχρεωτικά. Αυτά είναι το όνομα του χρήστη – αποστολέα, η ηλεκτρονική του διεύθυνση, θέμα μηνύματος, προσδιορισμός κατηγορίας επιλέγοντας μια από τις website feedback, report abuse, report copyrighted content, technical support, και φυσικά το ίδιο το μήνυμα. Σε περίπτωση που ο χρήστης θέλει να κρατήσει το μήνυμα στο αρχείο του, δεν έχει παρά να επιλέξει να αποσταλεί και στον ίδιο ένα αντίγραφο.

# **5.3.2.4 Writing my CV – Δημιουργία βιογραφικού**

Υπάρχει module για τη δημιουργία βιογραφικών, όμως προτιμήθηκε να δοθεί online μια φόρμα με βασικές πληροφορίες και οδηγίες συμπλήρωσης, θεωρώντας ότι είναι πιο εύκολος τρόπος. Για περαιτέρω λεπτομέρειες, δίδεται το link http://careers.glam.ac.uk/applications cvs/, ιστοχώρος του πανεπιστημίου, όπου υπάρχουν διαφορετικοί τύποι βιογραφικών ανάλογα με τους εκπαιδευτικούς τομείς, και άλλες βοηθητικές φόρμες.

#### **5.3.2.5 Beginning the search – Αρχίζοντας την έρευνα**

Εδώ θα 'διαφημίζονται' οι θέσεις εργασίας που προσφέρονται από εταιρίες. Υπάρχει ένα link που οδηγεί στο Careers Work Placement Pages/Careers Service του πανεπιστημίου Glamorgan [\(http://careers.glam.ac.uk/jobsearch/experience/](http://careers.glam.ac.uk/jobsearch/experience/)), και λειτουργεί ως βοήθημα για να αρχίσουν οι ενδιαφερόμενοι να ψάχνουν εργασία και να έρθουν σε επαφή με εργαζόμενους και υπεύθυνους των εταιριών.

#### **5.3.2.6 My Log Book – Δημιουργία blog**

Η Drupal προσφέρει ένα πολύ εύκολο τρόπο δημιουργίας blog. Το μόνο που έχουν να κάνουν οι χρήστες, είναι να δώσουν ένα τίτλο και να γράψουν στο κυρίως μέρος – body ότι επιθυμούν συμπεριλαμβάνοντας html αν θέλουν. Αν επιλεγεί το Split summary at cursor, το παράθυρο του body χωρίζεται σε 2 μέρη. Ότι γραφεί στο πάνω μέρος, θα φαίνεται μόλις κάποιος χρήστης επισκεφθεί το blog, κι όταν πατήσει read more, θα μπορέσει να διαβάσει και το κομμάτι που έχει γραφτεί στο κάτω μέρος του body. Πολύ σύντομα θα διατίθεται και η επιλογή εισαγωγής συνημμένων αρχείων.

## **5.3.2.7 My Report – Δημιουργία αναφοράς**

Έχει ήδη γίνει αναφορά στο ότι οι εργαζόμενοι φοιτητές, μετά το πέρας της εργασίας θα πρέπει να παραδώσουν στο πανεπιστήμιο μια αναφορά εξηγώντας με τι ασχολήθηκαν, πώς το έκαναν, τι ευκολίες και δυσκολίες αντιμετώπισαν και ό,τι τους απασχόλησε καθ' όλη τη διάρκεια του προγράμματος. Όλες αυτές τις πληροφορίες τις κρατάει σαν σημειώσεις δημιουργώντας αυτή τη σελίδα. Έχει τη δυνατότητα να επιλέξει το κοινό που θα απευθύνεται η σελίδα. Αυτό μπορεί να είναι τα group students και Work Details (προς το παρόν).

## 5.3.3 Συμπλήρωση αιτήσεων και φορμών

## **5.3.3.1 Supervised Work Experience Form For Placement Year 2009-2010**

Όπως έχει αναφερθεί παραπάνω, είναι υποχρεωτικό να συμπληρωθεί αυτή η φόρμα από όλους τους **σπουδαστές** εκτός τους πρωτοετείς. Η φόρμα χωρίζεται σε 3 τομείς (sections), πριν από τους οποίους συμπληρώνονται τα προσωπικά στοιχεία (Personal Details) των φοιτητών, δηλαδή το όνομα και ο κωδικός εγγραφής τους. Στο πρώτο section δηλώνουν εάν επιθυμούν να μπουν στο πρόγραμμα πρακτικής άσκησης ή αν θα συνεχίσουν τη φοίτησή τους στο επόμενο έτος σπουδών, ημερομηνία υποβολής και αντικείμενο σπουδών.

Το δεύτερο section χωρίζεται σε 4 υπομενού. Στο πρώτο κομμάτι, στο Contact Details, δηλώνεται το όνομα του πανεπιστημίου και τρόποι επικοινωνίας (αριθμοί τηλεφώνων). Στο δεύτερο μέρος, στο Placement Preferences, αρχικά δηλώνουν αν έχουν βρει ήδη μόνοι τους κάποια θέση εργασίας και αν ναι, προχωρούν στη συμπλήρωση των πεδίων του τρίτου section. Σε αντίθετη περίπτωση, δηλώνονται προσωπικές προτιμήσεις των ενδιαφερόμενων, όπως γεωγραφική τοποθεσία επιχείρησης, ο τύπος και το μέγεθος του οργανισμού και είδος εργασίας. Σ' αυτό το σημείο, στο Ethnical Objections, θα πρέπει να αναφερθεί αν υπάρχει αποστροφή προς κάποιο είδος βιομηχανίας. Χαρακτηριστικά αναφέρονται οι πυρηνικές, χημικές και φαρμακευτικές βιομηχανίες και το Υπουργείο Εθνικής Άμυνας, καθώς επίσης και ένα κενό προς συμπλήρωση άλλου είδους. Στο τελευταίο κομμάτι, Factors Affecting Placement, αναφέρονται παράγοντες που επηρεάζουν την τοποθέτηση, όπως υγεία, οικογένεια κα., αν οι φοιτητές διαθέτουν δίπλωμα οδήγησης και δικό τους μεταφορικό μέσο κι αν είναι καπνιστές. Μπορούν επίσης να γράψουν οποιεσδήποτε άλλες απαιτήσεις έχουν και πληροφορίες που θα θεωρηθούν χρήσιμες και θα βοηθήσουν τον Work Placement Supervisor να τους εξασφαλίσει κατάλληλη πρακτική εργασία.

Στο τρίτο section τα πεδία συμπληρώνονται όταν έχει βρεθεί και κατοχυρωθεί θέση εργασίας. Καταγράφονται το όνομα, ο τύπος, η διεύθυνση, και τοποθεσία της εταιρείας, τηλέφωνο και το όνομα του ανθρώπου που θα γίνεται η επικοινωνία, τμήμα και θέση απασχόλησης του σπουδαστή. Πατώντας submit υποβάλλεται η αίτηση.

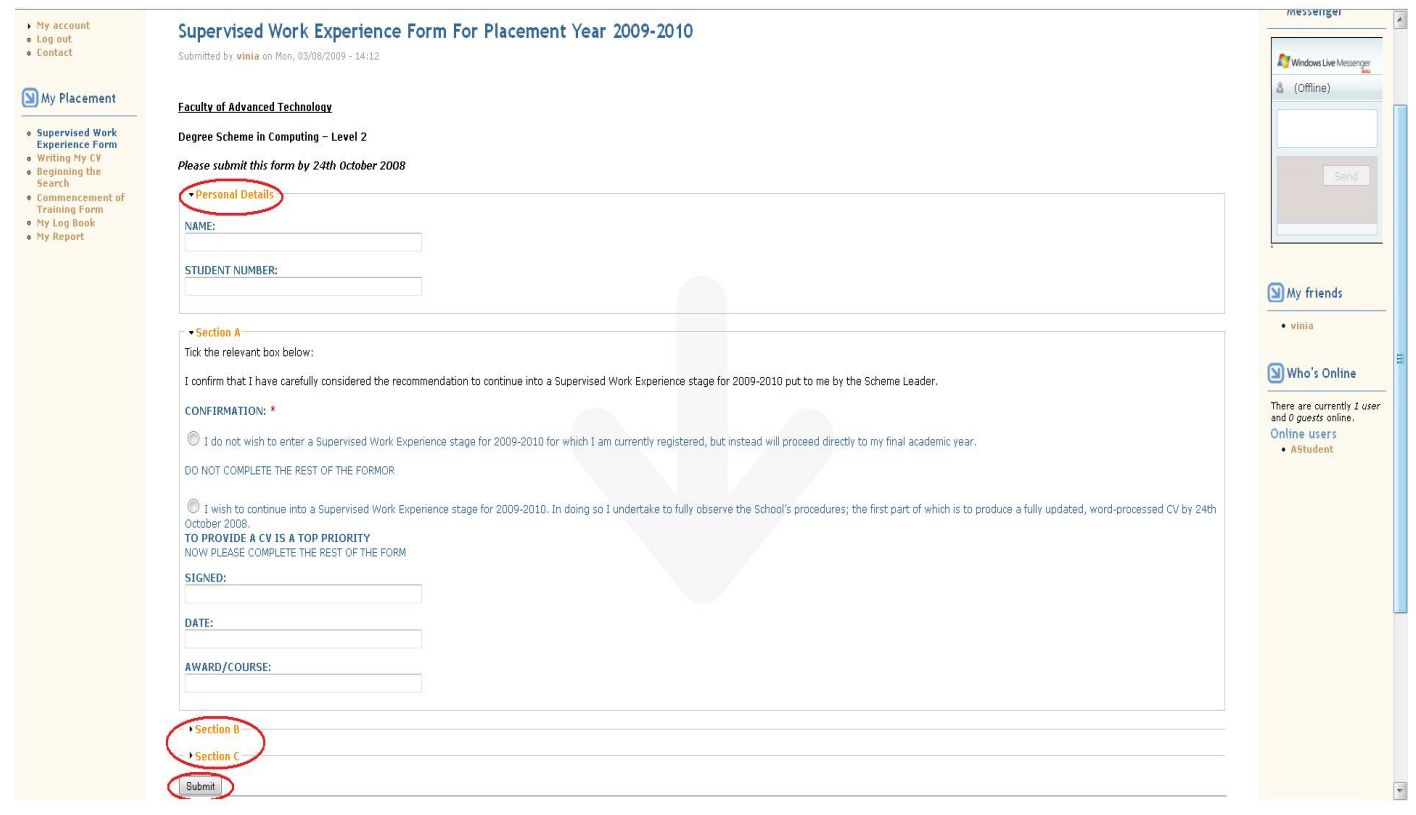

Εικόνα 5.16 Συμπλήρωση φόρμας Supervised Work Experience (από λογαριασμό φοιτητή)

#### **5.3.3.2 Industrial Placement Health & Safety Checklist**

Βρίσκεται στα account των **employer** αφού είναι εκείνοι που πρέπει να το συμπληρώσουν και να το αποστείλουν στο ίδρυμα προέλευσης. Τα απαραίτητα στοιχεία προς συμπλήρωση είναι το όνομα του employer, η θέση του στην εταιρία, η διεύθυνση, το τηλέφωνο, υπογραφή, ημερομηνία υποβολής και φυσικά το ερωτηματολόγιο. Σ' αυτό περιλαμβάνονται ερωτήσεις σχετικές με την κάλυψη των εργαζομένων σε θέματα Υγείας και Ασφάλισης, με την αξιολόγηση κινδύνων (risk assessments) και ατυχήματα, όπως αν έχει γίνει συμβόλαιο για την ασφάλιση του εργαζόμενου, αν η εταιρία έχει κάποια πολιτική Υγείας και Ασφάλειας για τους εργαζομένους της που να περιλαμβάνει τη χρήση οχημάτων, εγκαταστάσεων και εξοπλισμού και αν παρέχει την αναγκαία κατάρτιση, κι αν ερευνώνται τακτικά οι εκτιμήσεις κινδύνου. Η φόρμα αυτή εγκρίνεται από τον tutor.

#### **5.3.3.3 Commencement of Training Form**

Απαραίτητο έγγραφο προς συμπλήρωση από τους **φοιτητές** κατά την έναρξη πρακτικής άσκησης. Αναγράφεται το όνομα και το τηλέφωνο του εργαζόμενου φοιτητή, η πλήρης διεύθυνση εργασίας, αριθμός τηλεφώνου της εταιρίας, όνομα και τηλέφωνο του Workplace Supervisor, email, διεύθυνση κατοικίας κατά τη διάρκεια της εργασίας, ημερομηνία εκκίνησης και αναμενόμενη ημερομηνία ολοκλήρωσης του προγράμματος εργασίας και τέλος ημερομηνία υποβολής της αιτήσεως και υπογραφή.

#### **5.3.3.4 Visiting Industrial Placement Tutor's Report on Industrial Training**

Τα πεδία που συμπληρώνονται από τους **tutor** σ' αυτή τη φόρμα, αφορούν πρώτον γενικές πληροφορίες χωρισμένες σε 2 μέρη. Στο πρώτο γράφεται το όνομα μαθητή, η ειδικότητα και το έτος σπουδών, οι ημερομηνίες έναρξης και λήξης της πρακτικής, ο Workplace Supervisor και ένα τηλέφωνο και στο δεύτερο κομμάτι πιο ουσιαστικά πράγματα, δηλαδή αν ο σπουδαστής έχει στείλει συμπληρωμένη τη φόρμα Commencement of Training Form, αν διατηρεί εργασιακό ημερολόγιο, αν έκανε επιλογή θέματος πτυχιακής εργασίας για την επόμενη χρονιά και αν συναντά τον supervisor. Δεύτερον, υπάρχουν πεδία που αφορούν την εκπαίδευση με ερωτήσεις όπως αν υπάρχει κάποιο δομημένο πρόγραμμα εκπαίδευσης, αν υπάρχει εσωτερικό σύστημα αναφοράς, αν το εργασιακό ημερολόγιο είναι θεωρημένο/υπογεγραμμένο κα. Τρίτον, αξιολογούνται οι επιδόσεις του σπουδαστή, με παραδείγματα ερωτήσεων: δημιούργησε καλή εντύπωση; Ανακάλυψε τη δομή λειτουργίας του οργανισμού; 'επέκτεινε' τις γνώσεις και τις δυνατότητες του; Τέλος, κάνει μια σύντομη περιγραφή και αξιολόγηση της εργασίας του μαθητή.

## 5.3.4 Υπόλοιπες ενέργειες

## **5.3.4.1 Δημιουργία Book**

Όπως προαναφέρθηκε, το Student/Employer Handbook είναι φτιαγμένο σαν Book. Το πρώτο θέμα – topic είναι το Introduction. Έστω ότι επιλέγουμε να το διαβάσουμε. Θα διαπιστώσουμε ότι στο κάτω μέρος, υπάρχουν 3 υπομενού – links που οδηγούν σε διαφορετικές σελίδες, που ονομάζονται child pages. Το μεσαίο (up) μας στέλνει στην αρχική σελίδα (HOME) του Book όπου υπάρχουν όλα τα topics – child pages που είναι γραμμένα στο Student/Employer Handbook, ώστε να μπορεί ο επισκέπτης να διαλέξει τι θα διαβάσει. Τα δεξιά και αριστερά link κάνουν navigate αντίστοιχα στο επόμενο ή στο προηγούμενο topic. Αυτό ισχύει για όλες τις σελίδες του Book. Αμέσως μετά, στην παράγραφο δημιουργίας child page (5.3.4.3), αναλύεται ο τρόπος δημιουργίας του, διότι είναι ίδιος.

# **5.3.4.2 Δημιουργία child page**

Το Add child page, δίνει την δυνατότητα να δημιουργούνται υποσελίδες στα Books. Όλα τα πεδία είναι ίδια με των book με εξαίρεση μια επιλογή στο Book Outline. Μερικά από τα πεδία που συμπληρώνονται είναι κοινά για όλων των ειδών τα περιεχόμενα:

- Title\*
- Menu settings
- Body: γράφουμε το κείμενο που θέλουμε να εισάγουμε. Το σύστημα υποστηρίζει by default html, όμως υπάρχει η δυνατότητα και για php, εάν πρώτα έχει γίνει download και ενεργοποίηση του απαραίτητου module. Οι διευθύνσεις ιστοσελίδων και τα e-mail μετατρέπονται αυτόματα σε links. Eπιτρέπονται html tags:  $\langle a \rangle \langle em \rangle \langle strone \rangle \langle c \rangle \langle c \rangle \langle -cm \rangle \langle -cm \rangle \langle -cm \rangle \langle -cm \rangle$ <dl> <dt> <dd><u></u> . Για πιο σύνθετο κώδικα, θα πρέπει να επιλέξουμε το radio button 'Full html' κάτω από το body. Γραμμές και παράγραφοι διακόπτονται αυτόματα). Σε περίπτωση που το κείμενο είναι μεγάλο και δεν θέλουμε να γεμίσουμε την σελίδα με πληροφορίες που ίσως δεν ενδιαφέρουν κάποιους χρήστες, επιλέγουμε το Split Summary και το body χωρίζεται σε δύο μέρη. Στο επάνω κομμάτι γράφουμε όσο κείμενο θα φαίνεται, και το υπόλοιπο που θα γραφεί στο κάτω κομμάτι θα μπορεί ο χρήστης να το διαβάσει εάν επιθυμεί, κάνοντας κλικ στο *read more*
- Notifications
- Book outline: Επιλέγουμε σε ποιό ήδη υπάρχον Book θα ανήκει το child page, ή δημιουργούμε ένα νέο Book για να το τοποθετήσουμε μέσα, ή ακόμα και να μην το τοποθετήσουμε πουθενά. Να σημειωθεί ότι όταν δημιουργούμε book και όχι child page, είναι απαραίτητο να τοποθετηθεί κάπου. Η επιλογή 'πουθενά' δεν υφίσταται.
- Parent item: Εδώ επιλέγουμε αν το child page που δημιουργούμε θα είναι topicθέμα του Book (όπως για παράδειγμα το **"**Aims of Industrial Placement") ή αν θα είναι child page ενός από τα child page του Book που πριν επιλέξαμε να το εντάξουμε (δηλαδή να είναι υποσελίδα του child page)
- Weight (βάθος): από -15 έως 15 (Οι σελίδες σε ένα επίπεδο κατατάσσονται πρώτα ανά βάρος και έπειτα ανά τίτλο)

Κάνουμε preview για να δούμε πώς θα φαίνεται όταν προωθηθεί στη κεντρική σελίδα ή όταν θα δημοσιευθεί. Αποθηκεύουμε (save).

Μετά το πέρας της δημιουργίας του child page, όταν ξαναπάμε στο edit, δίπλα απ' το save και το preview, υπάρχει πλέον το κουμπί delete, σε περίπτωση που θέλουμε να το διαγράψουμε. Επιπλέον, δίπλα από το edit υπάρχει το outline όπου μπορούμε να αλλάξουμε την ιεραρχία εμφάνισης των βιβλίων.

## **5.3.4.3 Δημιουργία Group από τον administrator**

Κατά τη δημιουργία ενός group υποχρεωτικά δίνεται το όνομά του (title), μια σύντομη περιγραφή που εξηγεί τί είναι και επιλέγεται ο τρόπος 'εισόδου' σε αυτό. Αν δηλαδή θα είναι open (ανοιχτό) όπου τα μέλη γίνονται δεκτά απευθείας, αν είναι

moderated και θα πρέπει να εγκριθούν πρώτα, invite only που σημαίνει ότι τα μέλη δημιουργούνται από τον administrator και τέλος closed όπου τα μέλη διαχειρίζονται αποκλειστικά από τον administrator. Περαιτέρω επιλογές δεν είναι απαραίτητες, όμως αναφέρουμε τα πεδία για να καταλάβουμε την έκταση των δυνατοτήτων που προσφέρονται από την Drupal. Μπορούμε να το κάνουμε menu και να το προσθέσουμε σαν link κάπου στο site ώστε να είναι εύκολα προσβάσιμο, δίνοντας title, weight (σειρά προτεραιότητας – τα πιο βαριά αντικείμενα 'βουλιάζουν' ενώ τα πιο ελαφριά εμφανίζονται πιο κοντά στην κορυφή) και θέση που θα 'καρφιτσωθεί' (Parent item: μέσω ενός navigate menu διαλέγουμε οπουδήποτε θέλουμε να τοποθετηθεί).

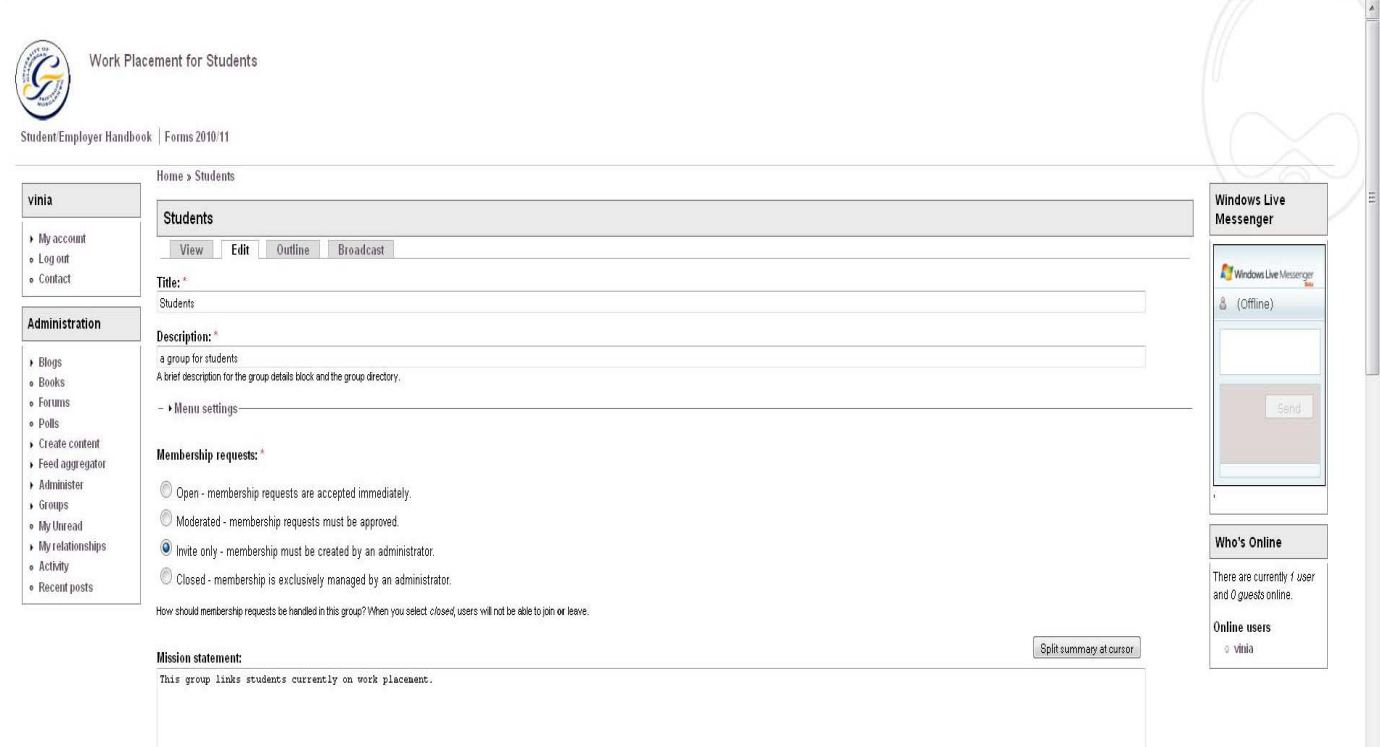

Εικόνα 5.17 Ρυθμίσεις Student group (α)

Δηλώνουμε το σκοπό δημιουργίας του και με τι πραγματεύεται στο mission statement και τον τύπο format (χρήση απλής/full html ή απλό κείμενο). Επιλέγουμε το θέμα της διεπαφής και αν θα εμφανίζεται επιλογή εγγραφής στο group κατά την εγγραφή των χρηστών στην ιστοσελίδα, όπως επίσης αν θα φαίνεται στη σελίδα με την λίστα των group ή όχι (private – απαιτείται το module OG Views), ή αν θα 'καρφιτσωθεί' σε κάποιο υπάρχον book, αν θα φτιαχτεί νέο ή δε θα τοποθετηθεί καθόλου. Τέλος, διαλέγουμε αν θα γίνεται η αποστολή ενημερώσεων (notification) για τα update.

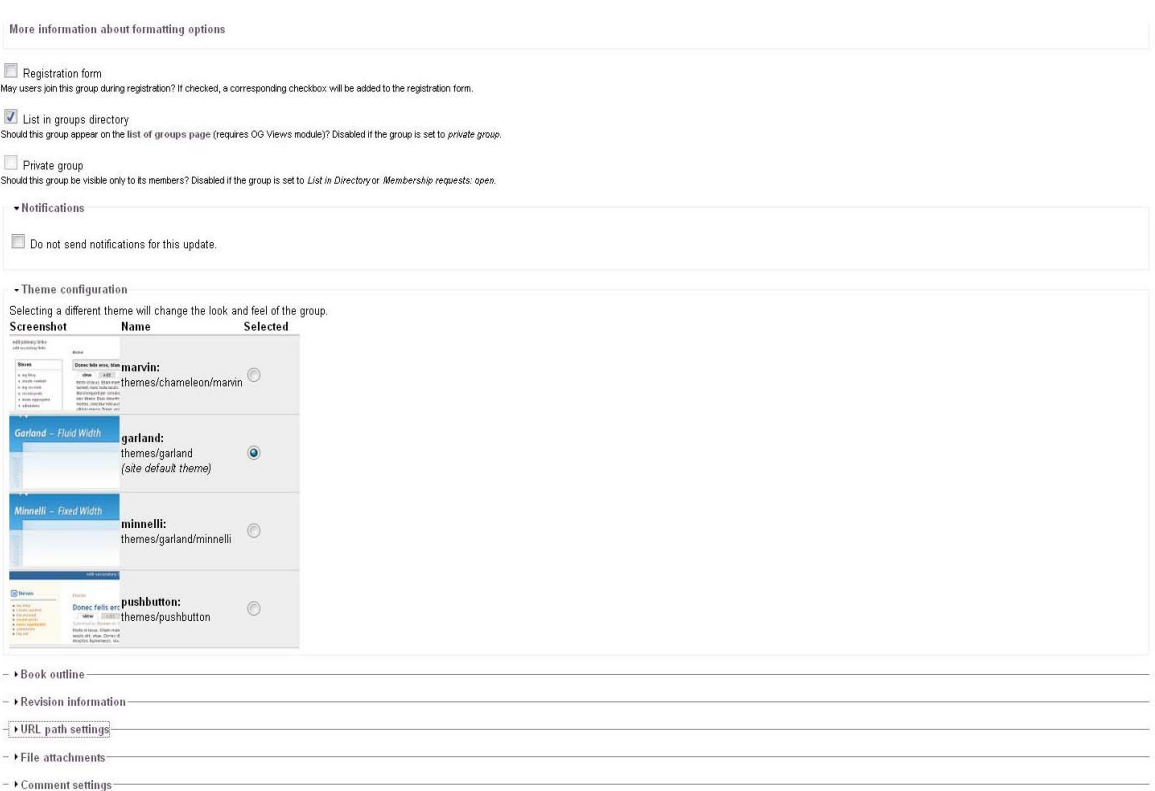

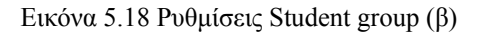

# 5.4 Δικαιώματα, περιορισμοί, δυνατότητες χρηστών

Ακολουθούν τα permissions που έχει ο κάθε τύπος.

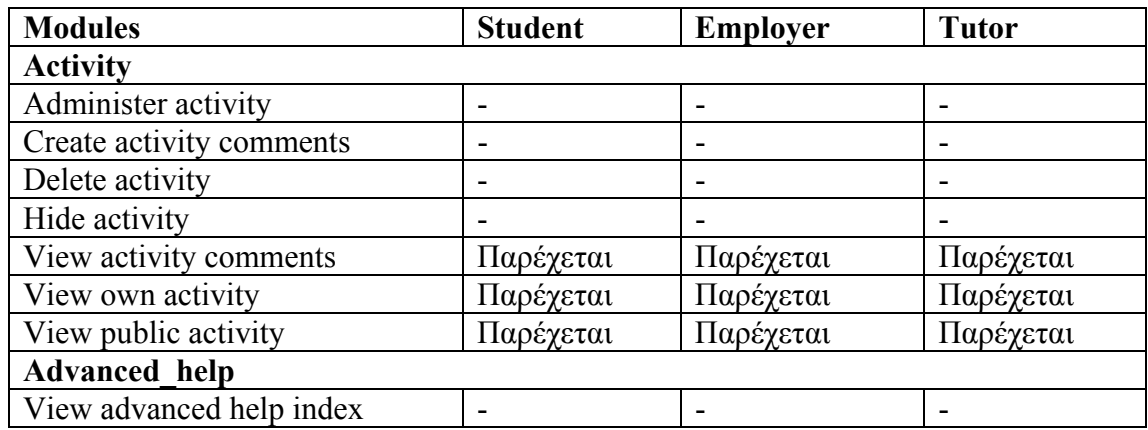

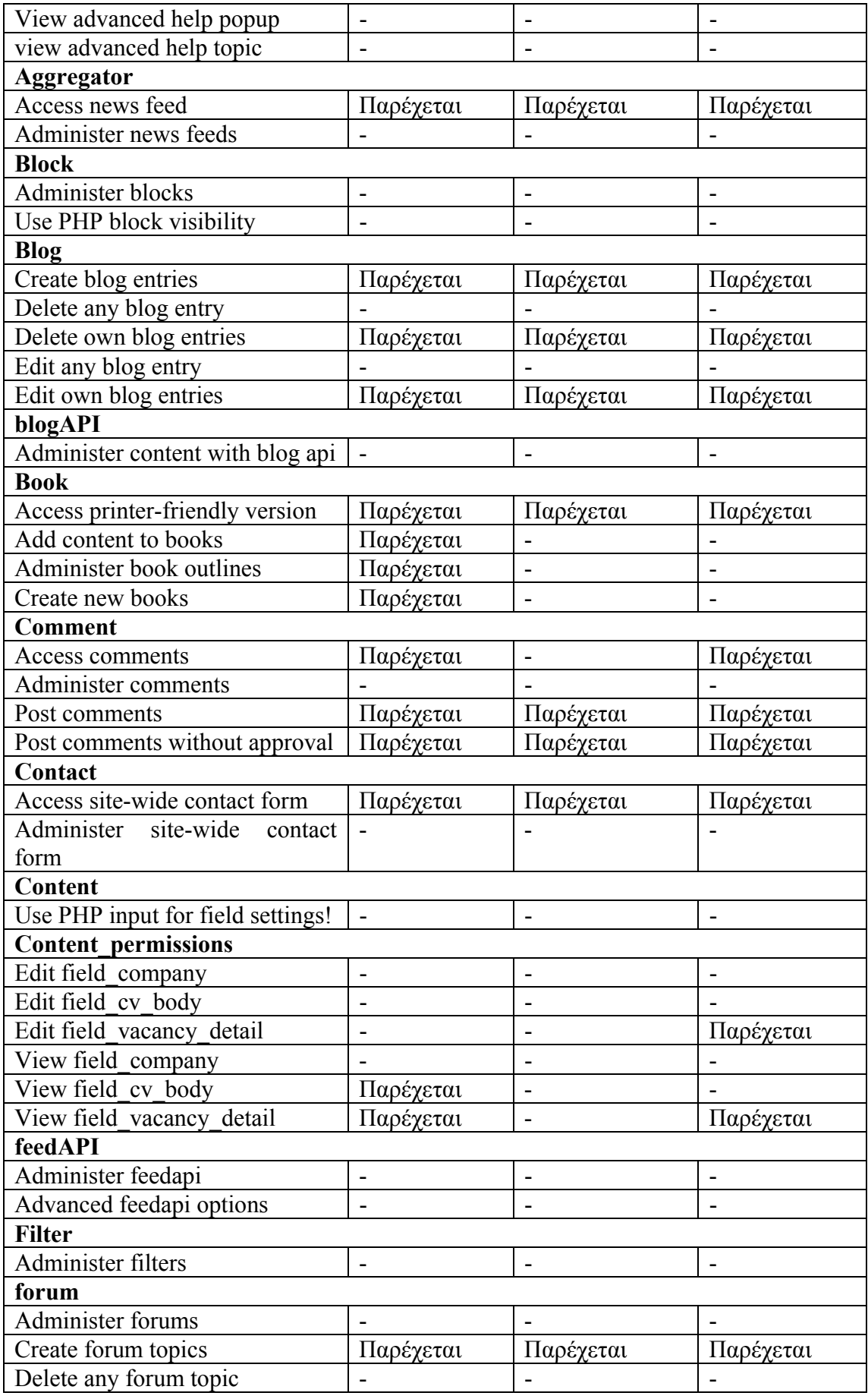

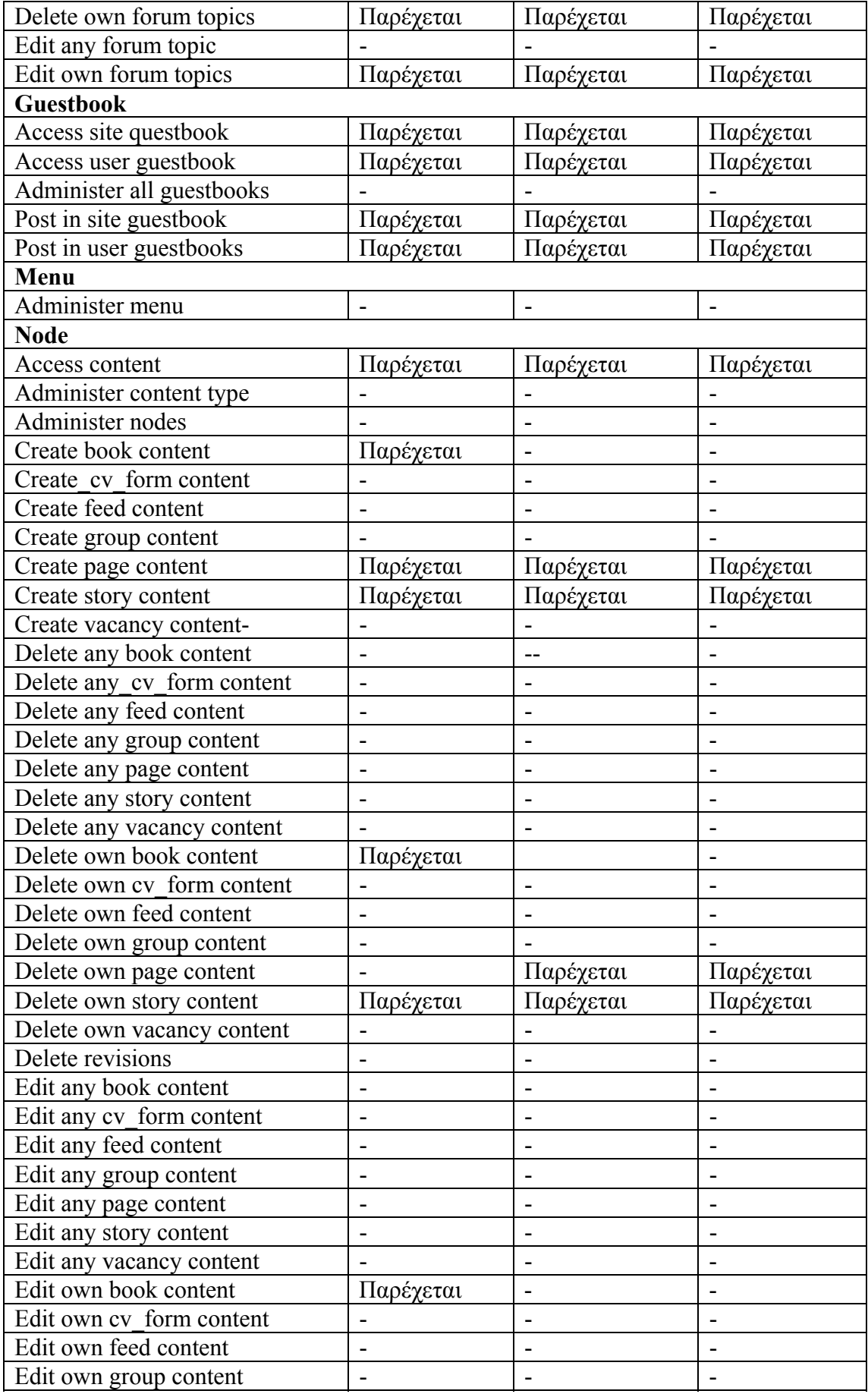

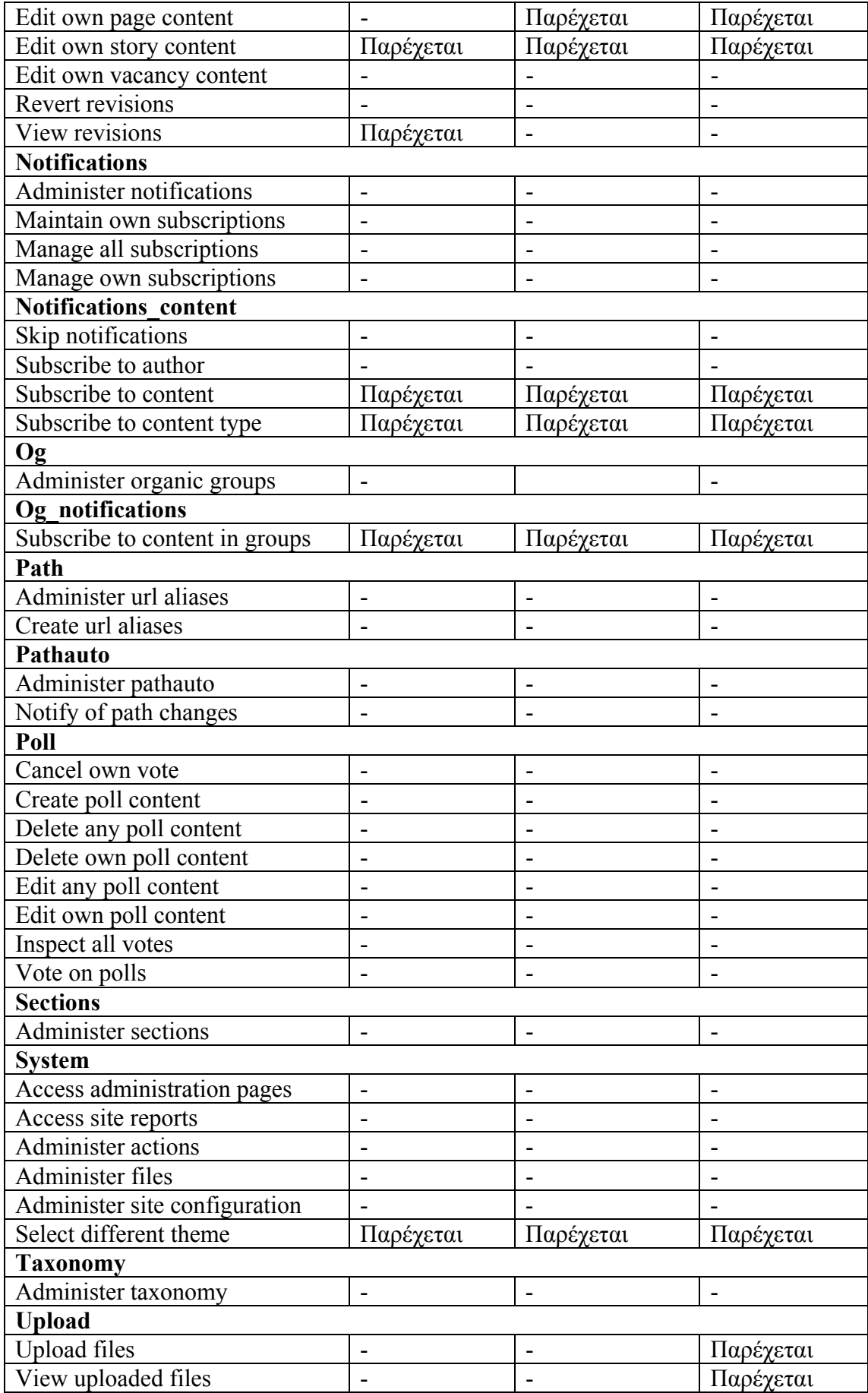

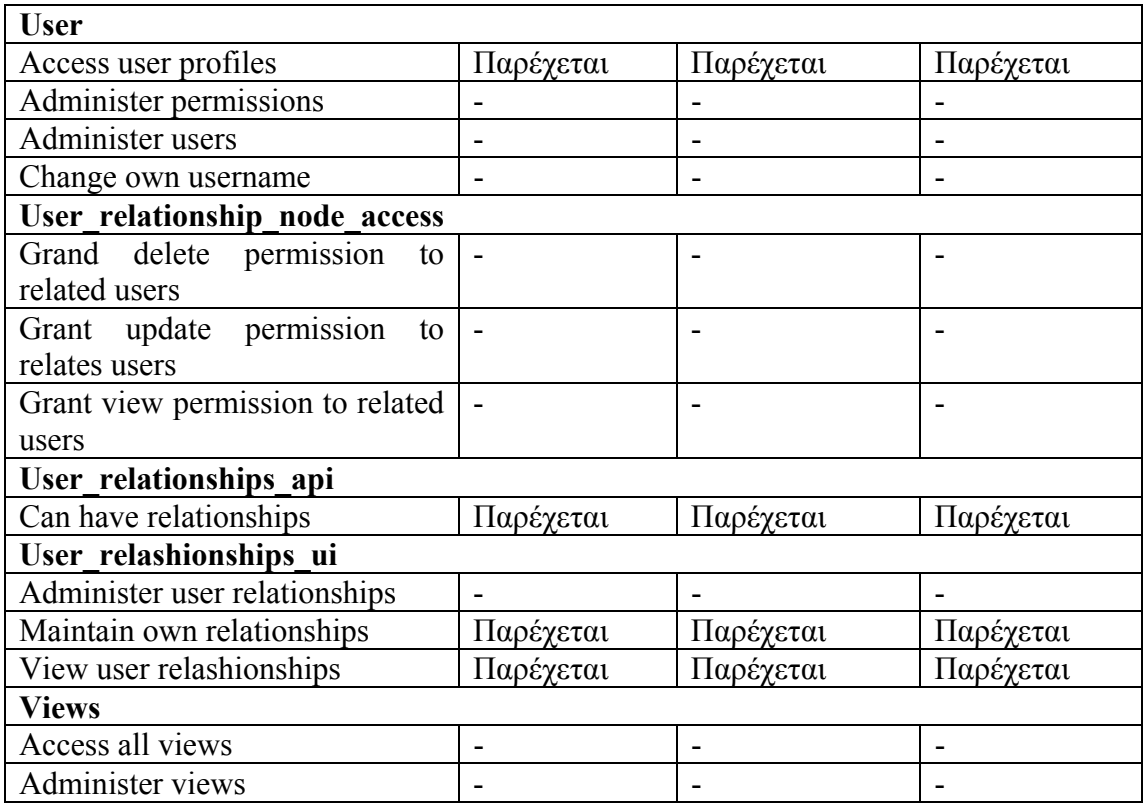

Υπάρχουν περιορισμοί και για τους administrators, όπως για παράδειγμα ότι δε μπορούν να κάνουν αλλαγές ή να σβήσουν περιεχόμενο που έχουν κάνει post οι χρήστες (πχ να σβήσουν ένα blog).

# 5.5 Πώς αναβαθμίζεται το site και η βάση δεδομένων

Σχεδόν κάθε χρόνο 'απελευθερώνεται' μια καινούργια κυρίως έκδοση της Drupal με πολλές νέες βελτιωμένες λειτουργίες και χαρακτηριστικά. Οι δύο κύριες εκδόσεις που υποστηρίζονται είναι οι σειρές 5.x και 6.x. Μεταξύ των κυρίων αναβαθμίσεων, απελευθερώνονται πολλές 'μικρότερες' οι οποίες έχουν ως στόχο τη διόρθωση θεμάτων ασφαλείας και λαθών επισημασμένων από την κοινότητα. Επιβάλλεται να αναβαθμίζεται το site στην πιο πρόσφατα ανανεωμένη 'μικρότερη' έκδοση για να αντιμετωπιστούν οποιαδήποτε κενά σε θέματα ασφαλείας στον πυρήνα της έκδοσης της Drupal που χρησιμοποιούμε. Τα βήματα για την σωστή αναβάθμιση αναφέρονται παρακάτω:

- 1. Θα χρειαστεί να ανοίξουμε το settings.php με word για να αλλάξουμε την τιμή του update\_free-access=FALSE σε TRUE για να μπορέσει να γίνει αναβάθμιση του site και της βάσης δεδομένων
- 2. Κρατάμε αρχείο της υπάρχουσας βάσης δεδομένων και του ιστοχώρου
- 3. Θέτουμε τον ιστοχώρο εκτός λειτουργίας επιλέγοντας 'off-line' από το Administer  $\rightarrow$  Site configuration  $\rightarrow$  Site maintenance
- 4. 'Κατεβάζουμε' και αποσυμπιέζουμε τα νέα αρχεία της Drupal και δίνουμε μεγάλη προσοχή στις πληροφορίες και οδηγίες που διατίθενται, στον φάκελο UPGRADE.txt (βρίσκεται στην 'ρίζα' root του φακέλου/path εγκατάστασης)
- 5. Αλλάζουμε το theme (θέμα) που χρησιμοποιούμε και θέτουμε το αρχικό (Garland ή Bluemarine), απενεργοποιώντας στη συνέχεια όλα τα contributed ή customized (συνεισφέροντα ή ) modules.
- 6. Τοποθετούμε (upload) τα καινούργια αρχεία στον εξυπηρετητή μας (server).
- 7. Τρέχουμε το update.php script το οποίο θα ανανεώσει τη βάση δεδομένων
- 8. Ενεργοποιούμε ξανά τα contributed modules και τρέχουμε το update.php
- 9. Ενεργοποιούμε ξανά το theme και αν χρειαστεί τρέχουμε και πάλι το update.php

Προσοχή! Όταν αποφασίσουμε να κάνουμε μια 'κυρίως' αναβάθμιση στο site μας (πχ από την 5.x στην 6.x), εφιστούμε την προσοχή μας στον έλεγχο συμβατότητας των modules. Θα πρέπει να εξετάσουμε εάν τα εν χρήσει modules είναι συμβατά με την νέα έκδοση, διότι παλιές εκδόσεις των modules δεν αναγνωρίζονται και δεν είναι εις θέση να 'τρέξουν' σε επόμενες. Εν τούτοις, σε μια 'μικρότερη' αναβάθμιση ασφαλείας (πχ από την έκδοση 6.0 στην 6.15), δεν συνιστάται η απενεργοποίησή τους και αναμένεται να λειτουργήσουν χωρίς πρόβλημα.

Για την αποφυγή προβλημάτων, κάποιοι φρόντισαν γι' αυτό, φτιάχνοντας το *drush*. Το drush είναι Unix scripting διεπαφή για την Drupal. Ένα PHP script που επιτρέπει την εκτέλεση εργασιών σε site μέσω command line. Με αυτό γίνεται download, ενεργοποίηση και απενεργοποίηση των module, εκτελούνται αναβαθμίσεις στη βάση δεδομένων και πολλά άλλα, μέσω μόνο λίγων εντολών.

Ένα δεύτερο θέμα που θα πρέπει να προσέξουμε είναι ο σωστός χειρισμός του CCK module στην περίπτωση αναβάθμισης από την 5.x στην 6.x. **Επιβάλλεται** να κάνουμε όλες τις δυνατές αναβαθμίσεις στη βάση δεδομένων της 5.x, χρησιμοποιώντας τον πιο πρόσφατο 5.x κώδικα πριν προχωρήσουμε σε οτιδήποτε άλλο . Τα περαιτέρω βήματα οφείλονται στο ότι όλα τα modules στον φάκελο που είναι τοποθετημένα, αναβαθμίζονται αυτόματα στην 6.x, ακόμη και αν δεν είναι ενεργοποιημένα. Αυτό σημαίνει ότι τα modules που βασίζονται στα CCK core, ίσως προσπαθήσουν να αυτό-αναβαθμιστούν ακόμα κι αν τα CCK core είναι απενεργοποιημένα. Τα contributed CCK modules που έχουν ημιτελής αναβαθμίσεις, θα τις τρέχουν κι ας μην είναι ενεργοποιημένα.

- 1. Κάνουμε update όλων των CCK modules, πάμε στο update.php και τρέχουμε όλα τα διαθέσιμα updates.
- 2. Απενεργοποιούμε όλα τα CCK modules και τα αφαιρούμε από τον φάκελο των modules πριν από την αναβάθμιση.
- 3. Εγκαθιστούμε την επόμενη έκδοση (6.x). Αφήνουμε έξω από τον φάκελο των modules τα contributed, μέχρι να τοποθετηθούν τα core modules (του πυρήνα) και αρχίσουν να λειτουργούν.
- 4. Κάνουμε upload και εγκατάσταση **μόνο των CCK core αρχείων** της έκδοσης 6.x. Τα ενεργοποιούμε και έπειτα τρέχουμε όλα τα διαθέσιμα updates απ' το update.php. **Δεν προσθέτουμε άλλα CCK modules** στον φάκελο των modules μέχρι να τοποθετηθούν όλα τα CCK core και δουλέψουν χωρίς πρόβλημα.
- 5. Μετά από αυτό, υπάρχει περίπτωση να λαμβάνουμε μηνύματα προειδοποίησης αποτυχίας μερικών αναβαθμίσεων. Συνεχίζουμε να τρέχουμε το update.php ώσπου να σταματήσουν.
- 6. Εφόσον τα CCK core δουλεύουν σωστά, τοποθετούμε τα υπόλοιπα CCK στον φάκελο, τα ενεργοποιούμε και τρέχουμε για ακόμη μια φορά το update.php.
Για καλύτερα αποτελέσματα, καλό θα ήταν να το κάνουμε ένα module ανά φορά, ούτως ώστε σε περίπτωση προβλήματος, εντοπίζεται άμεσα.

## **Κεφάλαιο 6 – Προοπτικές εξέλιξης**

Έχει ήδη αναφερθεί ότι η συγκεκριμένη πτυχιακή βασίστηκε στο πρώτο στάδιο της αναπτυσσόμενης εφαρμογής για το πανεπιστήμιο του Glamorgan, όπως επίσης ότι το σύστημα προσφέρει δυνατότητες συνεχούς ανάπτυξης και βελτίωσης. Θα θεωρηθεί ως παράλειψη η μη επισήμανση μερικών από τις επεκτάσεις του που θα πραγματοποιηθούν από την καθηγήτρια του πανεπιστημίου Κα.Bhanaut Helen, στα πλαίσια του PhD της.

Πρώτα απ' όλα αναφερόμαστε στη διαμόρφωση της αρχικής σελίδας που βλέπει ο επισκέπτης. Θα γίνει πιο φιλική και ευχάριστη προς τους χρήστες, τοποθετώντας το animation που δημιουργήθηκε με flash και αλλάζοντας το interface σύμφωνα πάντα με τις προσωπικές επιλογές της Κα Bhanaut. Αυτό θα γίνει μεταφέροντας το αρχείο στον φάκελο drupal/sites/default/files/pictures, κατασκευάζοντας ένα page που θα αναφέρεται σε αυτό στο body, κάνοντας χρήση full html. Με τη βοήθεια του *Views* module, θα γίνει ο ορισμός της ως front page.

Μια από τις βασικές λειτουργίες που θα ενεργοποιηθεί σύντομα, είναι οι χρήστες να μπορούν να ανεβάζουν αρχεία και πολυμεσικό υλικό στις προσωπικές τους σελίδες και όχι μόνο. Θα γίνεται εύκολη διακίνηση δεδομένων. Το μέγιστο μέγεθος ενός αρχείου, σύμφωνα με τις παρούσες πληροφορίες, θα είναι 1MB/φορά ενώ συνολικά θα είναι 2MB. Διαθέσιμοι τύποι επεκτάσεων αρχείων: jpg, jpeg, gif, png, txt, doc, xls, pdf, ppt, pps, odt, ods, odp (ρυθμίζεται από Administer → Site Configuration  $\rightarrow$  File Uploads  $\rightarrow$  Default permitted file extensions)

Επισημαίνεται για τους Tutor ότι θα μπορούν να κάνουν ίδια χρήση του προφίλ τους με αυτή των student, και θα τους παρέχεται το δικαίωμα να κάνουν upload αρχείων.

Οι Student θα μπορούν να καταθέτουν την άποψή τους ψηφίζοντας σε ψηφοφορίες (polls) με διάφορα θέματα, που θα λαμβάνουν χώρα στο site.

Θα προστεθεί η σελίδα 'drupal/profile' στο menu, έτσι ώστε να γίνεται αναζήτηση χρηστών έχοντας πρόσβαση σε μια λίστα απ' όπου οι ενδιαφερόμενοι θα επισκέπτονται τα προφίλ που επιθυμούν, θα στέλνουν πρόσκληση φιλίας, θα μπορούν να προσθέσουν και να διαγράψουν μέλη από τη λίστα φίλων. Για την ώρα, οι σχέσεις δημιουργούνται απ' τον administrator.

Όσον αφορά τους Work Placement – Employer, πρέπει να πούμε ότι η ιστοσελίδα αυτή τη στιγμή βρίσκεται στο στάδιο της ανάπτυξης και λειτουργεί πάνω σε έναν server του πανεπιστημίου. Σ' αυτόν φυσικά έχουν πρόσβαση μόνο όσοι είναι εγγεγραμμένοι στο πανεπιστήμιο και έχουν πρόσβαση σε υπολογιστές συνδεδεμένους στο δίκτυό του. Οι Work Placement θα είναι σε θέση να επισκέπτονται την ιστοσελίδα μόλις γίνει update της εφαρμογής και μεταφερθεί σε άλλο προσβάσιμο server (αυτό θα πραγματοποιηθεί σύντομα).

Σε όλους τους εγγεγραμμένους χρήστες θα δίνεται η δυνατότητα επιλογής block χρηστών, δηλαδή θα περιορίζουν την πρόσβαση στο προφίλ τους σε κάποια/ες ομάδα/ες χρηστών της επιλογής τους. Εκτός από την συνομιλία σε πραγματικό χρόνο, θα ανταλλάσουν απόψεις και πληροφορίες με τους φίλους τους και άλλα μέλη της κοινότητας, μέσω προσωπικών μηνυμάτων.

## ΣΥΜΠΕΡΑΣΜΑΤΑ

Οι δυνατότητες που προσφέρει το έτοιμο σύστημα διαχείρισης περιεχομένου που χρησιμοποιήσαμε για την υλοποίηση της εφαρμογής, είναι απεριόριστες. Είναι σχετικά εύκολο να ξεκινήσει κάποιος από το μηδέν μαθαίνοντας τα πρώτα και βασικά βήματα δημιουργίας ενός απλού δικτυακού χώρου. Η κοινότητα της Drupal είναι τεράστια και υπάρχουν απαντήσεις σε όλα τα ερωτήματα που προκύπτουν από κάποιον αρχάριο, και όχι μόνο, δίνοντας κίνητρο σε πολλούς να εντρυφήσουν στο θέμα να ψάξουν, να μάθουν, να συμμετέχουν και να δημιουργήσουν σ' αυτήν την κοινότητα. Είναι σαφές ότι χρειάζεται η κατάλληλη παραμετροποίηση σε κάθε περίπτωση ώστε να καλυφθούν πλήρως οι ανάγκες του πελάτη. Έτσι λοιπόν ήταν καθοριστική η δική μας παρέμβαση για τη διεκπεραίωση της εφαρμογής.

Από την εμπειρία που απεκτήθη, απορρέει το συμπέρασμα ότι το commercial λογισμικό είναι πιο ασφαλές, αλλά το Open Source υποστηρίζεται καλύτερα.

Αντιμετωπίστηκαν δυσκολίες στην εγκατάσταση των απαιτούμενων προγραμμάτων για τη λειτουργία της Drupal, πιθανόν γιατί στην αρχή προσπαθούσαμε να δουλέψουμε σε Windows Vista και σε XP, και ίσως κάποιες διαφορετικές παράμετροι δημιούργησαν σύγχυση, και στη δημιουργία των διαφορετικών τύπων ομάδων (sections, organic groups) παρόλο που η ενεργοποίηση των modules είναι εύκολη και γρήγορη.

**ΠΑΡΑΡΤΗΜΑ**

**Parser**: Οι περισσότεροι browsers έχουν ένα Build-in XML parser για να διαβάζουν και να χειρίζονται XML. Το XML DOM περιέχει μεθόδους – λειτουργίες για να διασχίζονται τα δέντρα της XML, να παρέχεται πρόσβαση στα nodes και να γίνεται εισαγωγή και διαγραφή τους. Όμως, πριν από την πρόσβαση στο XML αρχείο και την παραποίησή του, θα πρέπει να 'φορτωθεί' ένα αντικείμενο XML DOM. Το parser διαβάζει το XML απ' τη μνήμη και το μετατρέπει σε ένα XML DOM έτσι ώστε να είναι προσεγγίσιμο με JavaScript.

**HoneyBee**: Κάποιοι φοιτητές του πανεπιστημίου Glamorgan, Wales, σε συνεργασία με διδάσκοντες,, έφτιαξαν τυποποιημένες φόρμες δίνοντας οδηγίες για την συμπλήρωσή τους, για διευκόλυνση των μαθητών. Περιλαμβάνουν πολλά και διαφορετικά πεδία προς συμπλήρωση, και καλύπτουν ένα ευρύ φάσμα ερωτημάτων. Υπάρχει ακόμη και φόρμα συμπλήρωσης βιογραφικού σημειώματος πάνω στην οποία βασιστήκαμε και συμπεριλάβαμε στο προφίλ των χρηστών.

Από την 1<sup>η</sup> Σεπτέμβρη 2006, όλα τα Industrial Placements (βιομηχανίες) και τα Work Based Learning (WLB) για την σχολή Τεχνολογίας (Faculty of Technology), συγκεντρώθηκαν και οργανώθηκαν από ένα ESF χρηματοδοτούμενο πρόγραμμα HoneyBee. Στο site έχουν ενσωματωθεί πληροφορίες απ' αυτό το εγχειρίδιο, για να παρέχει καθοδήγηση για τους φοιτητές και τους εργοδότες. Οι φοιτητές μπορούν να εγγραφούν σε μια σειρά από ενότητες (modules) ανάλογα με το εκπαιδευτικό επίπεδο που βρίσκονται. Τα πιο συνηθισμένα είναι: α) ME2T111-Work Based Learning β)MEPU11-Employment Experience Diploma γ)CEPU11-Supervised Work Experience. Είναι σημαντικό να ελέγχονται τα μαθησιακά αποτελέσματα της ενότητας που επιδιώκεται να μελετηθεί γιατί υπάρχουν ορισμένες αλλαγές όσον αφορά τα κριτήρια αξιολόγησης.

**The Cathedral and the Bazaar** – Ο καθεδρικός και το παζάρι: Στο paper αυτό, αναλύεται ένα επιτυχημένο project ανοιχτού κώδικα, το οποίο έπαιξε το ρόλο δοκιμασίας κάποιον εντυπωσιακών θεωριών γύρω από την Τεχνολογία Λογισμικού (Software Engineering), όπως υποδείχθηκαν από την ιστορία του Linux.

Αυτές οι θεωρίες πραγματεύονται με τους όρους 2 διαφορετικών θεμελιακά τρόπων ανάπτυξης**.** το Καθεδρικό μοντέλο (cathedral) υιοθετημένο από το μεγαλύτερο κομμάτι του εμπορικού κόσμου εναντίον του Παζαριώτικου μοντέλου (bazaar) του κόσμου του Linux, δείχνοντας ότι κατευθύνονται από αντίθετες υποθέσεις για την φύση της διαδικασίας αποσφαλμάτωσης λογισμικού (debugging). Προτείνονται παραγωγικές αναλογίες με άλλα αυτό-διορθώσιμα συστήματα, λαμβάνοντας υπ' όψιν εμπειρία πάνω στο Linux.

**Εκτελέσιμος κώδικας**: Το λογισμικό μπορεί να προσφερθεί σε δυο μορφές: Ως πηγαίος κώδικας και ως εκτελέσιμος κώδικας. Αντίθετα από τον πηγαίο κώδικα, ο εκτελέσιμος κώδικας ΔΕΝ επιτρέπει την εις βάθος μελέτη ούτε την πραγματοποίηση ουσιαστικών αλλαγών και βελτιώσεων.

Το **Page** δεν εμφανίζει την ημερομηνία δημιουργίας και τοποθέτησής του, δεν εμφανίζεται στο teaser list και χρησιμοποιείται για στατικές περιοχές του ισστοχώρου, όπως πληροφορίες επικοινωνίας και About Us.

To **Story** εμφανίζεται στο teaser, δείχνει ποιος και πότε το δημιούργησε και χρησιμοποιείται για τοπικά post.

**Διεργασία** (process) σε έναν υπολογιστή είναι το στιγμιότυπο ενός προγράμματος που εκτελείται

**Node**: Όλο το περιεχόμενο σε ένα website κατασκευασμένο με Drupal, είναι αποθηκευμένο και θεωρείται/χρησιμοποιείται σαν 'node'. Τα Node λοιπόν είναι οποιαδήποτε 'τοποθετημένα' αντικείμενα – περιεχόμενα (post) όπως page, poll, story, forum text, ή blog entry. Τα σχόλια δεν αποθηκεύονται σαν nodes αλλά είναι πάντα δεσμευμένα από ένα. Το να θεωρείται όλο το περιεχόμενο σαν node προσφέρει ευελιξία δημιουργίας νέων τύπων περιεχομένου (new content types). Επιτρέπει επίσης μη οδυνηρή διαδικασία εφαρμογής νέων χαρακτηριστικών και αλλαγών στο περιεχόμενο. Τα nodes προσαρμόζονται από το node module με βάση το οποίο μπορούμε να κάνουμε μια λίστα, να ταξινομήσουμε και να διαχειριστούμε όλο το περιεχόμενο και τους τύπους του στο site, και να θέσουμε κανόνες για την παρουσίασή του. Προσφέροντας content types, είναι ένας τρόπος 'κατοχής' διαφορετικών nodes για διαφορετικούς σκοπούς.

**Blog** είναι η συντομογραφία του We**b log**. Είναι μια ατομική, προσωπική, προσβάσιμη ιστοσελίδα που έχει τη μορφή εφημερίδας. Συνήθως αναβαθμίζεται καθημερινά. Συχνά αντικατοπτρίζει την προσωπικότητα του συγγραφέα.

**Forum** είναι μια συζήτηση που γίνεται από μια ομάδα χρηστών σε κάποιο χώρο στο διαδίκτυο, με συγκεκριμένο θέμα. Online υπηρεσίες και bulletin board services (BBS) παρέχουν μια ποικιλία από forum, στις οποίες οι συμμετέχοντες με κοινά ενδιαφέροντα μπορούν να ανταλλάσουν δημόσια μηνύματα. Καμιά φορά αποκαλούνται newsgroups ή conferences(συνδιασκέψεις).

**Chat** είναι η επικοινωνία μεταξύ 2 χρηστών μέσω υπολογιστή, σε πραγματικό χρόνο.

**Feed** είναι σελίδες με συχνά ανανεώσιμο περιεχόμενο. Όταν εγγραφούμε στο feed μιας σελίδας, αυτό προστίθεται στο Common Feed List (λίστα με feeds). Οι πρόσφατα αναρτημένες πληροφορίες 'κατεβαίνουν' αυτόματα στον υπολογιστή και μπορούμε να τις δούμε στον Internet Explorer ή σε άλλους web browsers. Αν δεν είμαστε εγγεγραμμένοι σ' ένα feed (στην εφαρμογή μας εφαρμόζουμε το RSS Feed), έχουμε τη δυνατότητα να το κάνουμε όταν επισκεπτόμαστε τη σελίδα.

**PHP snippet** είναι ένα μικρό κομμάτι κώδικα που μπορεί να χρησιμοποιηθεί για να προσφέρει παραπάνω λειτουργίες ή να τροποποιήσει την εμφάνιση του δικτυακού χώρου, ακόμη και ο κώδικας δεν μπορεί να κατανοηθεί από τον κατασκευαστή. Πολλές φορές επιτρέπει την πραγματοποίηση πραγμάτων που είναι αδύνατο να γίνουν χρησιμοποιώντας τη διεπαφή της Drupal administration ή διάφορα add-on modules.

**Printer-friendly** σημαίνει ότι όποια σελίδα που επιθυμούμε παίρνει την κατάλληλη μορφή για εκτύπωση.

## **Γενική Άδεια Δημόσιας Χρήσης GNU**

Έκδοση 2, Ιούνιος 1991

Copyright (C) 1989, 1991 Free Software Foundation, Inc. 59 Temple Place, Suite 330, Boston, MA 02111-1307 USA Επιτρέπεται σε όλους η αντιγραφή και διανομή ακριβούς αντιγράφου του κειμένου αυτής της άδειας αλλά απαγορεύεται η αλλοίωσή του περιεχομένου του.

#### **Προοίμιο**

Οι άδειες για το περισσότερο λογισμικό σχεδιάζονται έτσι ώστε να μας στερούν την ελευθερία να το μοιραστούμε με άλλους και να το αλλάξουμε. Αντίθετα, η Γενική Άδεια Δημόσιας Χρήσης GNU έχει σκοπό να εγγυηθεί την ελευθερία μας να χρησιμοποιούμε από κοινού με άλλους, και να τροποποιούμε προγράμματα που διατίθενται ελεύθερα — εξασφαλίζοντας έτσι ότι το λογισμικό είναι ελεύθερο για όλους τους χρήστες του. Αυτή η Γενική Άδεια Δημόσιας Χρήσης ισχύει για το μεγαλύτερο μέρος του λογισμικού του Ιδρύματος Ελεύθερου Λογισμικού, καθώς και για κάθε άλλο πρόγραμμα, οι δημιουργοί του οποίου επιλέγουν τη χρήση της.(Αντ' αυτής, ορισμένα άλλα προγράμματα του Ιδρύματος Ελεύθερου Λογισμικού καλύπτονται από τη Γενική Άδεια Δημόσιας Χρήσης Βιβλιοθήκης).

Μιλώντας για ελεύθερο λογισμικό, αναφερόμαστε στην ελευθερία, όχι στο κόστος. Οι Γενικές Άδειες Δημόσιας Χρήσης είναι σχεδιασμένες να εξασφαλίζουν την ελευθερία διανομής αντιγράφων ελεύθερου λογισμικού (και την χρέωση για την παροχή αυτής της υπηρεσίας, εάν είναι επιθυμητό), την πρόσβαση στον πηγαίο κώδικα ή τη δυνατότητα πρόσβασης, την δυνατότητα τροποποίησης του λογισμικού ή της χρήσης τμημάτων του σε νέα ελεύθερα προγράμματα –και ότι τα δικαιώματά αυτά είναι γνωστά. (να το αφήσω; Το περιγράφω παραπάνω, αλλά εδώ λέει για ακριβές αντίγραφο διανομής..)

Για την προστασία των δικαιωμάτων σας είναι απαραίτητο να τεθούν περιορισμοί, οι οποίοι θα αποτρέψουν οποιονδήποτε από το να σας στερήσει αυτά τα δικαιώματα ή να σας ζητήσει να παραιτηθείτε από αυτά. Αυτοί οι περιορισμοί σημαίνουν συγκεκριμένες υποχρεώσεις για εσάς, αν διανέμετε αντίγραφα του λογισμικού ή το τροποποιείτε. Για παράδειγμα, εάν διανέμετε αντίγραφα ενός τέτοιου προγράμματος, είτε δωρεάν είτε με χρέωση, πρέπει να δώσετε στους αποδέκτες όλα τα δικαιώματα που έχετε και εσείς. Πρέπει να εξασφαλίσετε, ότι και εκείνοι επίσης λαμβάνουν ή μπορούν να λάβουν τον πηγαίο κώδικα. Και πρέπει να τους επιδείξετε αυτούς τους όρους, ώστε να γνωρίζουν τα δικαιώματά τους.

Προστατεύουμε τα δικαιώματά σας σε δύο στάδια: (1) διατηρούμε τα δικαιώματα πνευματικής ιδιοκτησίας του λογισμικού, και (2) σας προσφέρουμε αυτήν την άδεια, η οποία σας δίνει τη νόμιμη άδεια να αντιγράφετε, διανέμετε και/ή τροποποιείτε το λογισμικό. Επίσης, για την προστασία κάθε δημιουργού, θέλουμε να καταστήσουμε βέβαιο, ότι όλοι κατανοούν πως δεν υπάρχει εγγύηση γι' αυτό το ελεύθερο λογισμικό. Εάν κάποιος τροποποιήσει το λογισμικό και το διανείμει περαιτέρω, θέλουμε όλοι οι αποδέκτες του να γνωρίζουν, ότι αυτό που απέκτησαν δεν είναι το πρωτότυπο, έτσι ώστε οποιοδήποτε πρόβλημα προκληθεί από τρίτους να μην βαρύνει τη φήμη του δημιουργού.

Τέλος, κάθε ελεύθερο πρόγραμμα απειλείται διαρκώς από τις κατοχυρώσεις ευρεσιτεχνίας λογισμικού. Θέλουμε να αποφύγουμε τον κίνδυνο αναδιανομής ενός ελεύθερου προγράμματος να αποκτήσουν ατομικά διπλώματα ευρεσιτεχνίας, καλύπτοντας έτσι το λογισμικό με δικαιώματα πνευματικής ιδιοκτησίας. Για να αποτρέψουμε αυτό το ενδεχόμενο, έχουμε καταστήσει σαφές, ότι κάθε δίπλωμα ευρεσιτεχνίας θα πρέπει να απονέμει σε όλους δικαίωμα ελεύθερης χρήσης, διαφορετικά να μην απονέμεται καθόλου.

Οι ακριβείς όροι και προϋποθέσεις αντιγραφής, διανομής και τροποποίησης ακολουθούν.

#### **ΓΕΝΙΚΗ ΑΔΕΙΑ ΔΗΜΟΣΙΑΣ ΧΡΗΣΗΣ GNU ΟΡΟΙ ΚΑΙ ΠΡΟΫΠΟΘΕΣΕΙΣ ΑΝΤΙΓΡΑΦΗΣ, ΔΙΑΝΟΜΗΣ ΚΑΙ ΤΡΟΠΟΠΟΙΗΣΗΣ**

**0.** Η Άδεια αυτή εφαρμόζεται σε κάθε πρόγραμμα ή άλλο έργο που περιέχει την ένδειξη του δικαιούχου δικαιωμάτων πνευματικής ιδιοκτησίας, ότι επιτρέπεται η διανομή του με τους όρους αυτής της Γενικής Άδειας Δημόσιας Χρήσης. Ως "Πρόγραμμα", κατωτέρω, αναφέρεται κάθε τέτοιο πρόγραμμα ή έργο, και ως "έργο βασισμένο στο Πρόγραμμα" αναφέρεται είτε το Πρόγραμμα, είτε άλλο παράγωγο έργο σύμφωνα με το νόμο περί πνευματικής ιδιοκτησίας: δηλαδή, έργο που περιέχει το Πρόγραμμα ή μέρος του, αυτούσιο ή τροποποιημένο ή/και μεταφρασμένο σε άλλη γλώσσα. (Στο εξής, η μετάφραση περιλαμβάνεται χωρίς περιορισμούς στον όρο "τροποποίηση".) Κάθε κάτοχος της άδειας χρήσης αναφέρεται ως "εσείς ".

Οι ενέργειες εκτός της αντιγραφής, της διανομής και της τροποποίησης δεν καλύπτονται από αυτήν την Άδεια – βρίσκονται εκτός του πεδίου της. Η πράξη εκτέλεσης του Προγράμματος δεν περιορίζεται, και το προϊόν του Προγράμματος καλύπτεται μόνο εφόσον τα περιεχόμενά του συνιστούν έργο βασισμένο στο Πρόγραμμα (ανεξάρτητα από τη δημιουργία του κατά την εκτέλεση του Προγράμματος). Το κατά πόσο ισχύει αυτό εξαρτάται από το είδος του Προγράμματος.

**1.** Επιτρέπεται η αντιγραφή και διανομή ακριβών αντιγράφων του πηγαίου κώδικα του Προγράμματος όπως τον λαμβάνετε, σε οποιοδήποτε μέσο, με την προϋπόθεση ότι θα δημοσιεύσετε με κατάλληλο και ευδιάκριτο τρόπο σε κάθε αντίγραφο, κατάλληλη ένδειξη δικαιωμάτων πνευματικής ιδιοκτησίας και αποποίηση εγγυητικής ευθύνης -ότι θα συμπεριλάβετε ακέραιες όλες τις ενδείξεις που αναφέρονται στην Άδεια αυτή και στην απουσία οποιασδήποτε εγγύησης –καθώς και ότι θα παραδώσετε σε κάθε αποδέκτη του Προγράμματος αντίγραφο αυτής της Άδειας μαζί με το Πρόγραμμα.

Έχετε δικαίωμα να χρεώσετε για τη φυσική πράξη της δημιουργίας ενός αντιγράφου, καθώς και να χρεώσετε για την παροχή εγγύησης κατά την κρίση σας.

**2.** Επιτρέπεται η τροποποίηση του αντιγράφου ή των αντιγράφων του Προγράμματος ή οποιουδήποτε μέρους του, δημιουργώντας έτσι ένα έργο βασισμένο στο Πρόγραμμα, καθώς και η αντιγραφή και διανομή αυτών των τροποποιήσεων ή έργων υπό τους όρους της Ενότητας 1 ανωτέρω, με την προϋπόθεση ότι πληρούνται επίσης όλοι οι κάτωθι όροι:

**α)** Τα τροποποιημένα αρχεία πρέπει να φέρουν εμφανείς ανακοινώσεις, στις οποίες να δηλώνεται, ότι εσείς τροποποιήσατε τα αρχεία και η ημερομηνία κάθε τροποποίησης.

**β)** Κάθε έργο που διανέμετε ή δημοσιεύετε, το οποίο ως όλο ή μέρος αυτού περιέχει ολόκληρο ή μέρος του Προγράμματος ή είναι παράγωγό του, πρέπει να διατίθεται ως όλον σε κάθε τρίτο μέρος, υπό αυτήν την Άδεια χωρίς χρέωση.

**γ)** Εάν το τροποποιημένο πρόγραμμα διαβάζει εντολές διαδραστικά, κατά την εκτέλεσή του, πρέπει, κατά την έναρξη εκτέλεσής του για τέτοια διαδραστική χρήση με τον πιο συνήθη τρόπο, να εκτυπώνεται ή να εμφανίζεται στην οθόνη ανακοίνωση, η οποία θα περιλαμβάνει κατάλληλη ένδειξη δικαιωμάτων πνευματικής ιδιοκτησίας καθώς και δήλωση ότι δεν υπάρχει καμιά εγγύηση (ή ότι εσείς παρέχετε εγγύηση) και ότι οι χρήστες δικαιούνται να αναδιανείμουν το πρόγραμμα υπό αυτούς τους όρους, καθώς και οδηγίες προς το χρήστη για τον τρόπο προβολής ενός αντιγράφου αυτής της Άδειας. (Εξαίρεση: εάν το ίδιο το Πρόγραμμα είναι διαδραστικό αλλά κανονικά δεν εκτυπώνει τέτοιου είδους ανακοίνωση, τότε το έργο σας, το οποίο είναι βασισμένο στο Πρόγραμμα δεν απαιτείται να εκτυπώνει ανακοίνωση.)

Οι όροι αυτοί εφαρμόζονται στο τροποποιημένο έργο ως σύνολο. Εάν αναγνωρίσιμες ενότητες του έργου αυτού δεν παράγονται από το Πρόγραμμα, και μπορούν εύλογα να θεωρηθούν αυτούσια ως ανεξάρτητα και ξεχωριστά έργα, τότε αυτή η Άδεια και οι όροι της δεν εφαρμόζονται στις ενότητες αυτές, εάν διανέμονται ως ξεχωριστά έργα. Αλλά όταν οι ίδιες ενότητες διανέμονται ως μέρος ενός συνόλου, το οποίο είναι έργο που βασίζεται στο Πρόγραμμα, η διανομή του συνόλου πρέπει να υπόκειται στους όρους αυτής της Άδειας, της οποίας οι άδειες προς άλλους δικαιούχους εκτείνονται στο σύνολο, επομένως και σε κάθε μέρος του, ανεξάρτητα από το ποιος είναι ο δημιουργός του.

Συνεπώς, σκοπός αυτής της ενότητας δεν είναι να απαιτήσει δικαιώματα ή να αμφισβητήσει τα δικά σας δικαιώματα σε έργο, το οποίο έχει δημιουργηθεί εξ ολοκλήρου από εσάς -αλλά να ασκηθεί το δικαίωμα ελέγχου της διανομής των παράγωγων ή συλλογικών έργων που βασίζονται στο Πρόγραμμα.

Επιπλέον, ο απλός συγκερασμός ενός άλλου έργου, που δεν βασίζεται στο Πρόγραμμα, με το Πρόγραμμα (ή με ένα έργο που βασίζεται στο Πρόγραμμα) σε αποθηκευτικό μέσο ή μέσο διανομής, δεν υπάγει το άλλο έργο στο πεδίο εφαρμογής αυτής της Άδειας.

**3.** Επιτρέπεται η αντιγραφή και διανομή του Προγράμματος (ή έργου βασισμένο σε αυτό, σύμφωνα με την Ενότητα 2) σε μορφή κώδικα ή εκτελέσιμη μορφή, σύμφωνα με τους όρους των Ενοτήτων 1 και 2 ανωτέρω, με την προϋπόθεση ότι προβαίνετε και σε μία εκ των ακόλουθων ενεργειών:

**α)** Συνοδεύετε το Πρόγραμμα με τον πλήρη αντίστοιχο πηγαίο κώδικα σε μορφή αναγνώσιμη από μηχανή, ο οποίος πρέπει να διανέμεται υπό τους όρους των Ενοτήτων 1 και 2 παραπάνω, σε ένα συνηθισμένο μέσο ανταλλαγής λογισμικού - ή, **β)** Συνοδεύετε το Πρόγραμμα με γραπτή προσφορά, ισχύουσα τουλάχιστον για τρία χρόνια και με χρέωση όχι μεγαλύτερη από το κόστος διανομής του κώδικα, παράδοσης σε οποιονδήποτε τρίτο ενός πλήρους αντιγράφου του αντίστοιχου

πηγαίου κώδικα σε μορφή αναγνώσιμη από μηχανή, ο οποίος πρέπει να διανέμεται υπό τους όρους των Ενοτήτων 1 και 2 ως ανωτέρω, σε συνηθισμένο μέσο ανταλλαγής λογισμικού- ή,

**γ)** Συνοδεύετε το Πρόγραμμα με τις πληροφορίες που λάβατε σχετικά με την προσφορά διανομής του αντίστοιχου πηγαίου κώδικα. (Η εναλλακτική αυτή επιλογή επιτρέπεται μόνο για μη εμπορική διανομή και μόνο εφόσον λάβατε το πρόγραμμα σε κώδικα μηχανής ή άλλο παράγωγο κώδικα ή εκτελέσιμη μορφή με αυτήν την προσφορά, σύμφωνα με την Υποενότητα [β] παραπάνω.)

Πηγαίος κώδικας για ένα έργο σημαίνει την προτιμώμενη μορφή του έργου για να επέλθουν τροποποιήσεις σε αυτό. Για ένα εκτελέσιμο έργο, πλήρης πηγαίος κώδικας σημαίνει όλον τον πηγαίο κώδικα για όλες τις λειτουργικές μονάδες του, συμπεριλαμβανομένων, οποιωνδήποτε σχετικών αρχείων ορισμού διασύνδεσης, καθώς και των αρχείων εντολών που χρησιμοποιούνται για τον έλεγχο της μεταγλώττισης και εγκατάστασης του εκτελέσιμου αρχείου. Ωστόσο, ως ειδική εξαίρεση, ο πηγαίος κώδικας που διανέμεται δε χρειάζεται να περιλαμβάνει οτιδήποτε διανέμεται κανονικά (είτε σε πηγαία είτε σε παράγωγη μορφή) μαζί με τα μεγαλύτερα στοιχεία (μεταγλωττιστές, πυρήνας κ.ο.κ.) του λειτουργικού συστήματος στο οποίο τρέχει το εκτελέσιμο αρχείο, εκτός εάν το στοιχείο αυτό συνοδεύει το εκτελέσιμο.

Εάν η διανομή του εκτελέσιμου ή άλλου παράγωγου κώδικα πραγματοποιείται με παροχή πρόσβασης σε καθορισμένη τοποθεσία για αντιγραφή του, τότε η παραχώρηση ισοδύναμης πρόσβασης για αντιγραφή του πηγαίου κώδικα από την ίδια τοποθεσία λογίζεται ως διανομή του πηγαίου κώδικα – έστω και αν τα τρίτα μέλη δεν υποχρεούνται να αντιγράψουν τον πηγαίο κώδικα μαζί με τον παράγωγο.

**4.** Δεν επιτρέπεται η αντιγραφή, τροποποίηση, περαιτέρω παραχώρηση άδειας εκμετάλλευσης ή διανομή του Προγράμματος παρά μόνο με τον τρόπο που ρητά προβλέπεται σε αυτήν την Άδεια. Κάθε άλλη απόπειρα για αντιγραφή, τροποποίηση, περαιτέρω παραχώρηση άδειας εκμετάλλευσης ή διανομή του Προγράμματος είναι άκυρη και αυτομάτως καταργεί τα δικαιώματα που παραχωρεί η παρούσα Άδεια. Ωστόσο, οι αποδέκτες αντίγραφων ή δικαιωμάτων μέσω της παρούσας Άδειας, δεν θα απολέσουν τα δικαιώματα χρήσης τους, εφόσον παραμένουν πλήρως συμμορφωμένοι με τους όρους της Άδειας.

**5.** Δεν είναι υποχρεωτική η αποδοχή της παρούσας Άδειας, εφόσον δεν έχει υπογραφεί. Ωστόσο, τίποτε άλλο δεν δίνει το δικαίωμα τροποποίησης ή διανομής του Προγράμματος ή των παραγώγων έργων του. Τέτοιες ενέργειες απαγορεύονται από το νόμο, σε περίπτωση μη αποδοχής της αυτής της Άδειας. Επομένως, με την τροποποίηση ή διανομή του Προγράμματος (ή οποιουδήποτε έργου βασισμένου στο Πρόγραμμα) δηλώνετε, ότι αποδέχεστε την παρούσα Άδεια, καθώς και όλους τους όρους και προϋποθέσεις της για αντιγραφή, διανομή ή τροποποίηση του Προγράμματος ή έργων βασισμένων σε αυτό.

**6.** Σε κάθε αναδιανομή του Προγράμματος (ή κάθε έργου βασισμένου στο Πρόγραμμα), ο αποδέκτης αυτόματα λαμβάνει μια άδεια από τον αρχικό δικαιούχο να αντιγράψει, διανείμει ή τροποποιήσει το Πρόγραμμα σύμφωνα με αυτούς τους όρους και προϋποθέσεις. Δεν επιτρέπεται η επιβολή περαιτέρω περιορισμών στην άσκηση των δικαιωμάτων των αποδεκτών, τα οποία παρέχονται εδώ. Δεν είστε εσείς υπεύθυνοι να επιβάλετε τη συμμόρφωση τρίτων μερών σε αυτήν την άδεια.

**7.** Εάν, κατόπιν δικαστικής απόφασης ή ισχυρισμού παραβίασης δικαιώματος ευρεσιτεχνίας ή για οποιονδήποτε άλλο λόγο (μη περιοριζόμενο σε θέματα ευρεσιτεχνίας), σας επιβληθούν όροι (με δικαστική απόφαση, συμφωνία ή άλλο τρόπο), οι οποίοι αντιβαίνουν τους όρους της παρούσας Άδειας, οι όροι εκείνοι δεν σας απαλλάσσουν από τους όρους της παρούσας Άδειας. Εάν η διανομή δεν είναι δυνατή έτσι ώστε να ικανοποιεί ταυτόχρονα τις υποχρεώσεις που απορρέουν από αυτήν την Άδεια και άλλες σχετικές υποχρεώσεις σας, τότε δεν σας επιτρέπεται καθόλου η διανομή του Προγράμματος. Για παράδειγμα, εάν μια άδεια ευρεσιτεχνίας δεν επιτρέπει την αναδιανομή του Προγράμματος χωρίς καταβολή δικαιωμάτων πνευματικής ιδιοκτησίας από οποιονδήποτε λαμβάνει αντίγραφα άμεσα ή έμμεσα από εσάς, τότε ο μόνος τρόπος με τον οποίο θα μπορούσε να ικανοποιηθεί τόσο η άδεια ευρεσιτεχνίας όσο και η παρούσα Άδεια, είναι να αποφευχθεί εντελώς η διανομή του Προγράμματος.

Εάν οποιοδήποτε τμήμα αυτής της ενότητας καταστεί άκυρο ή ανεφάρμοστο υπό συγκεκριμένες περιστάσεις, το υπόλοιπο μέρος της ενότητας αυτής συνεχίζει να ισχύει και η ενότητα ως σύνολο συνεχίζει να εφαρμόζεται σε άλλες συνθήκες.

Δεν ανήκει στους σκοπούς της ενότητας αυτής να εξωθήσει σε παραβίαση ευρεσιτεχνιών ή άλλων αξιώσεων ιδιοκτησίας ή σε αμφισβήτηση του κύρους τέτοιων αξιώσεων. Μοναδικός σκοπός αυτής της ενότητας είναι να προστατεύσει την ακεραιότητα του συστήματος διανομής ελεύθερου λογισμικού, η οποία υλοποιείται με την πρακτική των αδειών δημόσιας χρήσης. Πολλοί άνθρωποι έχουν συμβάλει γενναιόδωρα στο ευρύ φάσμα λογισμικού που διανέμεται με αυτό το σύστημα, εμπιστευόμενοι την αδιάλειπτη εφαρμογή αυτού του συστήματος. Είναι στην ευχέρεια του δημιουργού/δωρητή να αποφασίσει εάν προτίθεται να διανείμει λογισμικό μέσω οποιουδήποτε άλλου συστήματος, και ένας δικαιούχος άδειας δεν μπορεί να επιβάλει αυτήν την επιλογή.

Η ενότητα αυτή έχει ως σκοπό να καταστήσει σαφές ό,τι συνεπάγεται το υπόλοιπο τμήμα της παρούσας Άδειας.

**8.** Εάν η διανομή ή/και η χρήση του Προγράμματος εμποδίζεται σε ορισμένα κράτη, είτε από δικαιώματα ευρεσιτεχνίας είτε από διασυνδέσεις καλυπτόμενες από δικαιώματα πνευματικής ιδιοκτησίας, ο αρχικός δικαιούχος δικαιωμάτων πνευματικής ιδιοκτησίας που υπάγει το Πρόγραμμα σε αυτήν την Άδεια επιτρέπεται να προσθέσει έναν ρητό γεωγραφικό περιορισμό στη διανομή, εξαιρώντας εκείνα τα κράτη, έτσι ώστε η διανομή να επιτρέπεται μόνο στα κράτη, τα οποία δεν εξαιρούνται. Σε αυτήν την περίπτωση, η παρούσα Άδεια ενσωματώνει τον περιορισμό σαν να ήταν διατυπωμένος στο σώμα της παρούσας Άδειας.

**9.** Το Ίδρυμα Ελεύθερου Λογισμικού (Free Software Foundation) έχει το δικαίωμα να δημοσιεύει περιστασιακά αναθεωρημένες ή/και νέες εκδόσεις της Γενικής Άδειας Δημόσιας Χρήσης. Αυτές οι νέες εκδόσεις θα είναι συναφείς στο πνεύμα με την παρούσα έκδοση, όμως ενδέχεται να διαφέρουν στις λεπτομέρειες, καθώς επιλαμβάνονται νέων προβλημάτων και ζητημάτων.

Σε κάθε έκδοση δίνεται ένας διακριτικός αριθμός έκδοσης. Εάν στο Πρόγραμμα ορίζεται ένας αριθμός έκδοσης της παρούσας Άδειας, η οποία εφαρμόζεται σε αυτό, καθώς και "οποιαδήποτε μεταγενέστερη έκδοση", μπορείτε να επιλέξετε μεταξύ των όρων και προϋποθέσεων είτε αυτής της έκδοσης, είτε οποιασδήποτε μεταγενέστερης έκδοσης έχει δημοσιευτεί από το Ίδρυμα Ελεύθερου Λογισμικού (Free Software Foundation). Εάν στο Πρόγραμμα δεν καθορίζεται αριθμός έκδοσης της 'Άδειας, μπορείτε να επιλέξετε οποιαδήποτε έκδοση έχει δημοσιευθεί από το Ίδρυμα Ελεύθερου Λογισμικού.

**10.** Εάν επιθυμείτε να ενσωματώσετε τμήματα του Προγράμματος σε άλλα ελεύθερα προγράμματα, των οποίων οι όροι διανομής είναι διαφορετικοί, επικοινωνήστε με τον δημιουργό για να ζητήσετε άδεια. Σε ό,τι αφορά το λογισμικό του οποίου η πνευματική ιδιοκτησία ανήκει στο Ίδρυμα Ελεύθερου Λογισμικού (Free Software Foundation), επικοινωνήστε με το Ίδρυμα Ελεύθερου Λογισμικού (σε ορισμένες περιπτώσεις προβαίνει σε εξαιρέσεις). Η απόφαση λαμβάνεται βάσει του διττού στόχου διατήρησης του ελεύθερου καθεστώτος όλων των παραγώγων έργων του ελεύθερου λογισμικού πνευματικής ιδιοκτησίας του Ιδρύματος Ελεύθερου Λογισμικού, και της προώθησης της δυνατότητας να μοιράζεται και να επαναχρησιμοποιείται το λογισμικό γενικότερα.

### **Έλλειψη εγγύησης**

**11.** Επειδή για το πρόγραμμα παρέχεται άδεια χωρίς χρέωση, δεν υπάρχει εγγύηση για το πρόγραμμα, στο βαθμό που επιτρέπει η ισχύουσα νομοθεσία. Εφόσον δεν υπάρχει διαφορετική έγγραφη δήλωση, οι κάτοχοι δικαιωμάτων πνευματικής ιδιοκτησίας ή/και τρίτα μέρη παρέχουν το πρόγραμμα "ως έχει" χωρίς οποιουδήποτε είδους εγγύηση, είτε ρητή είτε σιωπηρή, συμπεριλαμβανομένης ενδεικτικά και όχι περιοριστικά της σιωπηρής εγγύησης εμπορευσιμότητας και καταλληλότητας για συγκεκριμένη χρήση. Ο κίνδυνος ως προς την ποιότητα και επίδοση του προγράμματος βαρύνει εξ ολοκλήρου εσάς. Εάν το πρόγραμμα αποδειχθεί ελαττωματικό, αναλαμβάνετε το κόστος όλων των απαραίτητων εργασιών επισκευής ή επιδιόρθωσης.

**12.** Σε καμία περίπτωση, εκτός εάν απαιτείται από την κείμενη νομοθεσία ή έγγραφη συμφωνία, ο κάτοχος των δικαιωμάτων πνευματικής ιδιοκτησίας ή οποιοδήποτε τρίτο μέρος που μπορεί να τροποποιήσει ή/και αναδιανείμει το πρόγραμμα όπως προβλέπεται παραπάνω, δεν είναι υπεύθυνος απέναντί σας για ζημίες, συμπεριλαμβανομένων όλων των γενικών, ειδικών, τυχαίων ή συνεπακόλουθων ζημιών που μπορεί να προκύψουν από τη χρήση ή την αδυναμία χρήσης του προγράμματος (συμπεριλαμβανομένων ενδεικτικά και όχι περιοριστικά, της απώλειας δεδομένων ή της αλλοίωσης της ακρίβειας τους ή απώλειας που επήλθε από εσάς ή από τρίτα μέρη ή αδυναμίας λειτουργίας του προγράμματος με οποιοδήποτε άλλο πρόγραμμα), έστω και αν ο κάτοχος αυτός ή το άλλο μέρος έχει ενημερωθεί για το ενδεχόμενο τέτοιων ζημιών.

# **Βιβλιογραφία**

Χρήσιμα links – πηγές

**[www.drupal.org](http://www.drupal.org/)**

**[http://www.opensource.org](http://www.opensource.org/)**

<http://www.fsf.org/licensing/essays/words-to-avoid.html>

**<http://www.it.uom.gr/teaching/ellak.html>**

[http://stillmover.tripod.com/Adana/gpl\\_el.pdf](http://stillmover.tripod.com/Adana/gpl_el.pdf)

<http://www.ergobyte.gr/en/research/hippocrates/87-hippocrates-specs>

<http://www.gnu.org/copyleft/gpl.html>

**<http://www.gnu.org/philosophy/free-sw.html>**

<http://www.eexi.gr/?q=node/16>

<http://www.proxima.gr/?q=node/30>

[http://www.go-online.gr/ebusiness/specials/article.html?article\\_id=1431](http://www.go-online.gr/ebusiness/specials/article.html?article_id=1431)

<http://www.cippic.ca/open-source/>

[www.webopedia.com/TERM/b/blog.html](http://www.webopedia.com/TERM/b/blog.html)

<http://drupalmodules.com/module/content-complete>

[http://www.w3schools.com/Xml/xml\\_parser.asp](http://www.w3schools.com/Xml/xml_parser.asp)

<http://pingv.com/videos/1/what-drupal-57-seconds>

<http://www.debian.org/releases/stable/mips/apf.html.el>

<http://timjimnetworktech.wikidot.com/advantages-disadvantages-of-open-source> [http://www.ellak.gr/index.php?option=com\\_openwiki&Itemid=103&id=ellak:beginne](http://www.ellak.gr/index.php?option=com_openwiki&Itemid=103&id=ellak:beginner_s_guide_for_using_foss_in_education) [r\\_s\\_guide\\_for\\_using\\_foss\\_in\\_education](http://www.ellak.gr/index.php?option=com_openwiki&Itemid=103&id=ellak:beginner_s_guide_for_using_foss_in_education)

<http://uk3.php.net/manual/en/history.php.php>

**<http://dev.mysql.com/doc/refman/5.0/en/what-is-mysql.html>**

<http://www.gimp.org/>

**[http://el.wikipedia.org](http://el.wikipedia.org/)**